## **Direction de la Technologie Marine et des Systèmes d'Informations**

Auteurs: Françoise LE HINGRAT Vanessa TOSELLO

**Tame** 

09 juillet 2018 SISMER - R.INT.IDM/SISMER-SIS07-004

# **DONNEES ADCP DU SUROIT**

## **Année 2005**

Données ADCP de coque BB 150

## **SOMMAIRE**

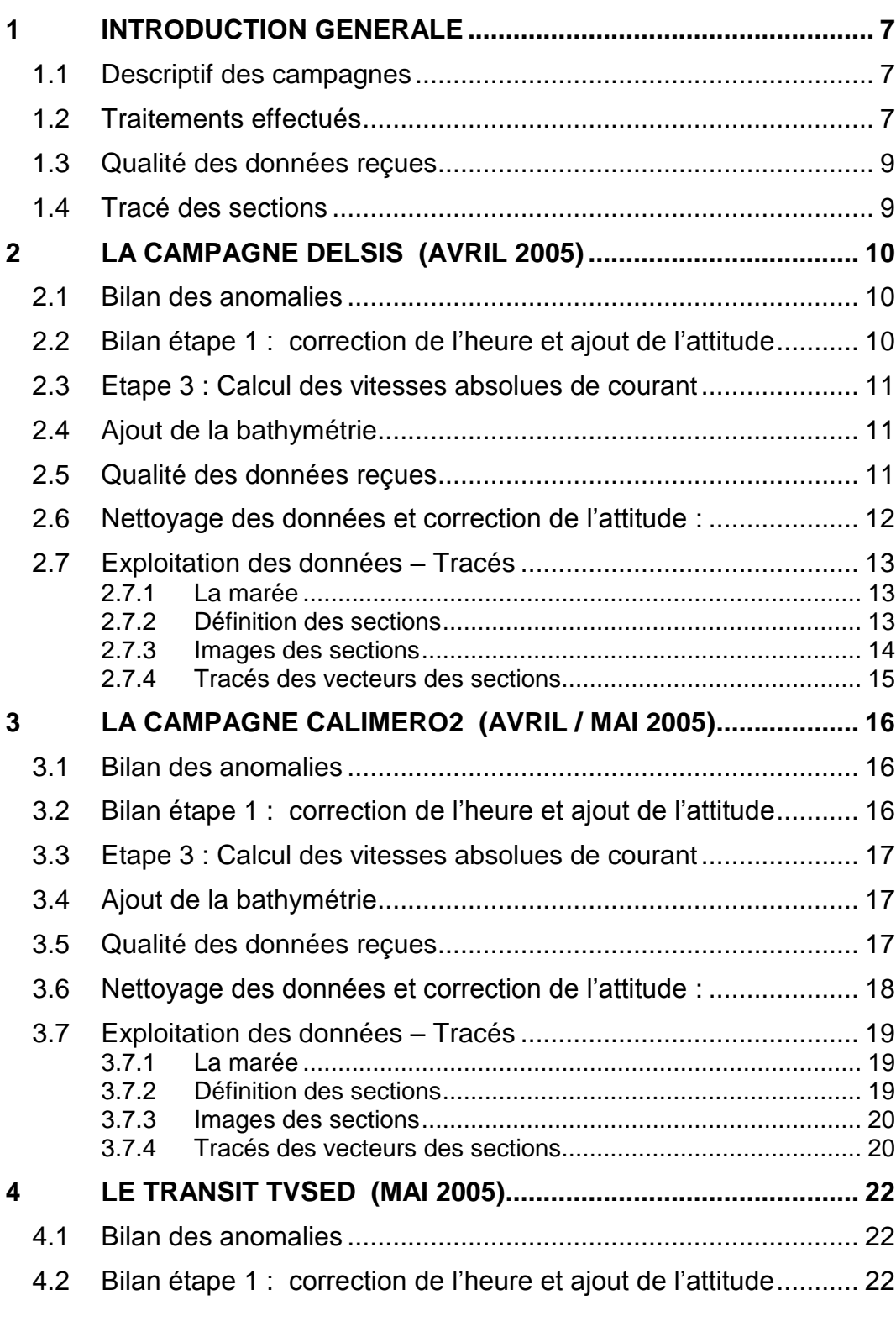

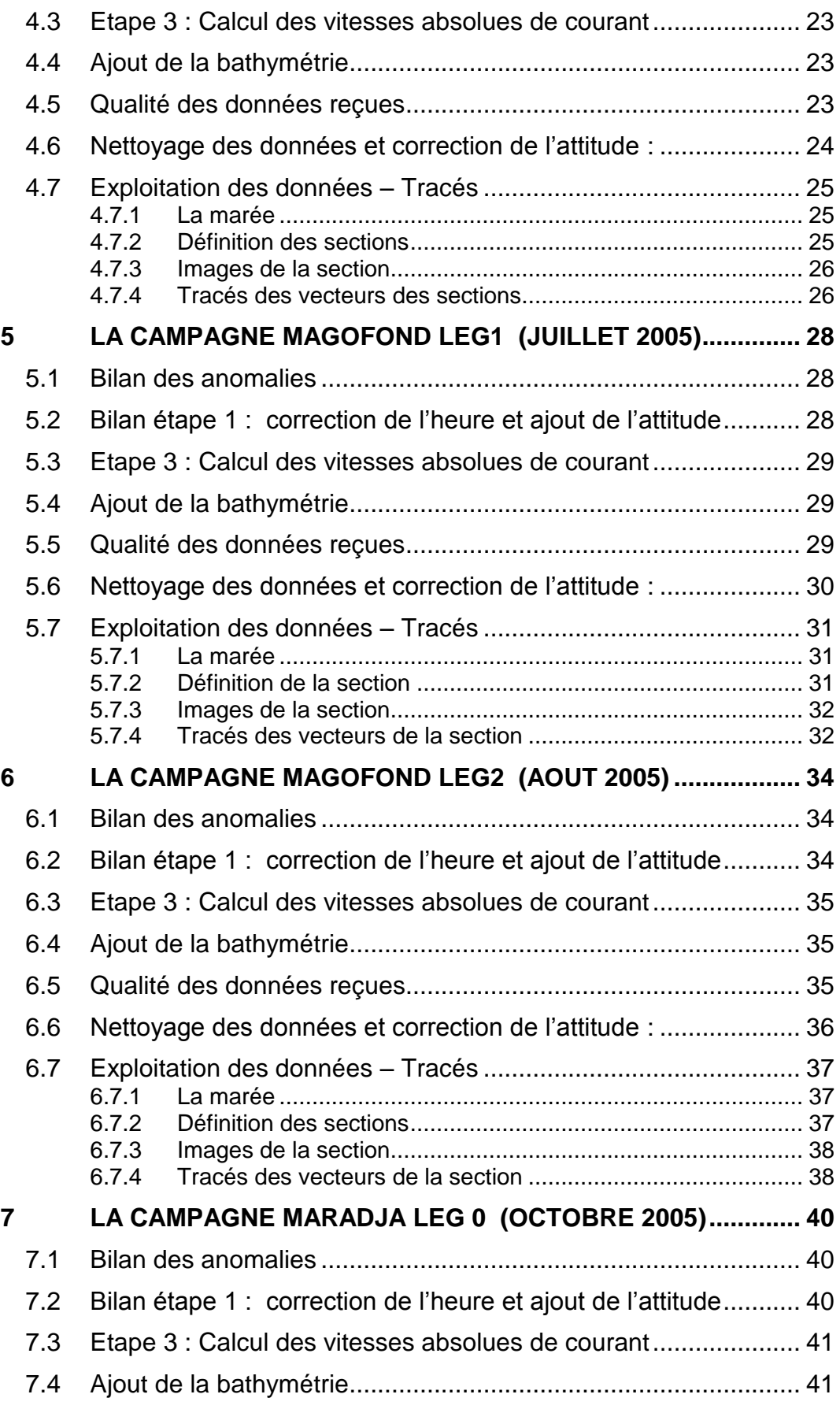

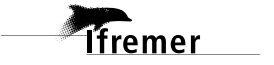

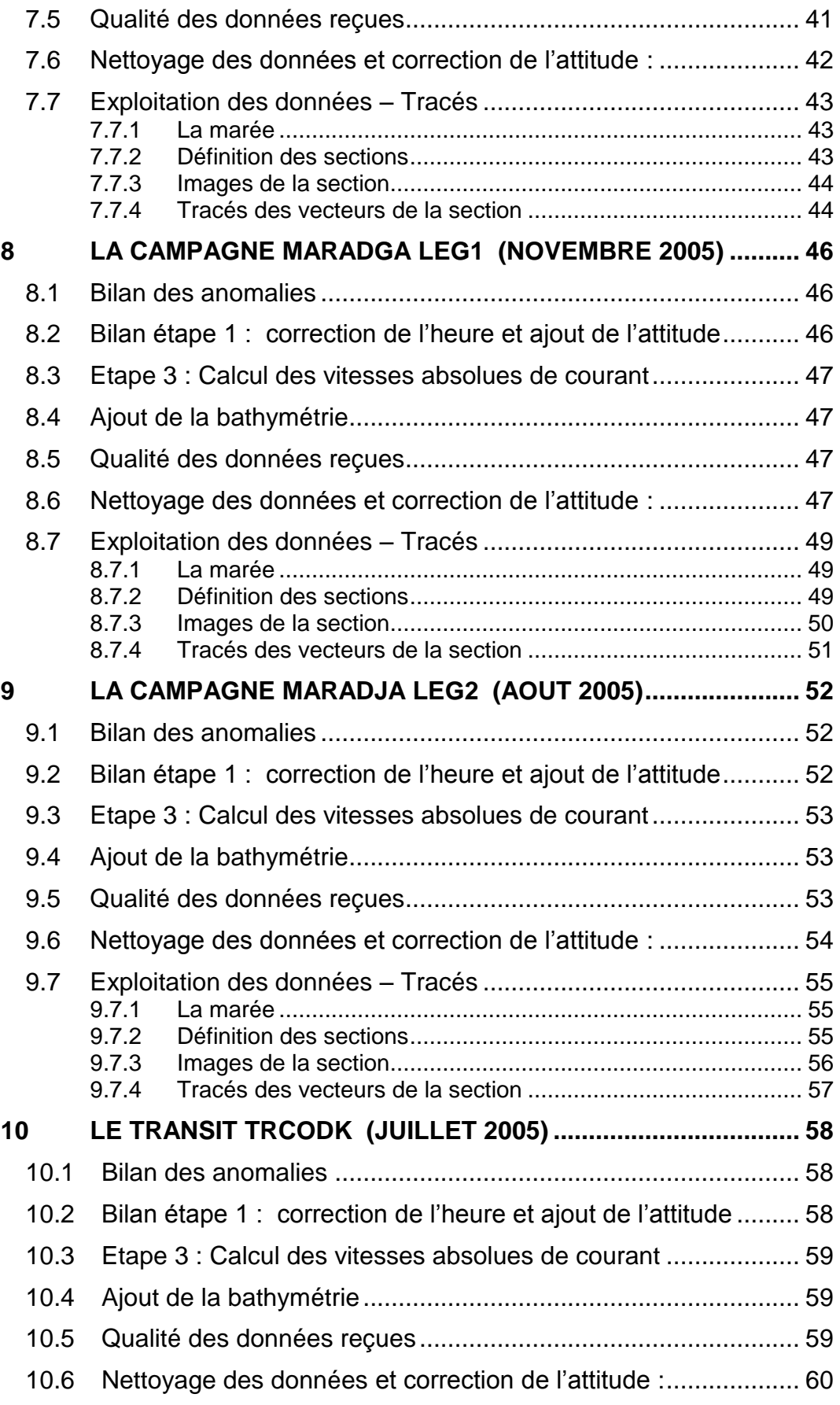

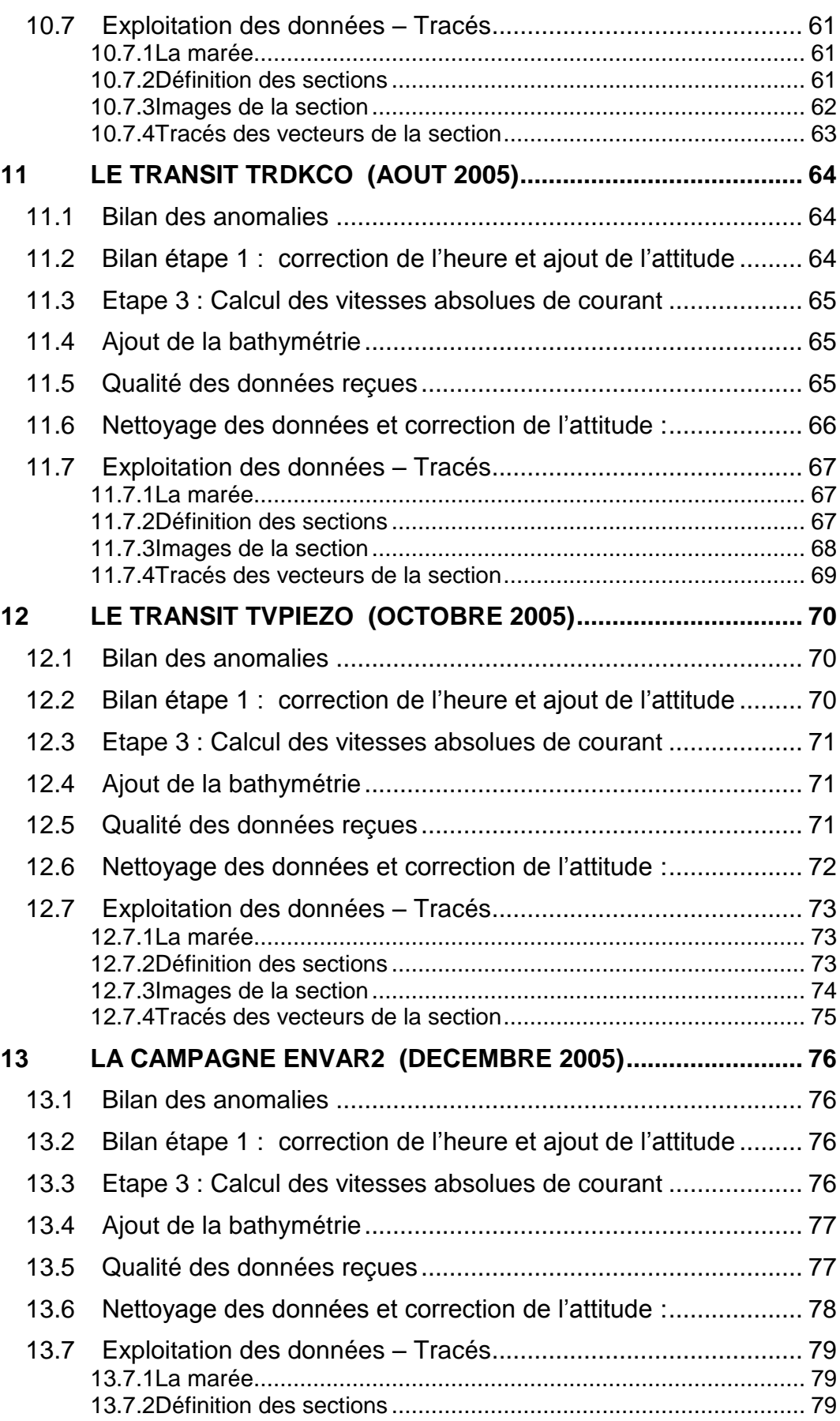

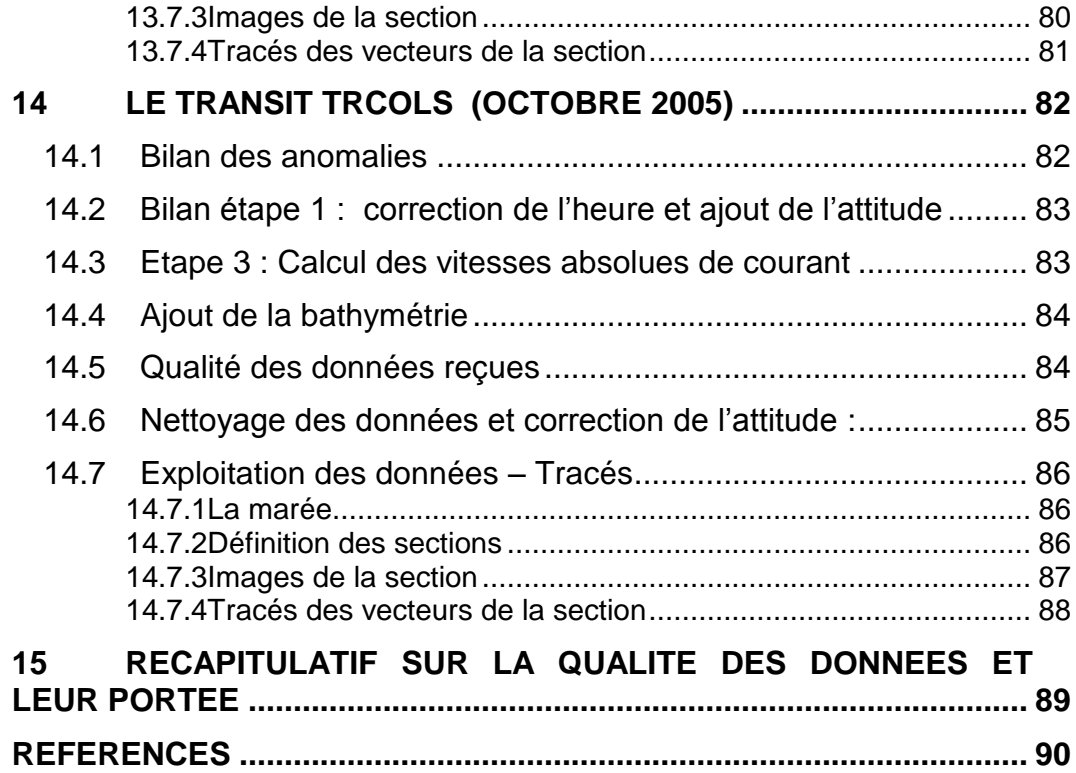

#### <span id="page-6-0"></span>**1 Introduction générale**

Ce document présente le traitement des données ADCP de coque, BB150 du navire Océanographique SUROIT pour les campagnes qui se sont déroulées en 2005.

Le traitement des données a été réalisé avec le logiciel CASCADE, Version 5.5, de traitement de données d'ADCP de coque, développé sous MATLAB par le LPO (Kermabon et Gaillard, 2001).

#### <span id="page-6-1"></span>*1.1 Descriptif des campagnes*

Les mesures d'ADCP sont faites selon la procédure mise en place par le groupe de travail ADCP (IFREMER-GENAVIR).

La durée des missions est présentée, pour chaque campagne, dans le tableau ci-dessous :

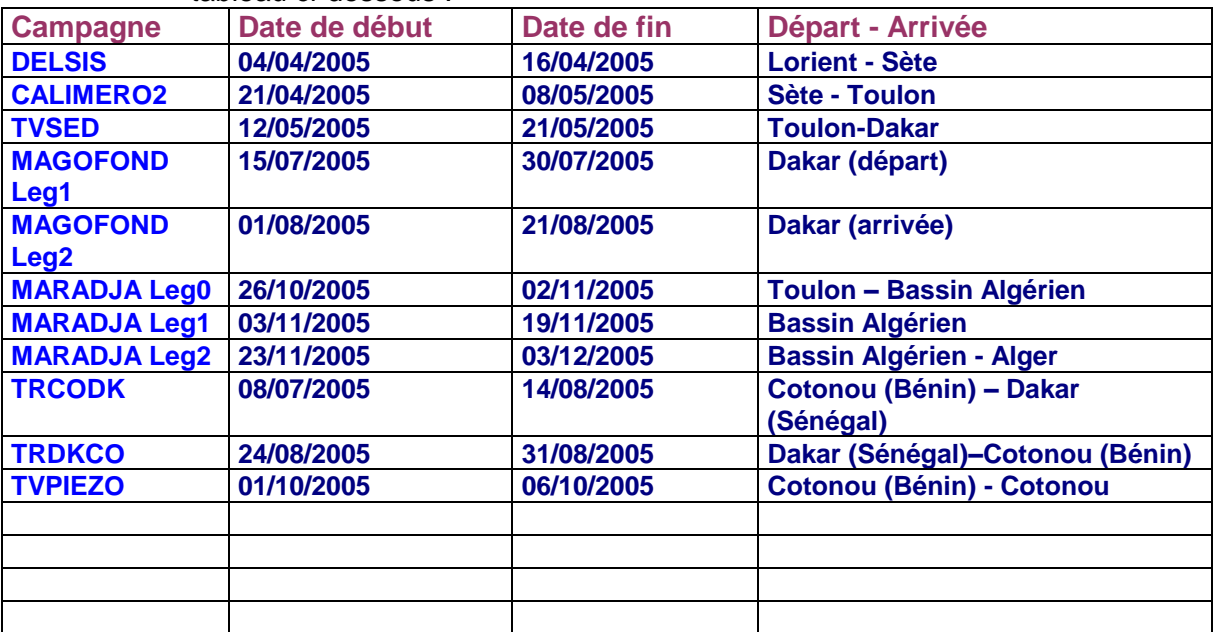

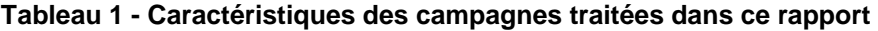

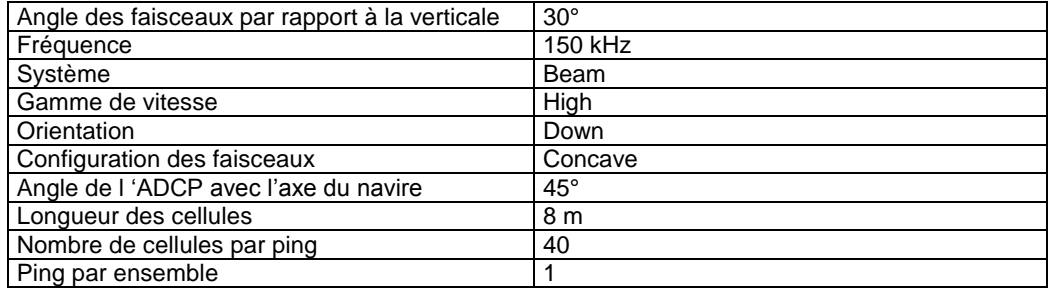

#### **Tableau 2 - Configuration WT de l'ADCP BB150 du SUROIT**

#### <span id="page-6-2"></span>*1.2 Traitements effectués*

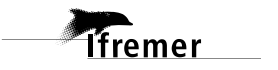

Les traitements ont été réalisés avec la version 5.5 du logiciel CASCADE. Un traitement se décompose en deux grandes phases : La partie Traitement et la partie Exploitation.

La partie **Traitement** se décompose en trois étapes principales:

- 1. Création des fichiers NetCDF 'bruts'. Les fichiers de données ADCP RDI de type xxn.yyy et xxr.yyy sont décodés et convertis respectivement en fichiers xxn.nc et xxr.nc. L'heure ADCP qui date les ensembles (julian day adcp) est corrigée (julian day). Les données d'attitude externe sont ensuite ajoutées.
- 2. Création des fichiers 'processed' (conversion des données en coordonnées terrestres, filtrage, moyenne)
- 3. Calcul des vitesses absolues (création de fichiers NetCDF campagne)

Au cours l'étape 2, les données faisceaux recueillies pour chaque ensemble sont transformées en coordonnées géographiques. Afin d'améliorer le rapport signal/bruit, un profil moyen sur un nombre d'ensembles fixe est calculé.

Les constantes de traitement de l'étape 2 ont été laissées à leur valeur par défaut (tableau 3) :

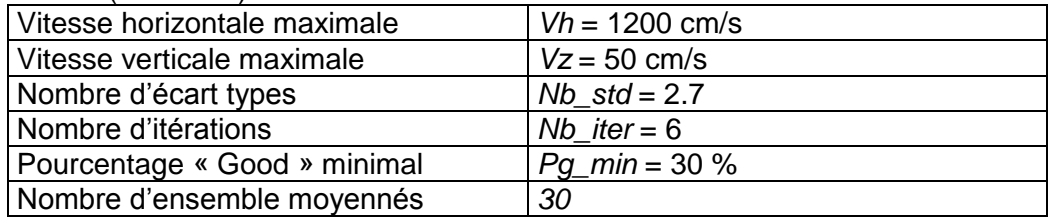

**Tableau 3 - Critères appliqués avant le moyennage des ensembles. Les données ne satisfaisant pas ces critères sont éliminées.**

Les constantes de traitement de l'étape 2 ont été laissées à leur valeur par défaut. Un premier nettoyage est effectué avant le calcul de la moyenne : les données correspondant à des vitesses horizontales (>*Vh*) et verticales (>*Vz*) trop fortes sont éliminées. L'écart type par niveau est calculé sur les ensembles à moyenner, les valeurs en dehors de *Nb\_std* écart type sont éliminées. Le processus est répété *Nb\_iter* fois. Enfin, ne sont gardées que les moyennes résultant d'au moins *Pg\_min* % des ensembles moyennés.

La partie **Exploitation** consiste au nettoyage des données, au contrôle qualité, à la création des profils de sections et à la création des vecteurs.

Au cours de la partie 'exploitation', un contrôle qualité automatique des données est effectué, les données contenues dans le fichier campagne sont affectées d'un indicateur de qualité qui a les valeurs suivantes :

Les valeurs des flags et des composantes présentes dans le document pour chaque campagne sont celles prises avant correction de l'assiette quand elle a eu lieu.

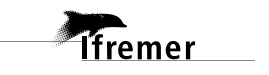

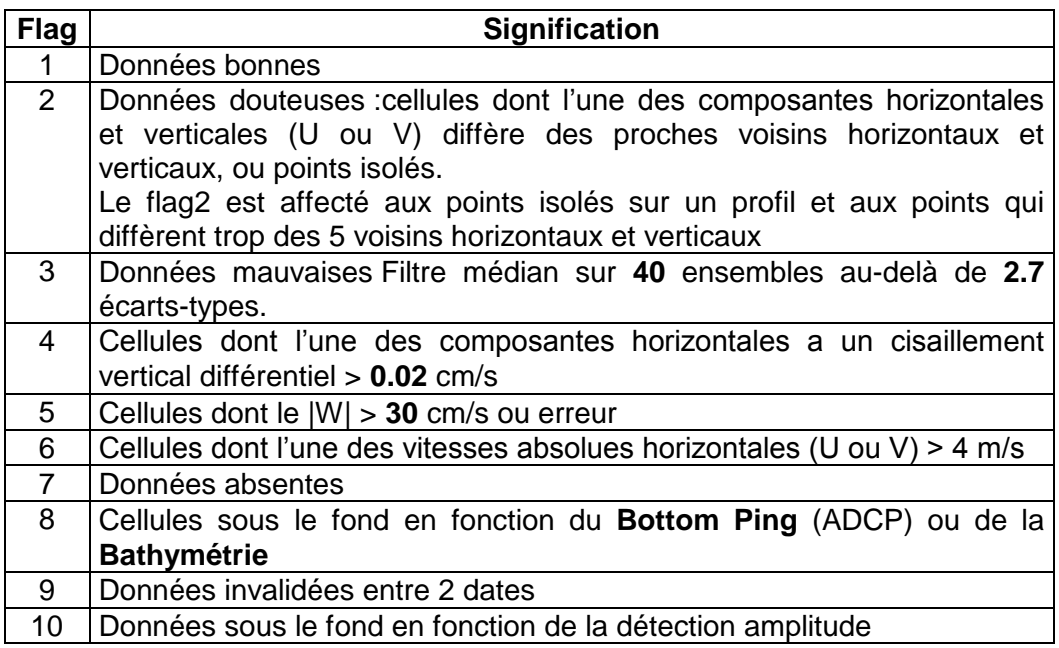

**Tableau 4 – Valeurs des flags qualité ( les valeurs en gras peuvent être modifiées par l'utilisateur)**

### <span id="page-8-0"></span>*1.3 Qualité des données reçues*

Pour chaque campagne, un premier aperçu de la qualité des données est fourni par l'indicateur de corrélation entre le signal émis et le signal reçu (valeur de l'erreur RMS et de l'intensité (Intensité retro-diffusée)). Ces graphes ont été tracés avant toute exploitation des données reçues. Toutes les données, quelque soit leur flag, sont utilisées.

L'intensité de l'écho retro diffusée est une caractéristique de la qualité de la diffusion.

Un fichier de bathymétrie (GEBCO) est associé à chaque campagne. Ceci permet d'enlever les points que la bathymétrie a considérés comme étant sous le fond. Dans les graphes représentant la qualité des données (ECI et ERMS), on peut apercevoir la bathymétrie sous forme de trait noir sous lequel les données ne seront pas prises en compte.

#### <span id="page-8-1"></span>*1.4 Tracé des sections*

Les données ont été filtrées préalablement aux tracés, seules les données affectées de flags 1 et 2 sont utilisées (les flags 2 sont issus du filtrage, ils sont affectés aux données interpolées ou extrapolées).

Pour chaque section sont présentés 2 graphes :

- $\circ$  U = composante Est-Ouest du courant (>0, vers l'Est)
- $\circ$  V = Composante Nord-Sud du courant (>0 vers le Nord)

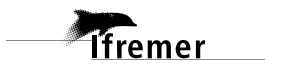

## <span id="page-9-0"></span>**2 La campagne DELSIS (Avril 2005)**

La campagne DELSIS s'est déroulée du 04 au 16 Avril 2005 en Atlantique, puis en Méditerranée, de Lorient (France) à Sète (France).

Le trajet du navire est le suivant :

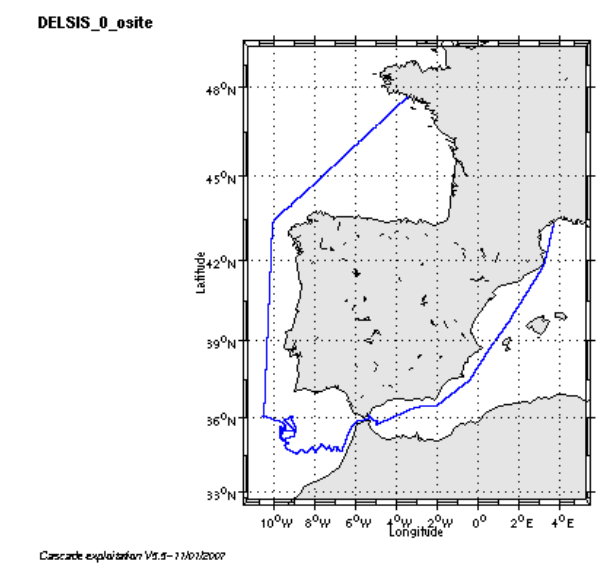

**Figure 1– Route du navire**

#### <span id="page-9-1"></span>*2.1 Bilan des anomalies*

GENAVIR nous a fourni des fichiers de navigation dont les lignes CADCP sont entrecoupées par des lignes ENSEMBLES. Pour ne pas perdre de données au moment du traitement nous devons passer un programme qui corrige ces lignes erronées.

#### <span id="page-9-2"></span>*2.2 Bilan étape 1 : correction de l'heure et ajout de l'attitude*

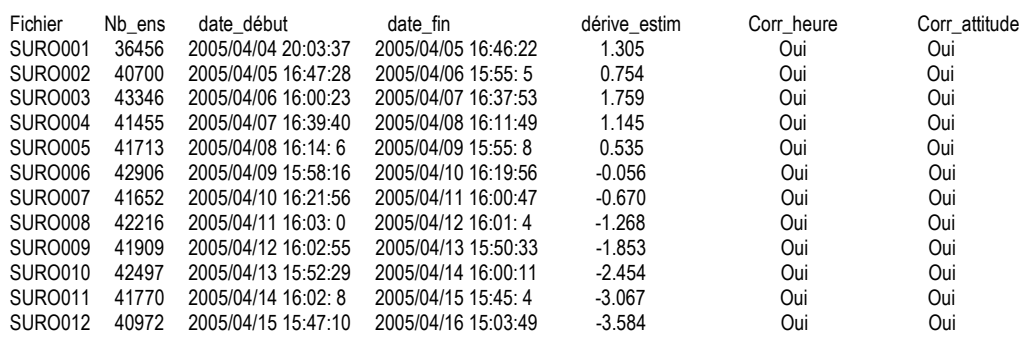

**Tableau 5-Etat d'avancement pour les fichiers** 

**Remarque : 1 polynôme** (de degré 1) a été calculé pour représenter au mieux la distribution des points représentant la dérive de l'horloge interne de

**T**fremer

l'ADCP (polynôme 1 : fichiers de 1 à 12).

## <span id="page-10-0"></span>*2.3 Etape 3 : Calcul des vitesses absolues de courant*

A l'issue de cette étape, un fichier campagne est constitué :

=> **DELSIS\_0.nc** calculé avec les valeurs par défaut de corrections d'angle et d'amplitude (0,1,0).

### <span id="page-10-1"></span>*2.4 Ajout de la bathymétrie*

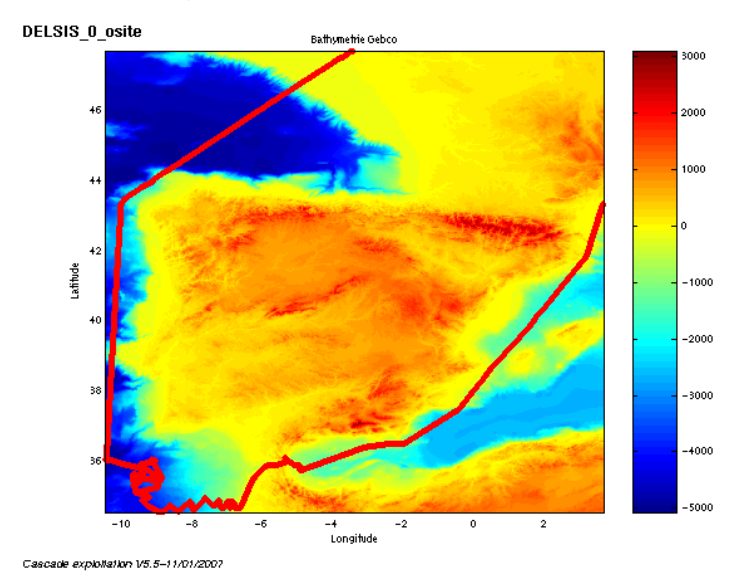

**Figure 2 – Bathymétrie GEBCO sur le trajet**

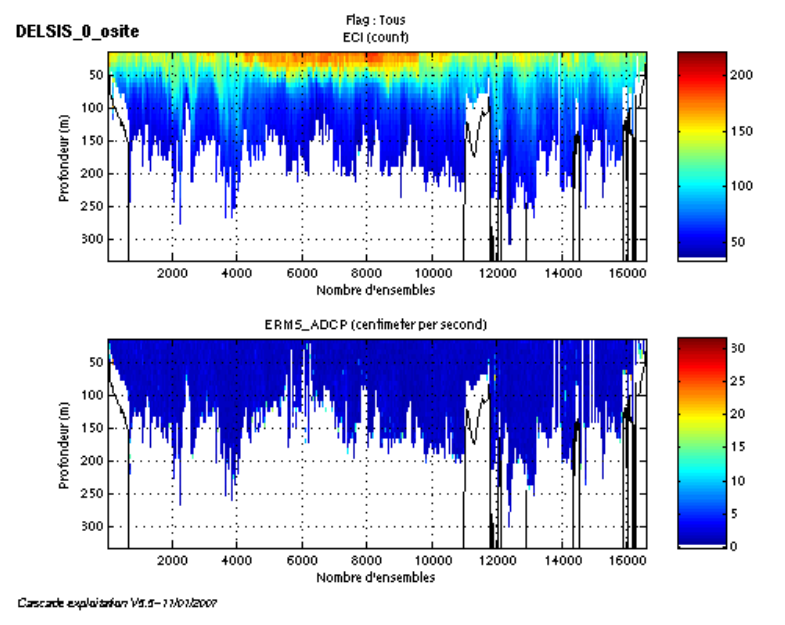

<span id="page-10-2"></span>*2.5 Qualité des données reçues*

**Figure 3- Haut : Intensité rétro-diffusée – Bas : Erreur RMS**

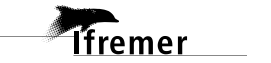

## <span id="page-11-0"></span>*2.6 Nettoyage des données et correction de l'attitude :*

L'exploitation des données est basée sur les valeurs suivantes :

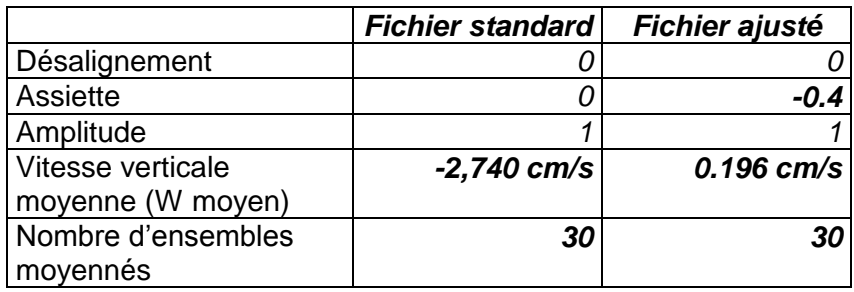

Le W moyen n'étant pas satisfaisant (pas proche de 0), un ajustement de l'assiette est nécessaire (voir colonne fichier ajusté).

Les informations sur les composantes parallèle et orthogonale à la vitesse du navire sont :

|                        | Composante<br>parallèle | Composante<br>orthogonale |
|------------------------|-------------------------|---------------------------|
| Corrélation Min        | 0.122                   | <u>በ በ39</u>              |
| <b>Corrélation Max</b> | 0.258                   | 0.179                     |

**Tableau 6 – Composantes parallèle et orthogonale**

Lors du nettoyage des données, les flags attribués sont les suivants :

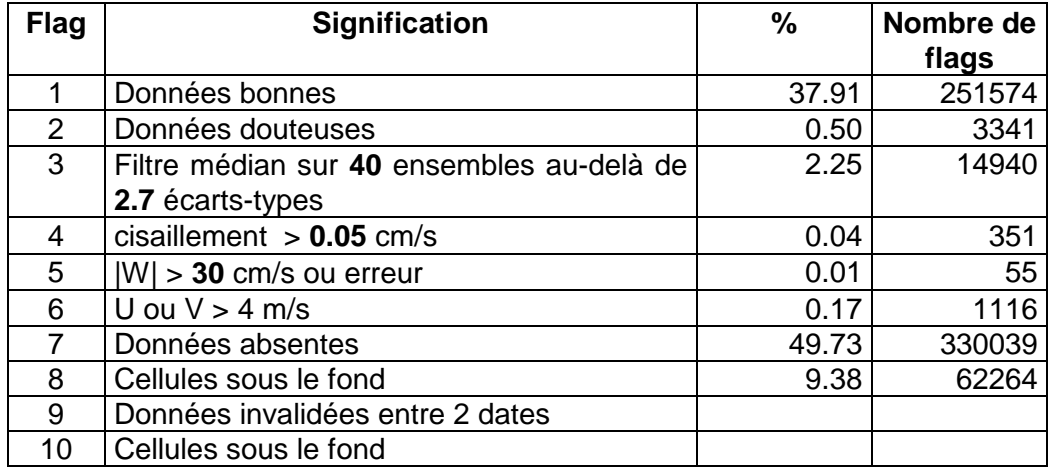

#### **Tableau 7 – Types et pourcentage de flags attribués aux données**

Ce qui correspond au graphique de la figure suivante :

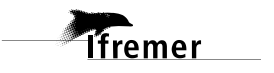

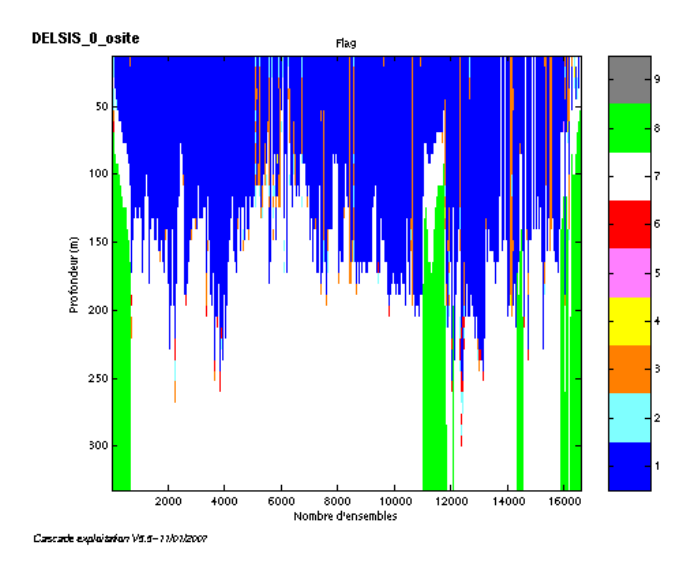

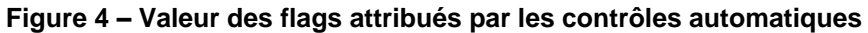

## <span id="page-12-0"></span>*2.7 Exploitation des données – Tracés*

#### <span id="page-12-1"></span>**2.7.1 La marée**

Les composantes de la marée ont été prises en compte lors du calcul des vitesses du courant.

#### <span id="page-12-2"></span>**2.7.2 Définition des sections**

Au cours de la campagne, 2 sections ont été définies :

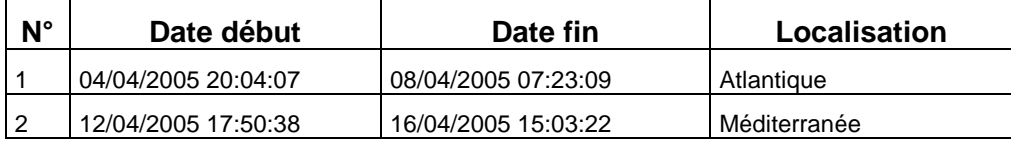

#### **Tableau 8– Date et localisation des sections**

La carte des sections est la suivante :

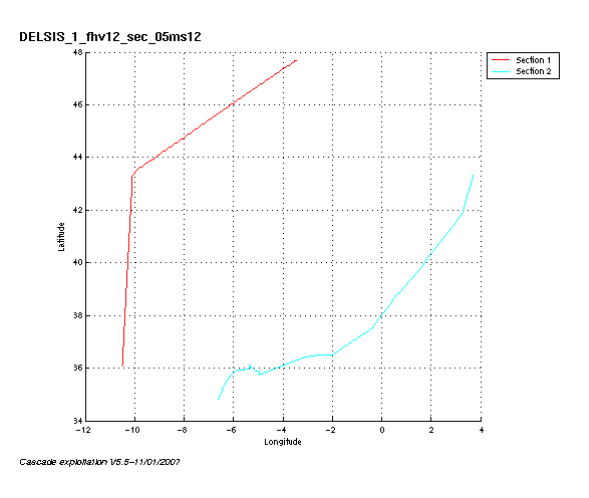

**Figure 5 – Carte des sections**

## <span id="page-13-0"></span>**2.7.3 Images des sections**

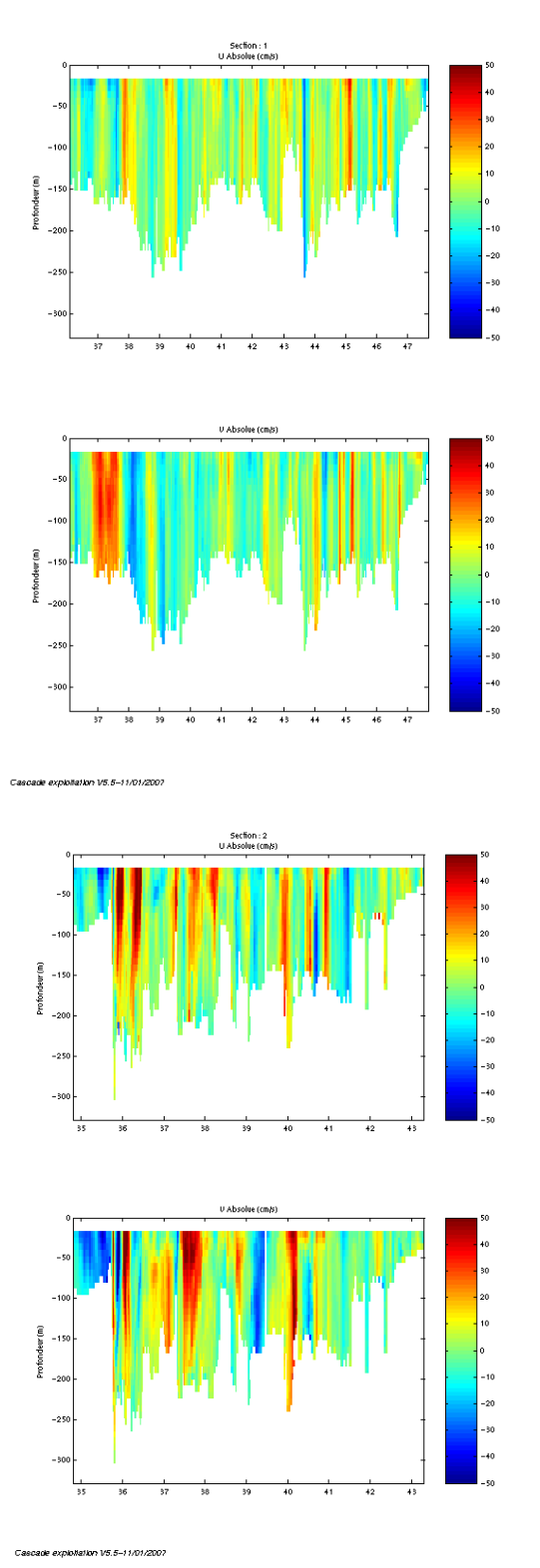

**Figure 6– Composantes du courant – section 1 (Atlantique), Section 2 (Méditerranée)**

#### <span id="page-14-0"></span>**2.7.4 Tracés des vecteurs des sections**

Les tracés de vecteurs sont réalisés avec une distance entre chaque point égale à 5 kms. Un niveau de profondeur (de 0 à 50 m) est représenté. Pour la section 1, le facteur d'échelle est de 0.2 et tous les points sont tracés. Pour la section 2, le facteur d'échelle est de 0.1 et tous les points sont tracés.

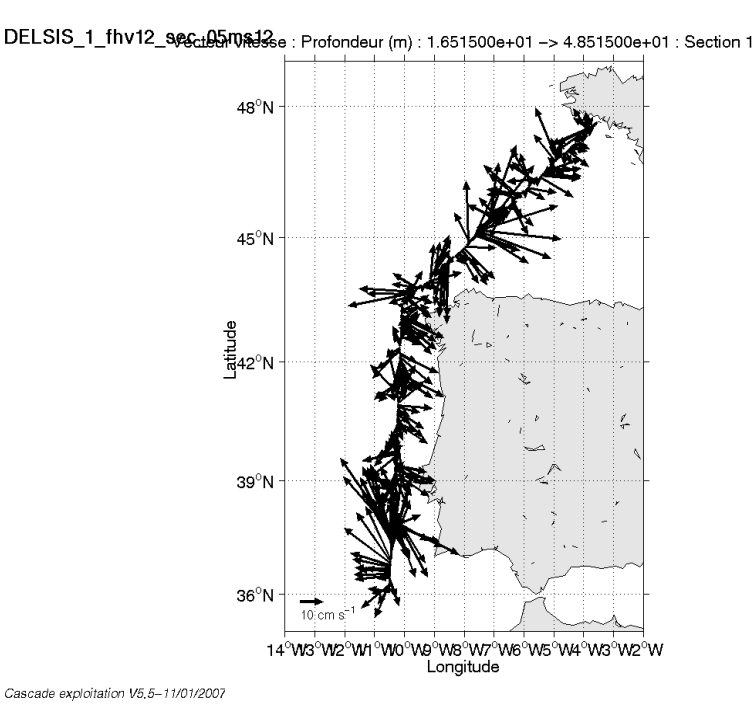

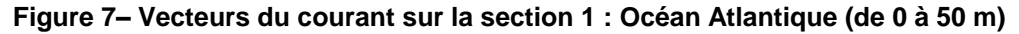

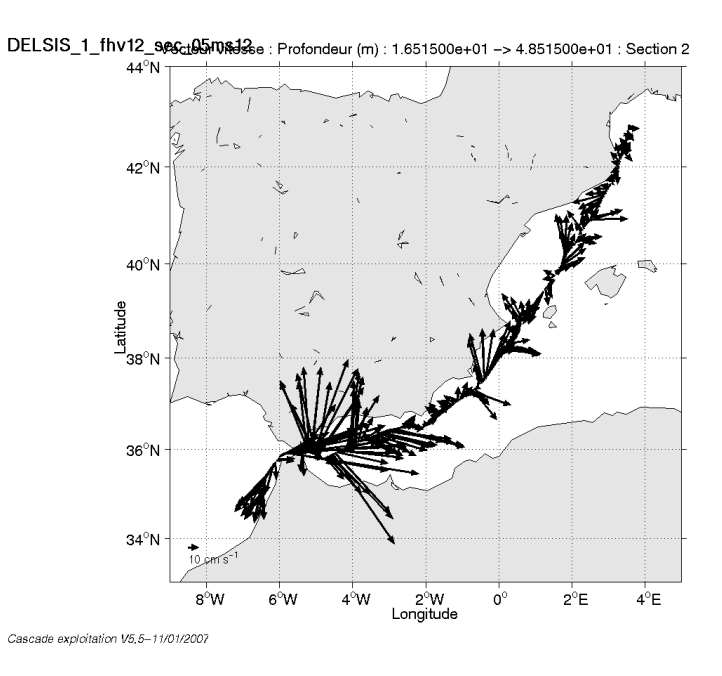

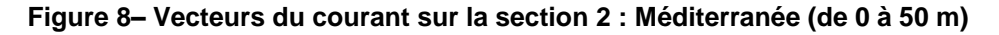

**T**fremer

Décembre 2006

## <span id="page-15-0"></span>**3 La campagne CALIMERO2 (Avril / Mai 2005)**

La campagne CALIMERO2 s'est déroulée du 21 Avril au 8 Mai 2005 en Méditerranée de Sète (France) à Toulon (France), en 2 legs. Les deux legs ont été traités en même temps.

Le trajet du navire est le suivant :

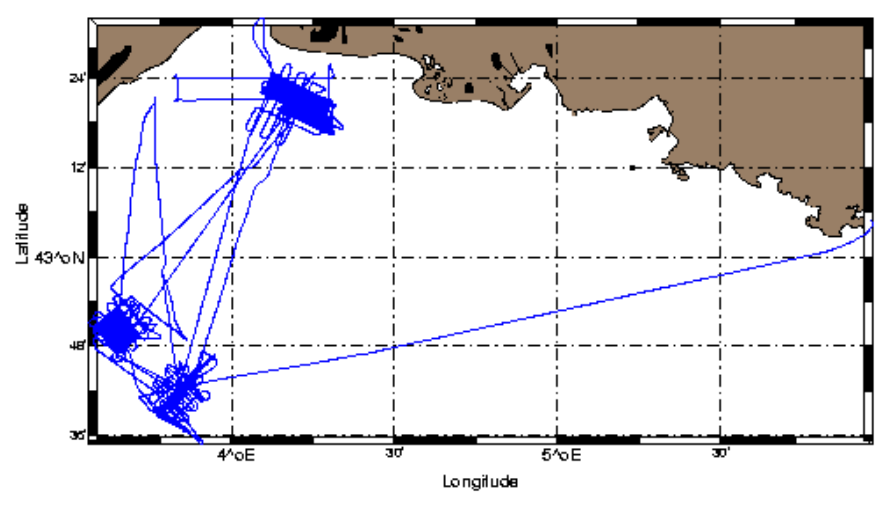

**Figure 9– Route du navire**

#### <span id="page-15-1"></span>*3.1 Bilan des anomalies*

GENAVIR nous a fourni des fichiers de navigation dont les lignes CADCP sont entrecoupées par des lignes ENSEMBLES. Pour ne pas perdre de données au moment du traitement nous devons passer un programme qui corrige ces lignes erronées.

#### <span id="page-15-2"></span>*3.2 Bilan étape 1 : correction de l'heure et ajout de l'attitude*

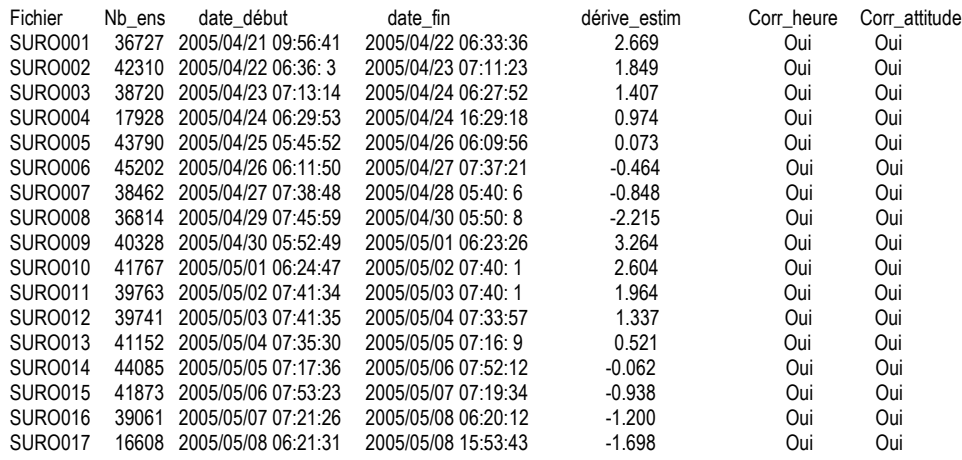

**Tableau 9-Etat d'avancement pour les fichiers** 

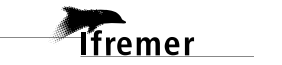

**Remarque : 1 polynôme** (de degré 1) a été calculé pour représenter au mieux la distribution des points représentant la dérive de l'horloge interne de l'ADCP (polynôme 1 : fichiers de 1 à 17).

#### <span id="page-16-0"></span>*3.3 Etape 3 : Calcul des vitesses absolues de courant*

A l'issue de cette étape, un fichier campagne est constitué :

=> **CALIMERO2\_0.nc** calculé avec les valeurs par défaut de corrections d'angle et d'amplitude (0,1,0).

#### <span id="page-16-1"></span>*3.4 Ajout de la bathymétrie*

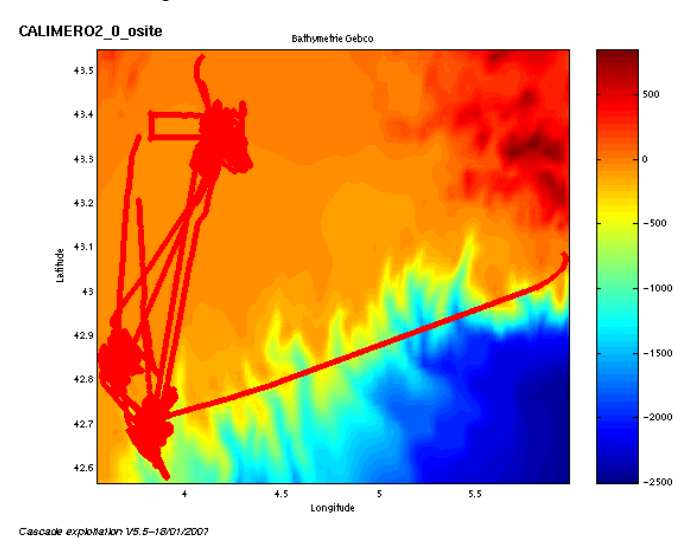

**Figure 10 – Bathymétrie GEBCO sur le trajet**

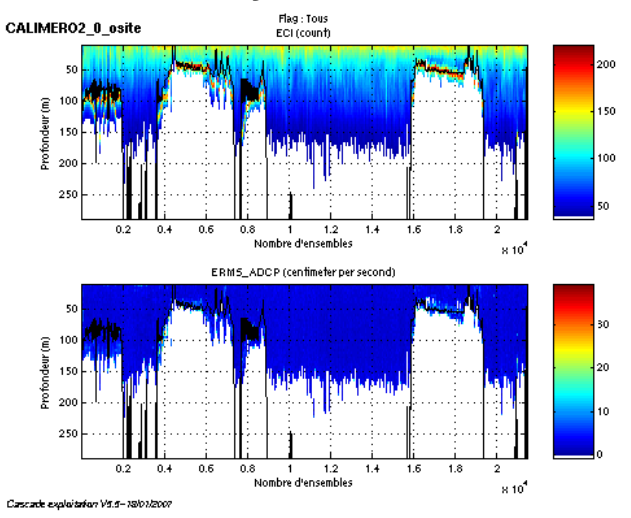

## <span id="page-16-2"></span>*3.5 Qualité des données reçues*

**Figure 11- Haut : Intensité rétro-diffusée – Bas : Erreur RMS**

*i*fremer

### <span id="page-17-0"></span>*3.6 Nettoyage des données et correction de l'attitude :*

L'exploitation des données est basée sur les valeurs suivantes :

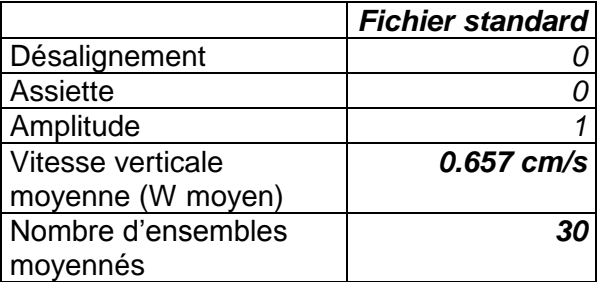

Le W moyen étant pas satisfaisant (proche de 0), un ajustement de l'assiette n'est pas nécessaire.

Les informations sur les composantes parallèle et orthogonale à la vitesse du navire sont :

|                        | Composante | Composante  |
|------------------------|------------|-------------|
|                        | parallèle  | orthogonale |
| Corrélation Min        | $-0.090$   | $-0.028$    |
| <b>Corrélation Max</b> | 0 051      | 0.113       |

**Tableau 10 – Composantes parallèle et orthogonale**

Lors du nettoyage des données, les flags attribués sont les suivants :

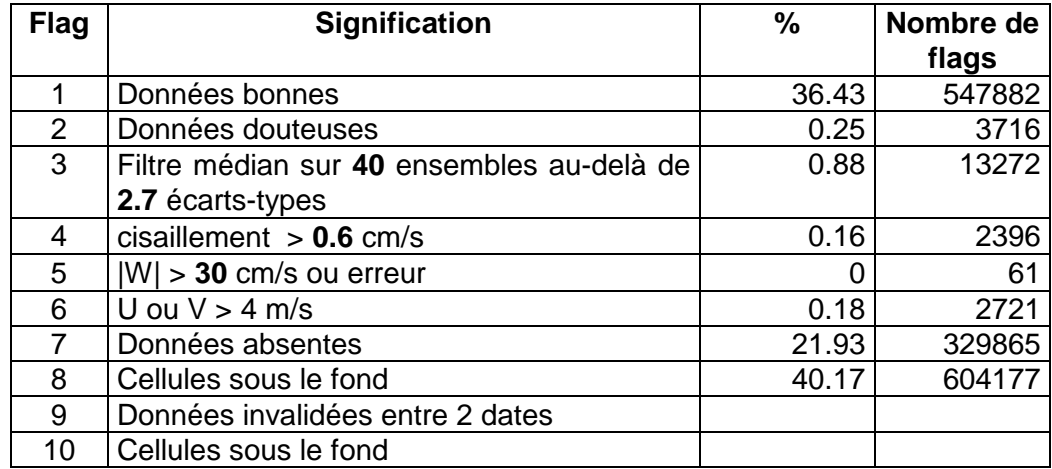

#### **Tableau 11 – Types et pourcentage de flags attribués aux données**

Ce qui correspond au graphique de la figure suivante :

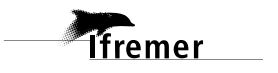

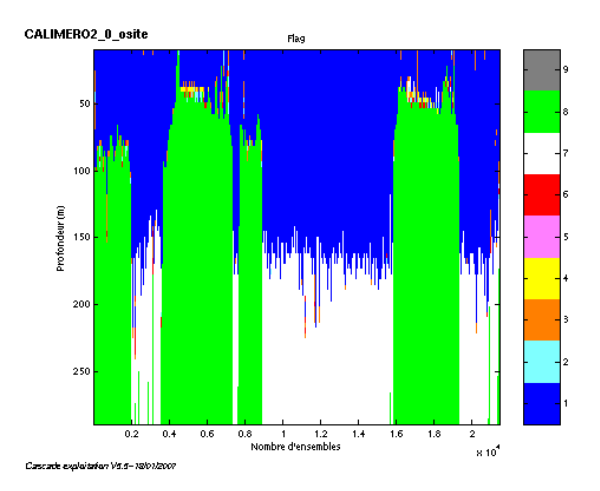

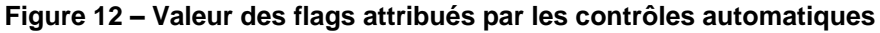

## <span id="page-18-0"></span>*3.7 Exploitation des données – Tracés*

#### <span id="page-18-1"></span>**3.7.1 La marée**

Les composantes de la marée ont été prises en compte lors du calcul des vitesses du courant.

#### <span id="page-18-2"></span>**3.7.2 Définition des sections**

Au cours de la campagne, 2 sections ont été définies :

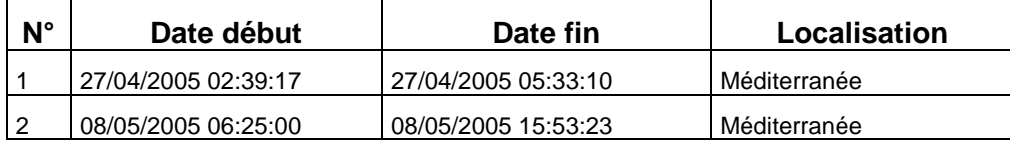

#### **Tableau 12– Date et localisation des sections**

La carte des sections est la suivante :

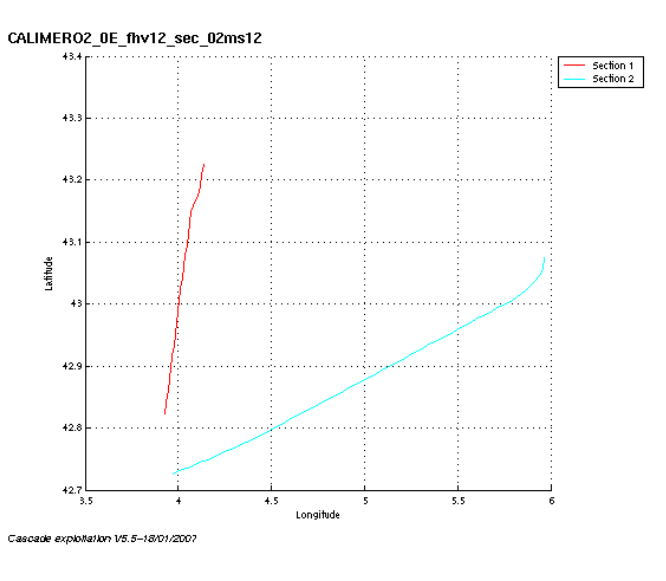

**Figure 13 – Carte des sections**

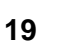

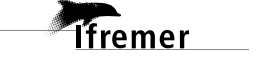

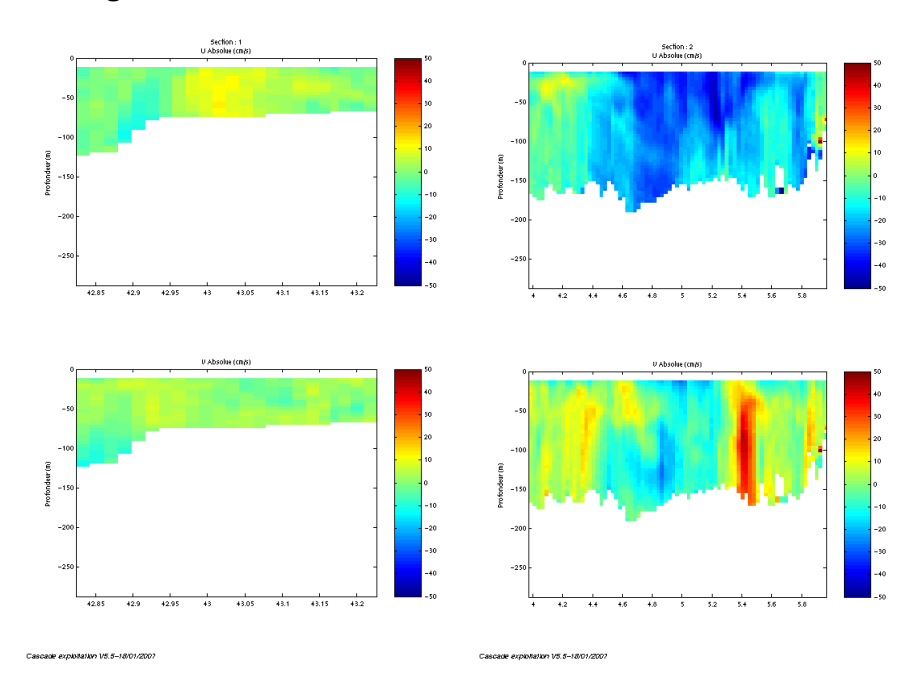

#### <span id="page-19-0"></span>**3.7.3 Images des sections**

**Figure 14– Composantes du courant – sections 1 et 2 (Méditerranée)** 

#### <span id="page-19-1"></span>**3.7.4 Tracés des vecteurs des sections**

Les tracés de vecteurs sont réalisés avec une distance entre chaque point égale à 2 kms. Un niveau de profondeur (de 0 à 50 m) est représenté.

Pour la section 1, le facteur d'échelle est de 0.4 et tous les points sont tracés.

Pour la section 2, le facteur d'échelle est de 0.2 et tous les points sont tracés.

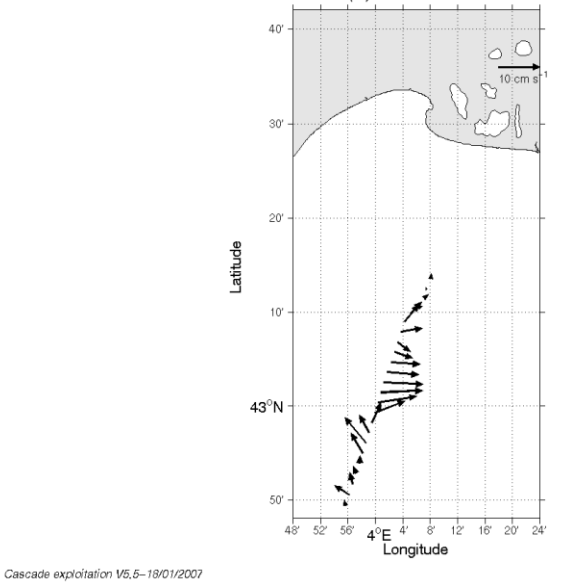

CALIMERO2\_0E\_fly612eu5eRed92m\$18fondeur (m): 1.126500e+01 -> 5.126500e+01 : Section 1

**Figure 15– Vecteurs du courant sur la section 1 : Méditerranée (de 0 à 50 m)**

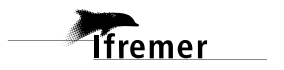

#### CALIMERO2\_0E\_fhv12\_sec\_02ms12

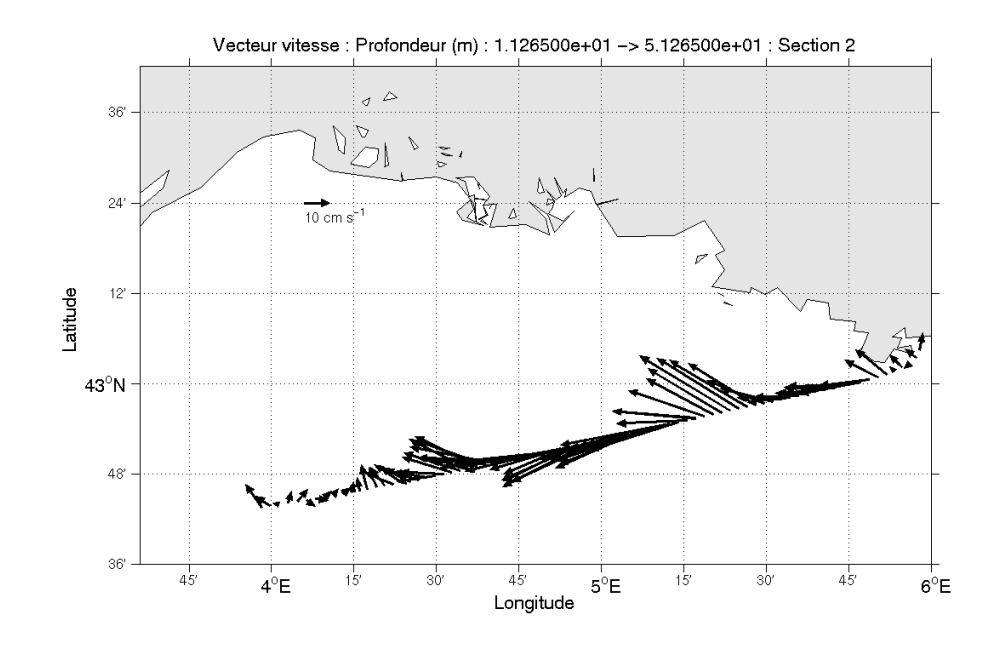

Cascade exploitation V5,5-18/01/2007

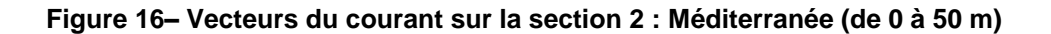

**Themer** 

## <span id="page-21-0"></span>**4 Le transit TVSED (Mai 2005)**

Le transit TVSED s'est déroulé du 12 au 21 mai 2005 en Méditerranée, puis en Atlantique de Toulon (France) à Dakar (Sénégal).

Le trajet du navire est le suivant :

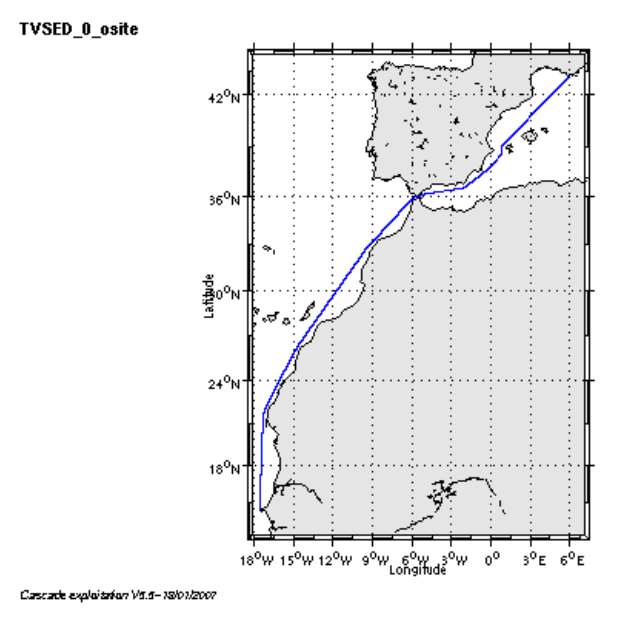

**Figure 17– Route du navire**

#### <span id="page-21-1"></span>*4.1 Bilan des anomalies*

GENAVIR nous a fourni des fichiers de navigation dont les lignes CADCP sont entrecoupées par des lignes ENSEMBLES. Pour ne pas perdre de données au moment du traitement nous devons passer un programme qui corrige ces lignes erronées.

#### <span id="page-21-2"></span>*4.2 Bilan étape 1 : correction de l'heure et ajout de l'attitude*

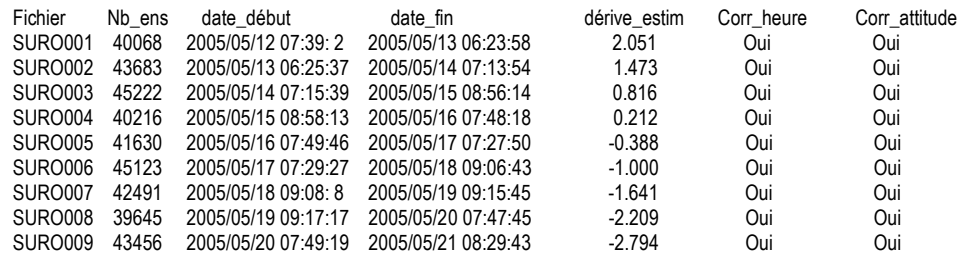

**Tableau 13-Etat d'avancement pour les fichiers** 

**Remarque : 1 polynôme** (de degré 1) a été calculé pour représenter au mieux la distribution des points représentant la dérive de l'horloge interne de l'ADCP (polynôme 1 : fichiers de 1 à 9).

**Tfremer** 

## <span id="page-22-0"></span>*4.3 Etape 3 : Calcul des vitesses absolues de courant*

A l'issue de cette étape, un fichier campagne est constitué :

=> **TVSED\_0.nc** calculé avec les valeurs par défaut de corrections d'angle et d'amplitude (0,1,0).

#### <span id="page-22-1"></span>*4.4 Ajout de la bathymétrie*

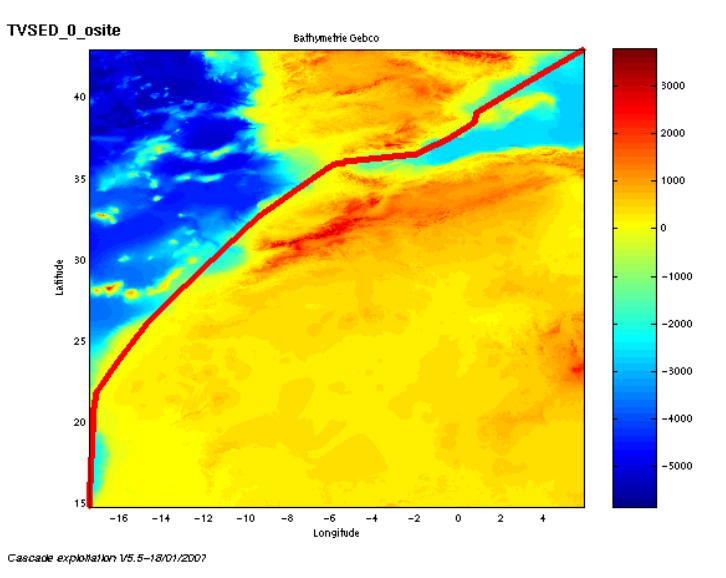

**Figure 18 – Bathymétrie GEBCO sur le trajet**

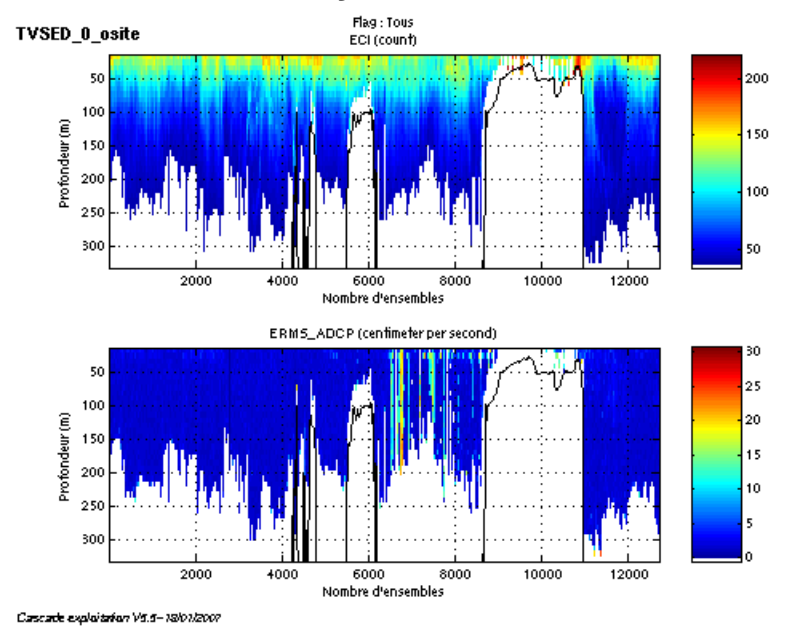

## <span id="page-22-2"></span>*4.5 Qualité des données reçues*

**Figure 19- Haut : Intensité rétro-diffusée – Bas : Erreur RMS**

## <span id="page-23-0"></span>*4.6 Nettoyage des données et correction de l'attitude :*

L'exploitation des données est basée sur les valeurs suivantes :

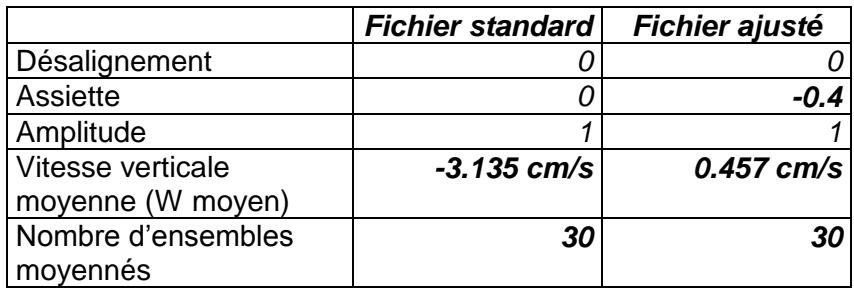

Le W moyen n'étant pas satisfaisant (pas proche de 0), un ajustement de l'assiette est nécessaire (voir colonne fichier ajusté).

Les informations sur les composantes parallèle et orthogonale à la vitesse du navire sont :

|                        | Composante<br>parallèle | Composante<br>orthogonale |
|------------------------|-------------------------|---------------------------|
| Corrélation Min        | 0.126                   | 0.146                     |
| <b>Corrélation Max</b> | 0.346                   | 0.363                     |

**Tableau 14 – Composantes parallèle et orthogonale**

Lors du nettoyage des données, les flags attribués sont les suivants :

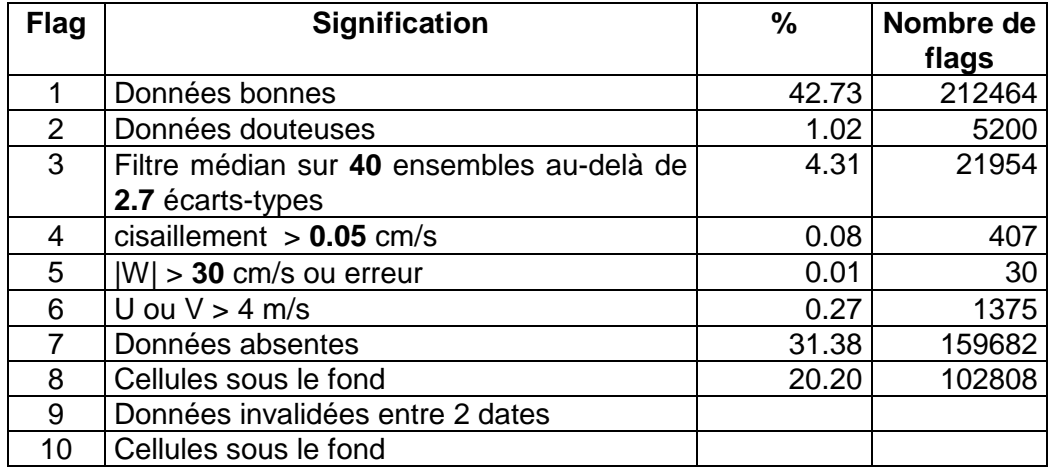

#### **Tableau 15 – Types et pourcentage de flags attribués aux données**

Ce qui correspond au graphique de la figure suivante :

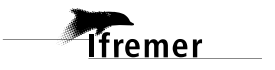

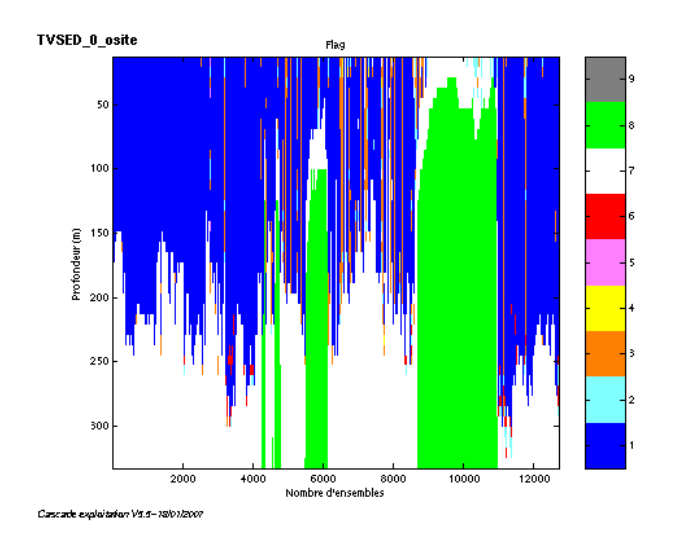

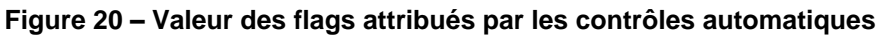

## <span id="page-24-0"></span>*4.7 Exploitation des données – Tracés*

#### <span id="page-24-1"></span>**4.7.1 La marée**

Les composantes de la marée ont été prises en compte lors du calcul des vitesses du courant.

#### <span id="page-24-2"></span>**4.7.2 Définition des sections**

Au cours de la campagne, 1 section a été définie :

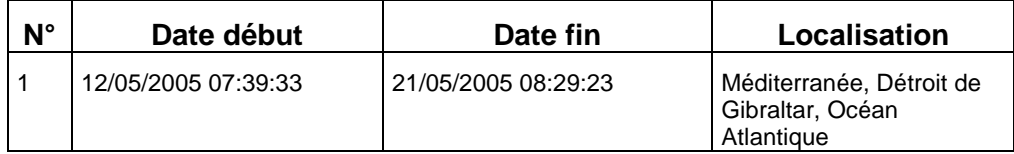

#### **Tableau 16– Date et localisation des sections**

La carte de la section est la suivante :

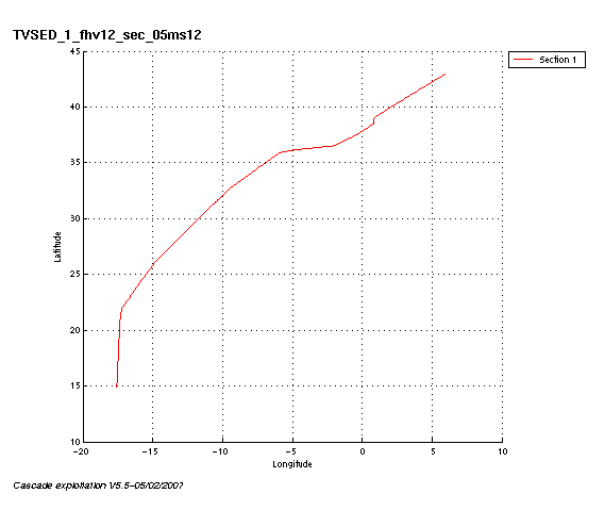

**Figure 21 – Carte de la section**

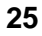

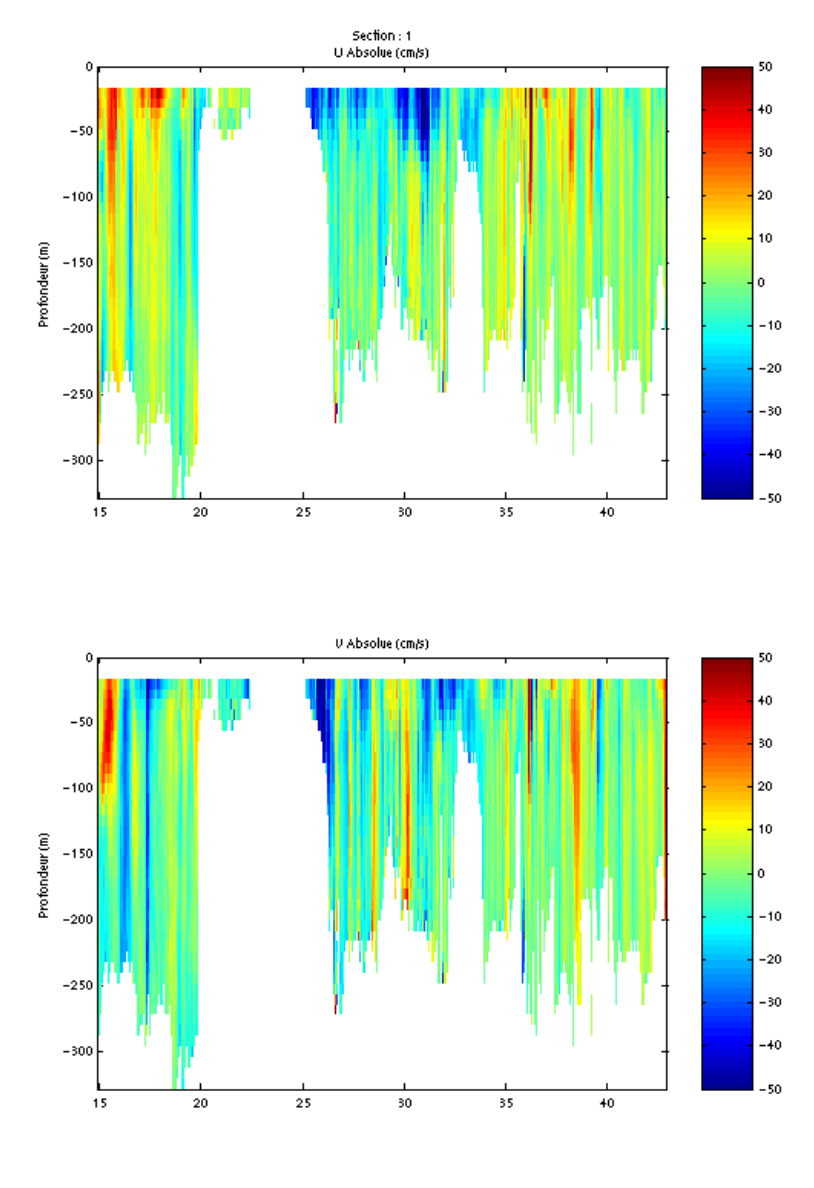

#### <span id="page-25-0"></span>**4.7.3 Images de la section**

Cascade exploitation V5.5-05/02/2007

#### **Figure 22– Composantes du courant – section 1 (Méditerranée, puis Atlantique)**

#### <span id="page-25-1"></span>**4.7.4 Tracés des vecteurs des sections**

Les tracés de vecteurs sont réalisés avec une distance entre chaque point égale à 5 kms. Un niveau de profondeur (de 0 à 50 m) est représenté.

Le facteur d'échelle est de 0.15 et 1 point sur 2 est tracé.

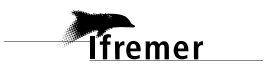

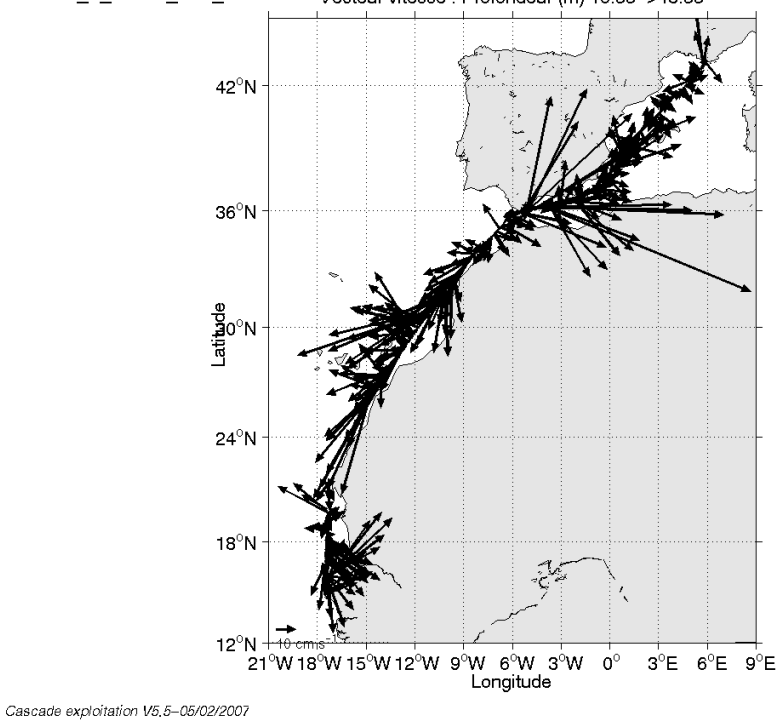

TVSED\_1\_fhv12\_sec\_05ms12 Vecteur vitesse : Profondeur (m) 16.55->48.55

**Figure 23– Vecteurs du courant sur la section 1 : Méditerranée et Océan Atlantique (de 0 à 50 m)**

## <span id="page-27-0"></span>**5 La campagne MAGOFOND Leg1 (Juillet 2005)**

Le leg1 de la campagne MAGOFOND s'est déroulé du 15 au 30 Juillet 2005 en Atlantique au large de l'Afrique au départ de Dakar (Sénégal).

Le trajet du navire est le suivant :

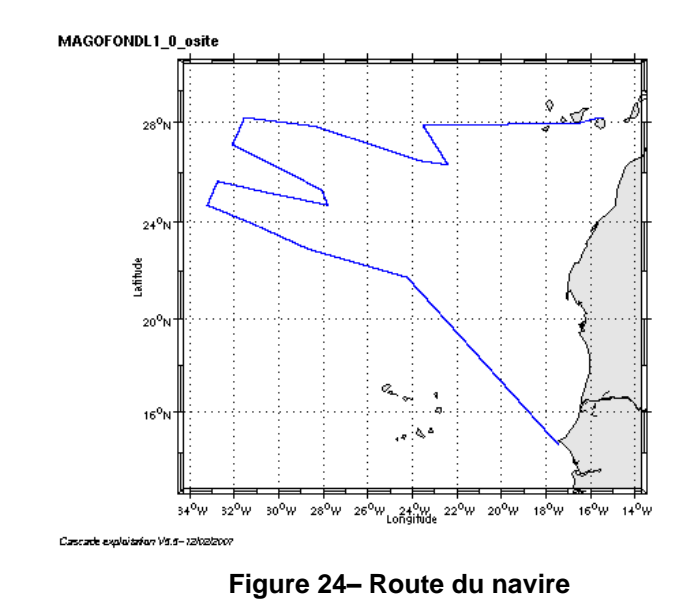

### <span id="page-27-1"></span>*5.1 Bilan des anomalies*

GENAVIR nous a fourni des fichiers de navigation dont les lignes CADCP sont entrecoupées par des lignes ENSEMBLES. Pour ne pas perdre de données au moment du traitement nous devons passer un programme qui corrige ces lignes erronées.

### <span id="page-27-2"></span>*5.2 Bilan étape 1 : correction de l'heure et ajout de l'attitude*

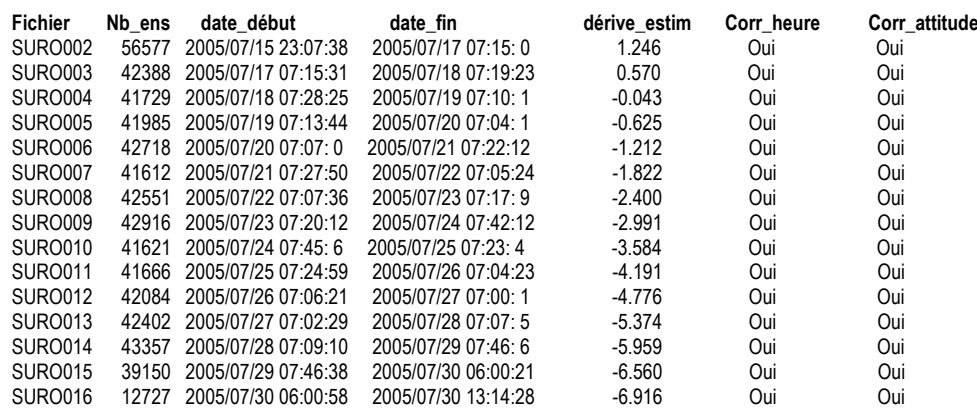

**Tableau 17-Etat d'avancement pour les fichiers** 

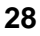

**Remarque : 1 polynôme** (de degré 1) a été calculé pour représenter au mieux la distribution des points représentant la dérive de l'horloge interne de l'ADCP (polynôme 1 : fichiers de 2 à 16).

### <span id="page-28-0"></span>*5.3 Etape 3 : Calcul des vitesses absolues de courant*

A l'issue de cette étape, un fichier campagne est constitué :

=> **MAGOFONDL1\_0.nc** calculé avec les valeurs par défaut de corrections d'angle et d'amplitude (0,1,0).

#### <span id="page-28-1"></span>*5.4 Ajout de la bathymétrie*

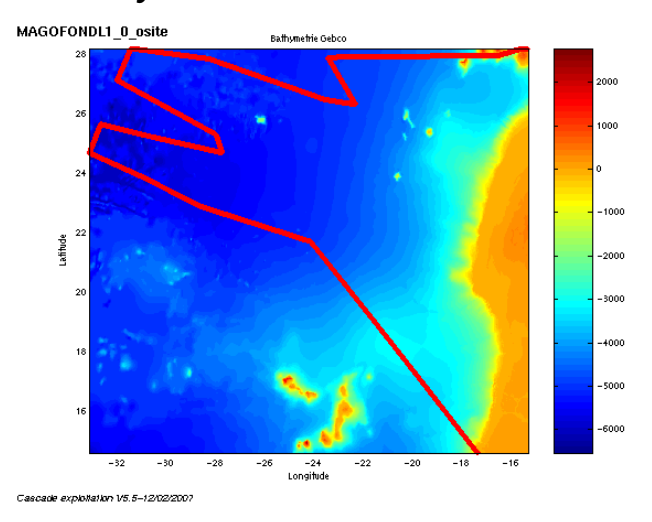

**Figure 25 – Bathymétrie GEBCO sur le trajet**

<span id="page-28-2"></span>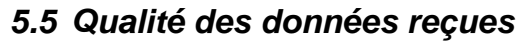

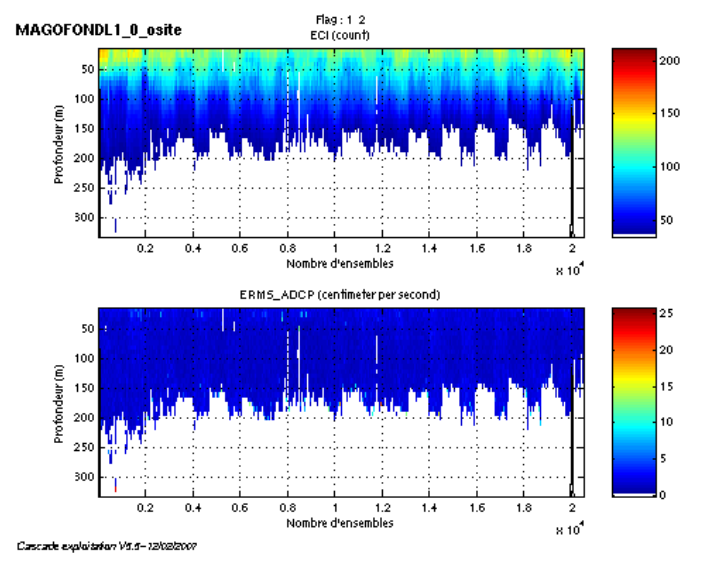

**Figure 26- Haut : Intensité rétro-diffusée – Bas : Erreur RMS**

## <span id="page-29-0"></span>*5.6 Nettoyage des données et correction de l'attitude :*

L'exploitation des données est basée sur les valeurs suivantes :

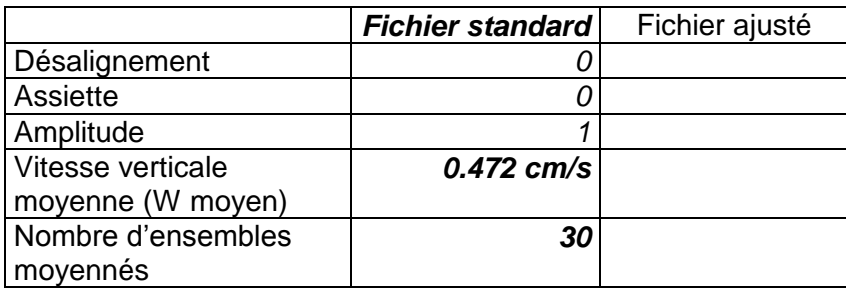

Le W moyen étant satisfaisant (proche de 0), un ajustement de l'assiette n'est pas nécessaire.

Les informations sur les composantes parallèle et orthogonale à la vitesse du navire sont :

|                        | Composante | Composante  |
|------------------------|------------|-------------|
|                        | parallèle  | orthogonale |
| Corrélation Min        | $-0.000$   | $-0.240$    |
| <b>Corrélation Max</b> | 0.188      | -0.054      |

**Tableau 18 – Composantes parallèle et orthogonale**

Lors du nettoyage des données, les flags attribués sont les suivants :

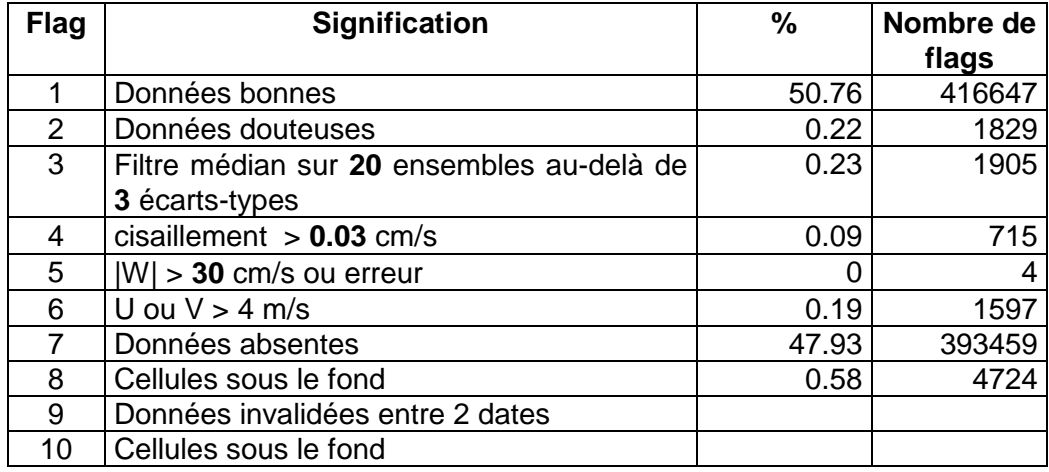

#### **Tableau 19 – Types et pourcentage de flags attribués aux données**

Ce qui correspond au graphique de la figure suivante :

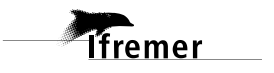

![](_page_30_Figure_0.jpeg)

**Figure 27 – Valeur des flags attribués par les contrôles automatiques**

## <span id="page-30-0"></span>*5.7 Exploitation des données – Tracés*

#### <span id="page-30-1"></span>**5.7.1 La marée**

Les composantes de la marée ont été prises en compte lors du calcul des vitesses du courant.

#### <span id="page-30-2"></span>**5.7.2 Définition de la section**

Au cours de la campagne, 1 section a été définie :

![](_page_30_Picture_109.jpeg)

**Tableau 20– Date et localisation de la section**

La carte de la section est la suivante :

![](_page_30_Figure_10.jpeg)

**Figure 28 – Carte de la section**

![](_page_30_Picture_12.jpeg)

#### <span id="page-31-0"></span>**5.7.3 Images de la section**

![](_page_31_Figure_1.jpeg)

Cascade exploitation V5.5-12/02/2007

![](_page_31_Figure_3.jpeg)

#### <span id="page-31-1"></span>**5.7.4 Tracés des vecteurs de la section**

Les tracés de vecteurs sont réalisés avec une distance entre chaque point égale à 5 kms. Un niveau de profondeur (de 0 à 50 m) est représenté.

Le facteur d'échelle est de 0.2 et toutes les données sont tracées.

![](_page_31_Picture_7.jpeg)

![](_page_32_Figure_0.jpeg)

**Figure 30– Vecteurs du courant sur la section 1 : Océan Atlantique (de 0 à 50 m)**

![](_page_32_Picture_3.jpeg)

## <span id="page-33-0"></span>**6 La campagne MAGOFOND Leg2 (Août 2005)**

Le leg2 de la campagne MAGOFOND s'est déroulé du 01 au 21 août 2005 en Atlantique au large de l'Afrique, au nord de Dakar (Sénégal).

Le trajet du navire est le suivant :

![](_page_33_Figure_3.jpeg)

**Figure 31– Route du navire**

### <span id="page-33-1"></span>*6.1 Bilan des anomalies*

GENAVIR nous a fourni des fichiers de navigation dont les lignes CADCP sont entrecoupées par des lignes ENSEMBLES. Pour ne pas perdre de données au moment du traitement nous devons passer un programme qui corrige ces lignes erronées.

#### <span id="page-33-2"></span>*6.2 Bilan étape 1 : correction de l'heure et ajout de l'attitude*

![](_page_33_Picture_144.jpeg)

**Tableau 21-Etat d'avancement pour les fichiers** 

![](_page_33_Picture_10.jpeg)

**Remarque : 2 polynômes** (de degré 1) ont été calculés pour représenter au mieux la distribution des points représentant la dérive de l'horloge interne de l'ADCP (polynôme 1 : fichiers de 1 à 14, polynôme 2 : fichiers de 15 à 20).

### <span id="page-34-0"></span>*6.3 Etape 3 : Calcul des vitesses absolues de courant*

A l'issue de cette étape, un fichier campagne est constitué :

=> **MAGOFONDL2\_0.nc** calculé avec les valeurs par défaut de corrections d'angle et d'amplitude (0,1,0).

#### <span id="page-34-1"></span>*6.4 Ajout de la bathymétrie*

![](_page_34_Figure_5.jpeg)

**Figure 32 – Bathymétrie GEBCO sur le trajet**

![](_page_34_Figure_7.jpeg)

### <span id="page-34-2"></span>*6.5 Qualité des données reçues*

**Figure 33- Haut : Intensité rétro-diffusée – Bas : Erreur RMS**

![](_page_34_Picture_10.jpeg)

## <span id="page-35-0"></span>*6.6 Nettoyage des données et correction de l'attitude :*

L'exploitation des données est basée sur les valeurs suivantes :

![](_page_35_Picture_242.jpeg)

Le W moyen étant satisfaisant (proche de 0), un ajustement de l'assiette n'est pas nécessaire.

Les informations sur les composantes parallèle et orthogonale à la vitesse du navire sont :

|                        | Composante<br>parallèle | Composante<br>orthogonale |
|------------------------|-------------------------|---------------------------|
| Corrélation Min        | $-0.015$                | -0.001                    |
| <b>Corrélation Max</b> | 0.128                   | 0 141                     |

**Tableau 22 – Composantes parallèle et orthogonale**

Lors du nettoyage des données, les flags attribués sont les suivants :

![](_page_35_Picture_243.jpeg)

#### **Tableau 23 – Types et pourcentage de flags attribués aux données**

Ce qui correspond au graphique de la figure suivante :

![](_page_35_Picture_11.jpeg)
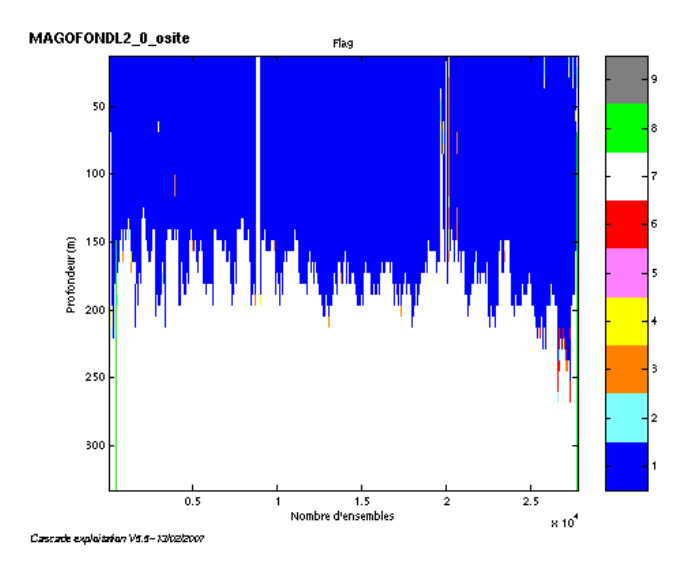

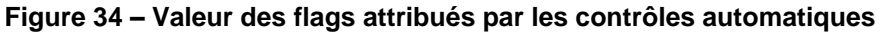

## *6.7 Exploitation des données – Tracés*

#### **6.7.1 La marée**

Les composantes de la marée ont été prises en compte lors du calcul des vitesses du courant.

#### **6.7.2 Définition des sections**

Au cours de la campagne, 1 section a été définie :

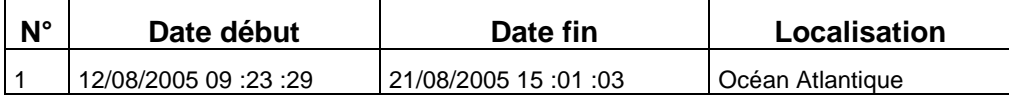

### **Tableau 24– Date et localisation de la section**

La carte de la section est la suivante :

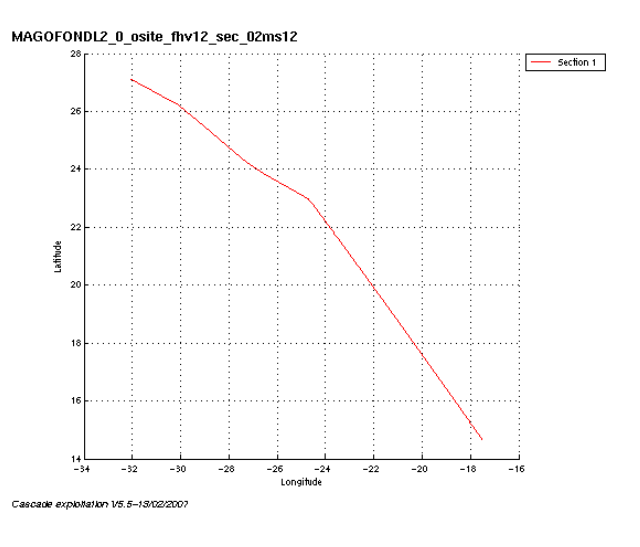

**Figure 35 – Carte de la section**

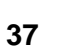

### **6.7.3 Images de la section**

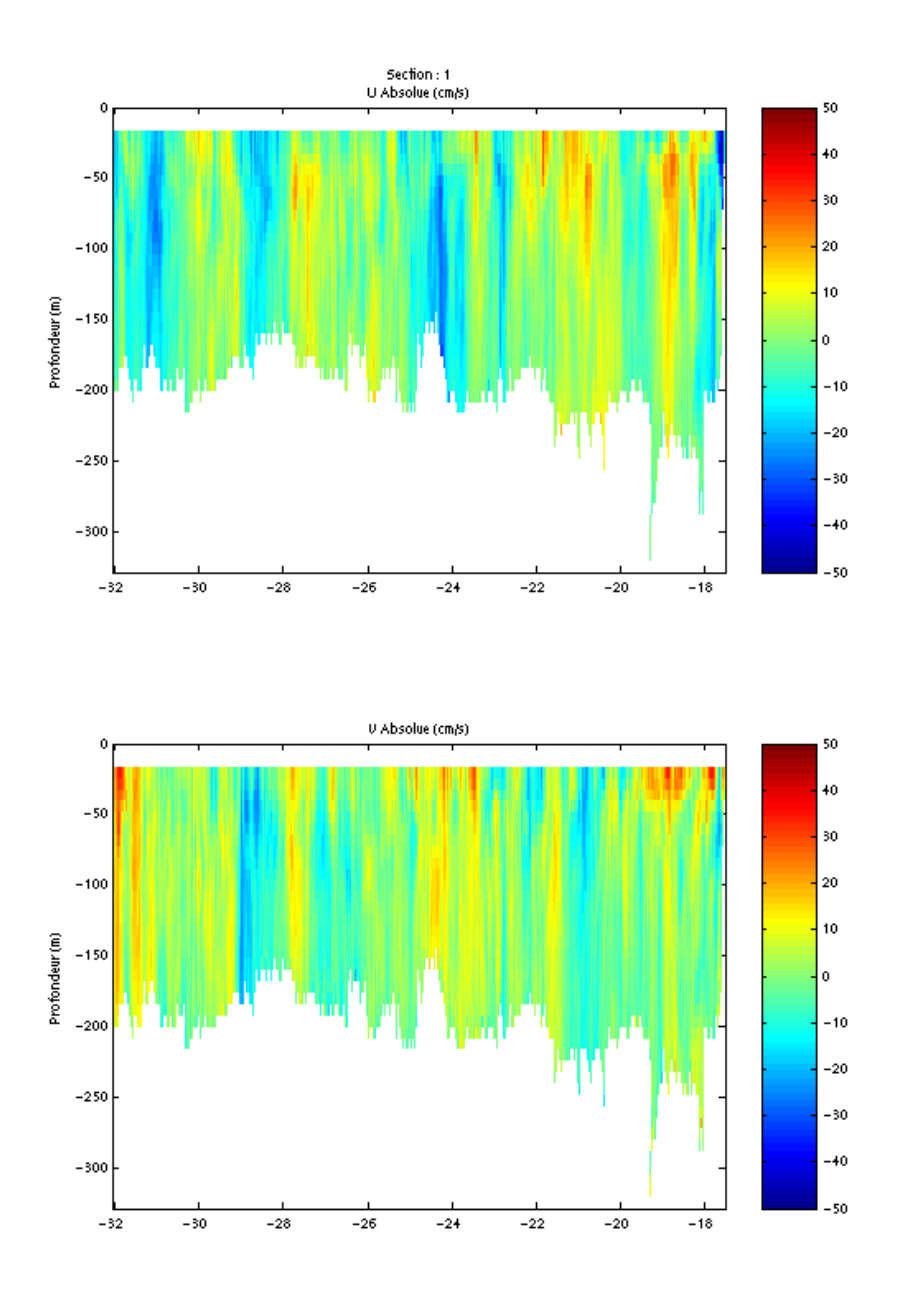

Cascade exploitation V5.5-13/02/2007

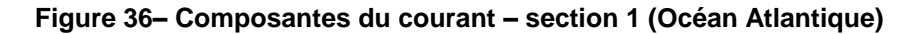

### **6.7.4 Tracés des vecteurs de la section**

Les tracés de vecteurs sont réalisés avec une distance entre chaque point égale à 2 kms. Un niveau de profondeur (de 0 à 50 m) est représenté.

Le facteur d'échelle est de 0.2 et 1 donnée sur 2 est tracée.

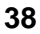

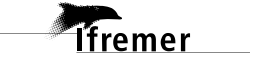

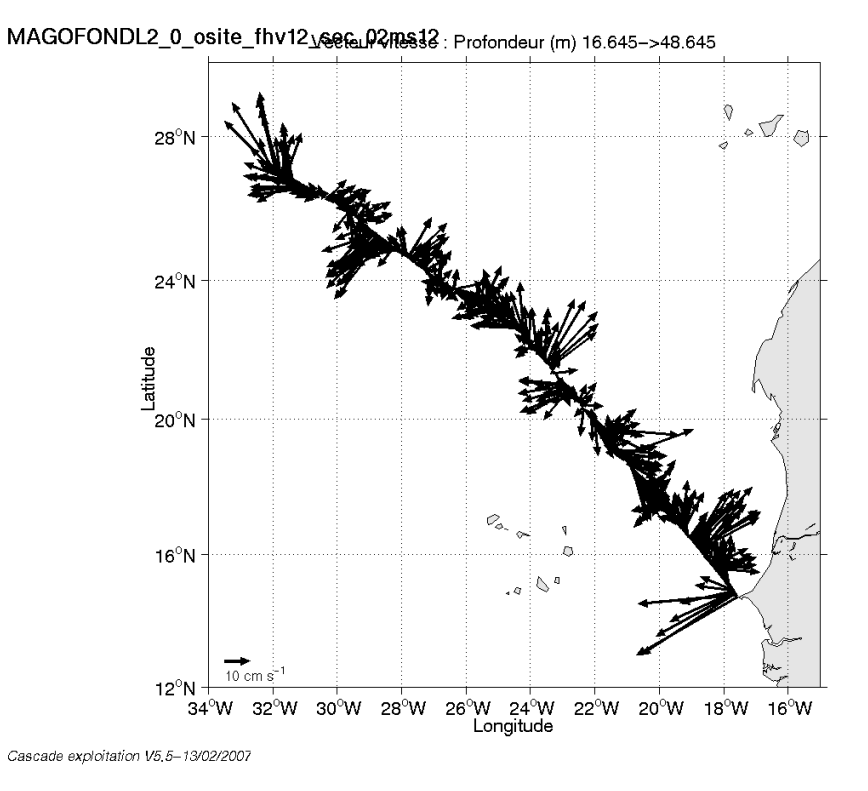

**Figure 37– Vecteurs du courant sur la section 1 : Océan Atlantique (de 0 à 50 m)**

**39**

# **7 La campagne MARADJA LEG 0 (Octobre 2005)**

La campagne MARADJA s'est déroulée du 26 octobre au 3 décembre 2005 en Méditerranée, de Toulon à Alger.

Les dates du Leg0 vont précisément du 26 Octobre au 02 Novembre 2005.

Le trajet du navire est le suivant :

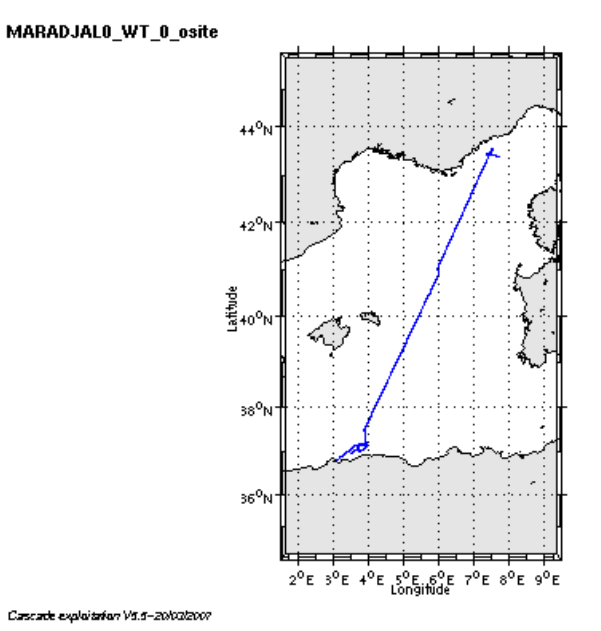

**Figure 38– Route du navire**

### *7.1 Bilan des anomalies*

GENAVIR nous a fourni des fichiers de navigation dont les lignes CADCP sont entrecoupées par des lignes ENSEMBLES. Pour ne pas perdre de données au moment du traitement nous devons passer un programme qui corrige ces lignes erronées.

GENAVIR nous a fourni des données en WT et BT. Seul le fichier 1, sur les 7 fichiers du leg0 est en BT. Nous choisissons de traiter les données en WT (fichiers de 2 à 7).

### *7.2 Bilan étape 1 : correction de l'heure et ajout de l'attitude*

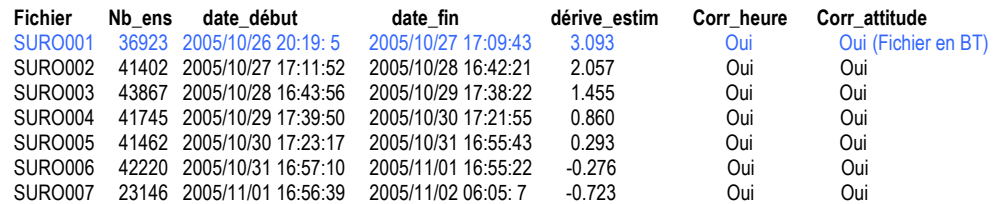

**Tableau 25-Etat d'avancement pour les fichiers** 

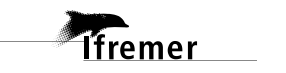

**Remarque : 1 polynôme** (de degré 1) a été calculés pour représenter au mieux la distribution des points représentant la dérive de l'horloge interne de l'ADCP (polynôme 1 : fichiers de 1 à 7).

### *7.3 Etape 3 : Calcul des vitesses absolues de courant*

A l'issue de cette étape, deux fichiers campagne sont constitués :

=> **MARADJAL0\_WT\_0.nc** calculé avec les valeurs par défaut de corrections d'angle et d'amplitude (0,1,0) pour les fichiers de 2 à 7 en WT. => **MARADJAL0\_BT\_0.nc** calculé avec les valeurs par défaut de corrections d'angle et d'amplitude (0,1,0) pour le fichier 1 en BT.

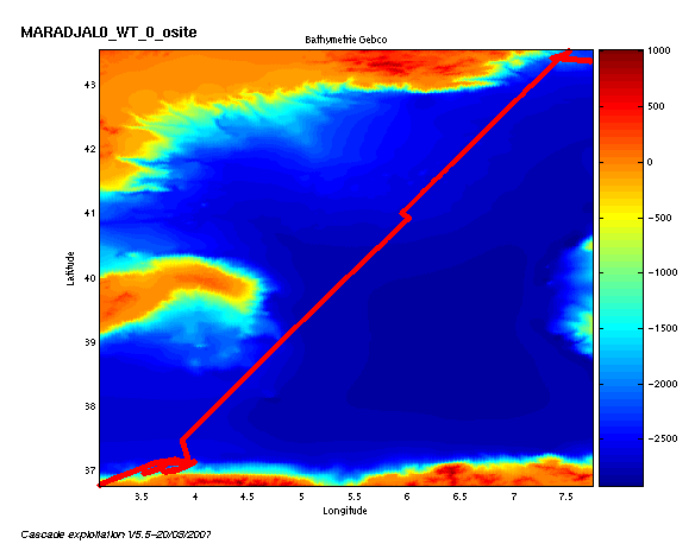

### *7.4 Ajout de la bathymétrie*

**Figure 39 – Bathymétrie GEBCO sur le trajet**

#### *7.5 Qualité des données reçues*

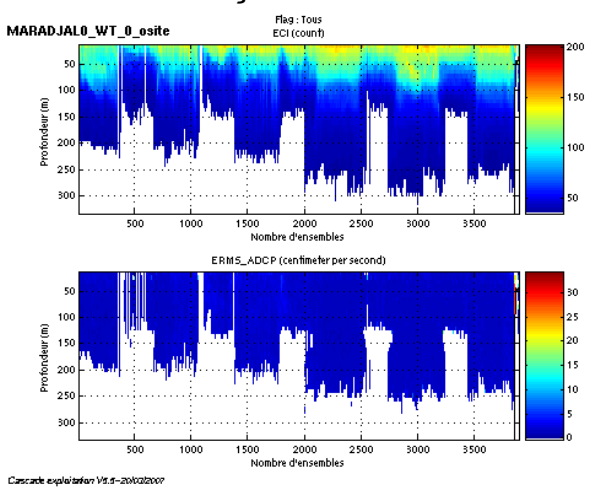

**Figure 40- Haut : Intensité rétro-diffusée – Bas : Erreur RMS**

# *7.6 Nettoyage des données et correction de l'attitude :*

L'exploitation des données est basée sur les valeurs suivantes :

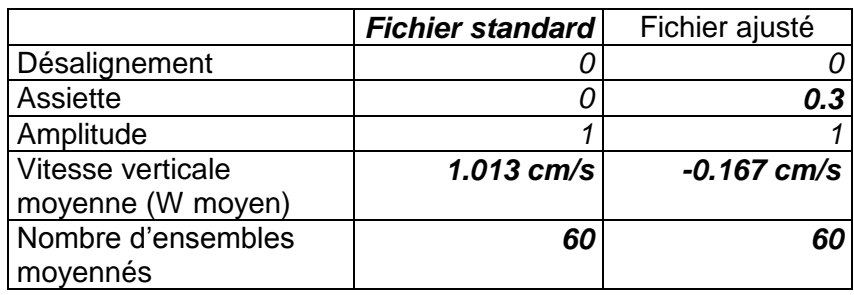

Le W moyen n'étant pas satisfaisant (proche de 0), un ajustement de l'assiette a été nécessaire (voir colonne fichier ajusté).

Les informations sur les composantes parallèle et orthogonale à la vitesse du navire sont :

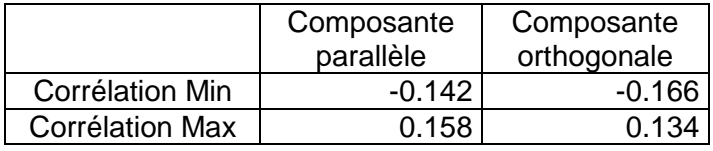

#### **Tableau 26 – Composantes parallèle et orthogonale**

Lors du nettoyage des données, les flags attribués sont les suivants :

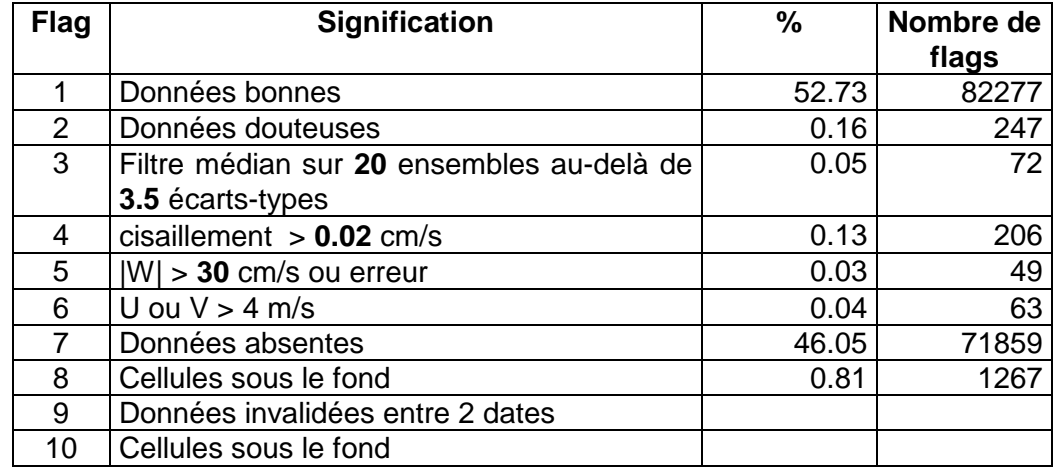

#### **Tableau 27– Types et pourcentage de flags attribués aux données**

Ce qui correspond au graphique de la figure suivante :

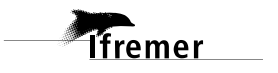

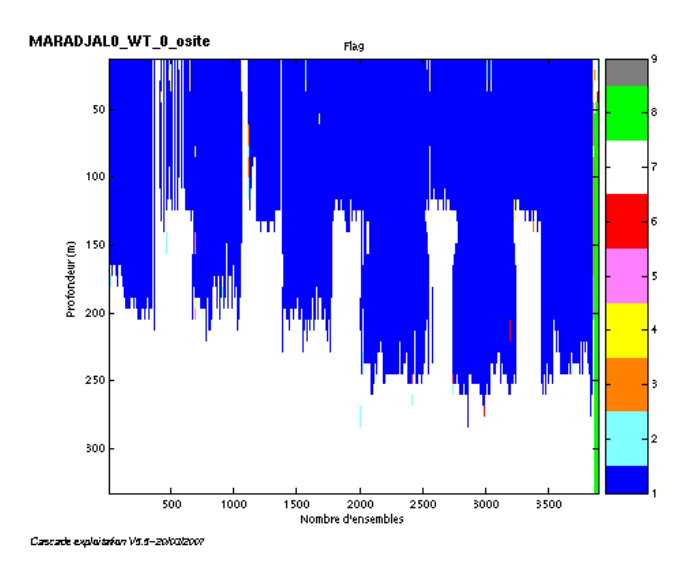

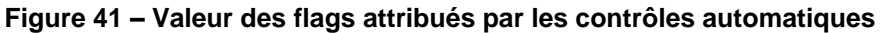

# *7.7 Exploitation des données – Tracés*

### **7.7.1 La marée**

Les composantes de la marée ont été prises en compte lors du calcul des vitesses du courant.

#### **7.7.2 Définition des sections**

Au cours de la campagne, 1 section a été définie :

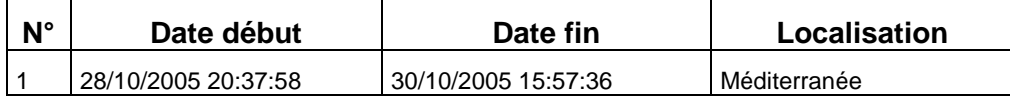

### **Tableau 28– Date et localisation de la section**

La carte de la section est la suivante :

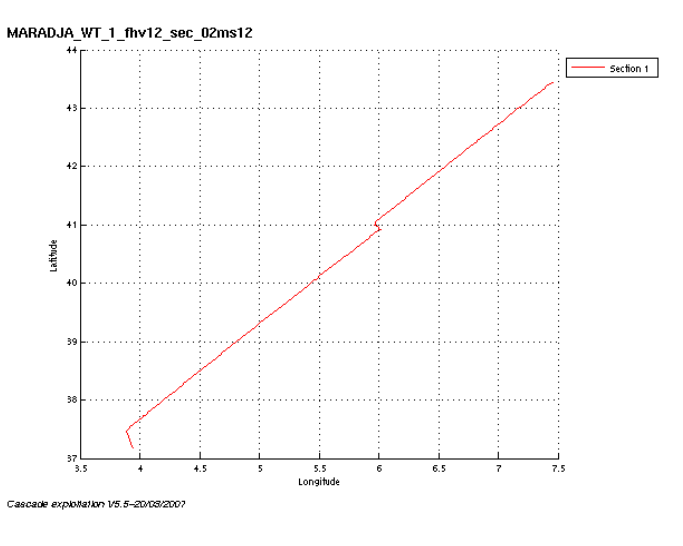

**Figure 42 – Carte de la section**

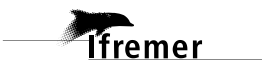

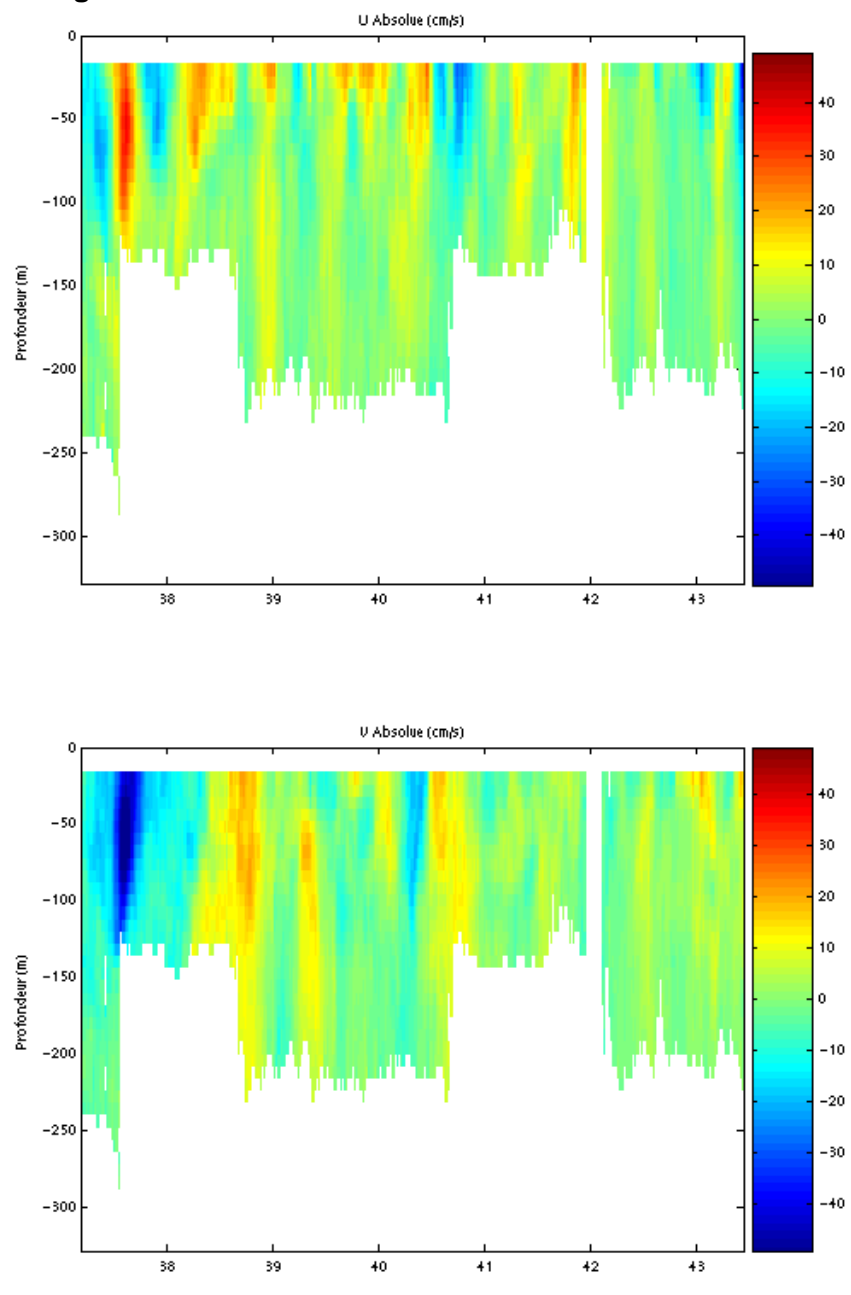

### **7.7.3 Images de la section**

Cascade exploitation 1/5.5-20/03/2007

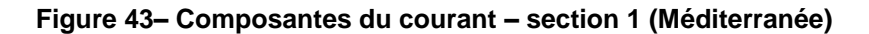

### **7.7.4 Tracés des vecteurs de la section**

Les tracés de vecteurs sont réalisés avec une distance entre chaque point égale à 2 kms. Un niveau de profondeur (de 0 à 50 m) est représenté.

Le facteur d'échelle est de 0.2 et 1 donnée sur 2 est tracée.

*<u>Tifremer</u>* 

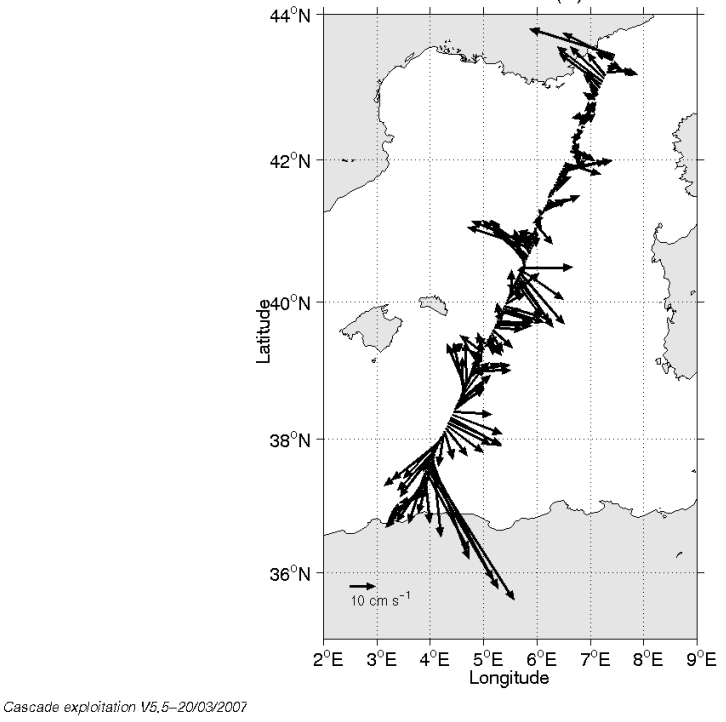

MARADJA\_WT\_1\_fhv12\_sec\_02/0842r vitesse : Profondeur (m) 16.59->48.59

**Figure 44– Vecteurs du courant sur la section 1 : Méditeranée (de 0 à 50 m)**

# **8 La campagne MARADGA Leg1 (Novembre 2005)**

La campagne MARADJA s'est déroulée du 26 octobre au 3 décembre 2005 en Méditerranée, de Toulon à Alger.

Les dates du Leg1, qui s'est déroulé dans le Bassin Algérien vont précisément du 3 au 19 Novembre 2005.

Le trajet du navire est le suivant :

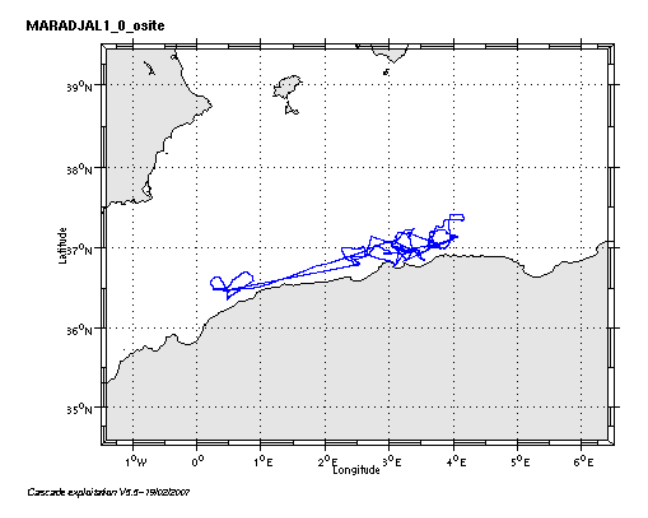

**Figure 45– Route du navire**

### *8.1 Bilan des anomalies*

GENAVIR nous a fourni des fichiers de navigation dont les lignes CADCP sont entrecoupées par des lignes ENSEMBLES. Pour ne pas perdre de données au moment du traitement nous devons passer un programme qui corrige ces lignes erronées.

### *8.2 Bilan étape 1 : correction de l'heure et ajout de l'attitude*

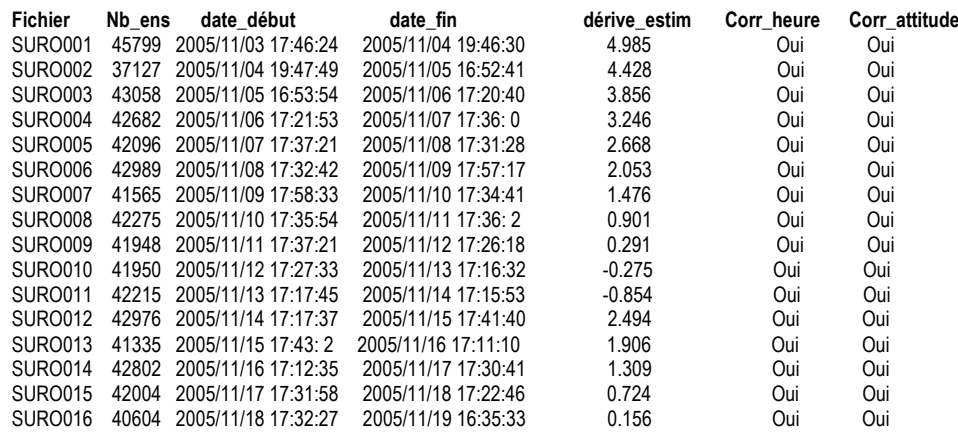

**Tableau 29-Etat d'avancement pour les fichiers** 

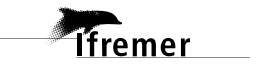

**Remarque : 2 polynômes** (de degré 1) ont été calculés pour représenter au mieux la distribution des points représentant la dérive de l'horloge interne de l'ADCP (polynôme 1 : fichiers de 1 à 11, polynôme 2 : fichiers de 12 à 16).

### *8.3 Etape 3 : Calcul des vitesses absolues de courant*

A l'issue de cette étape, un fichier campagne est constitué :

=> **MARADJAL1\_0.nc** calculé avec les valeurs par défaut de corrections d'angle et d'amplitude (0,1,0).

# *8.4 Ajout de la bathymétrie*

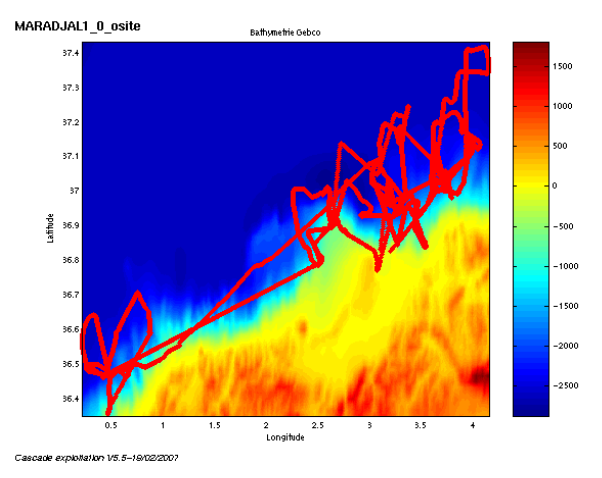

**Figure 46 – Bathymétrie GEBCO sur le trajet**

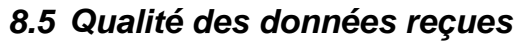

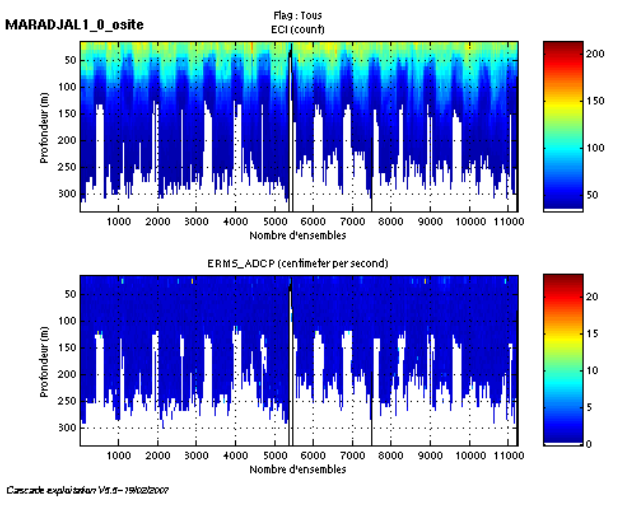

**Figure 47- Haut : Intensité rétro-diffusée – Bas : Erreur RMS**

# *8.6 Nettoyage des données et correction de l'attitude :*

L'exploitation des données est basée sur les valeurs suivantes :

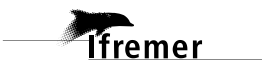

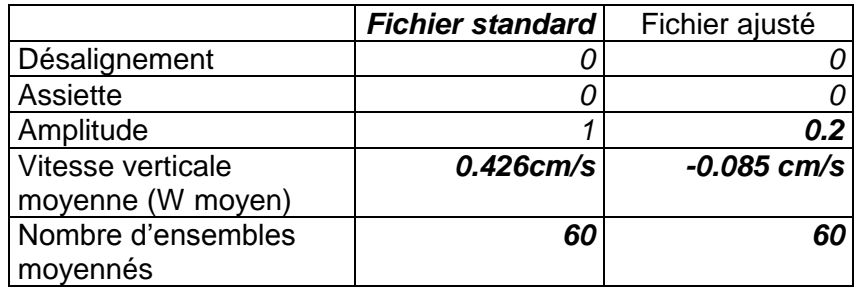

Le W moyen n'étant pas satisfaisant (proche de 0), un ajustement de l'assiette est nécessaire.

Les informations sur les composantes parallèle et orthogonale à la vitesse du navire sont :

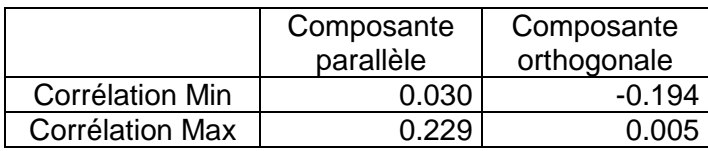

#### **Tableau 30 – Composantes parallèle et orthogonale**

Lors du nettoyage des données, les flags attribués sont les suivants :

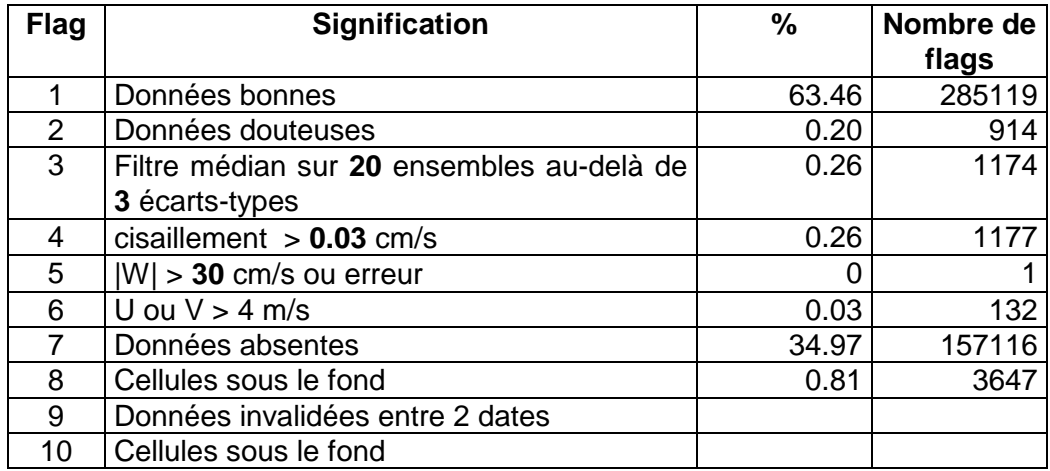

#### **Tableau 31 – Types et pourcentage de flags attribués aux données**

Ce qui correspond au graphique de la figure suivante :

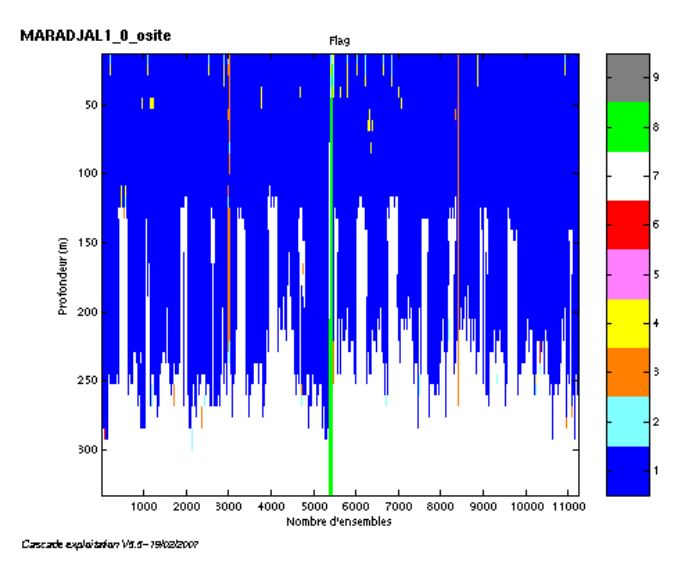

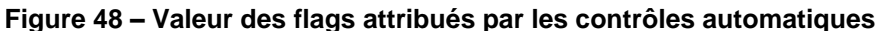

# *8.7 Exploitation des données – Tracés*

#### **8.7.1 La marée**

Les composantes de la marée ont été prises en compte lors du calcul des vitesses du courant.

### **8.7.2 Définition des sections**

Au cours de la campagne, 1 section a été définie :

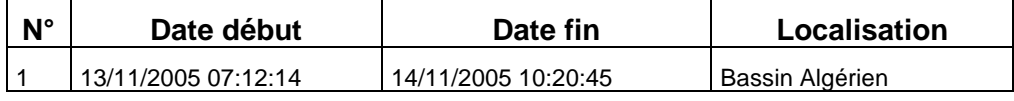

**Tableau 32– Date et localisation de la section**

La carte de la section est la suivante :

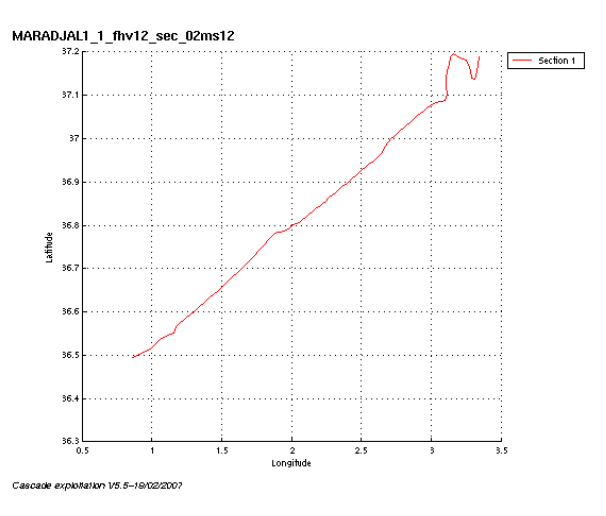

**Figure 49 – Carte de la section**

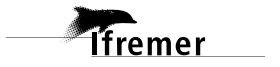

# **8.7.3 Images de la section**

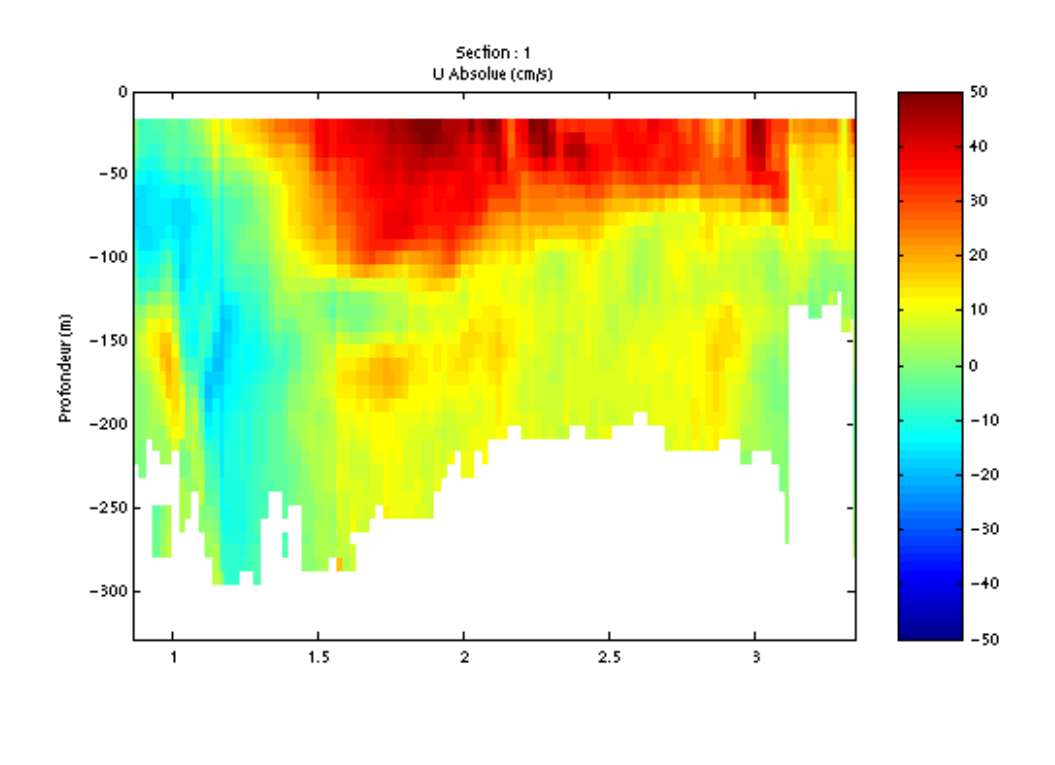

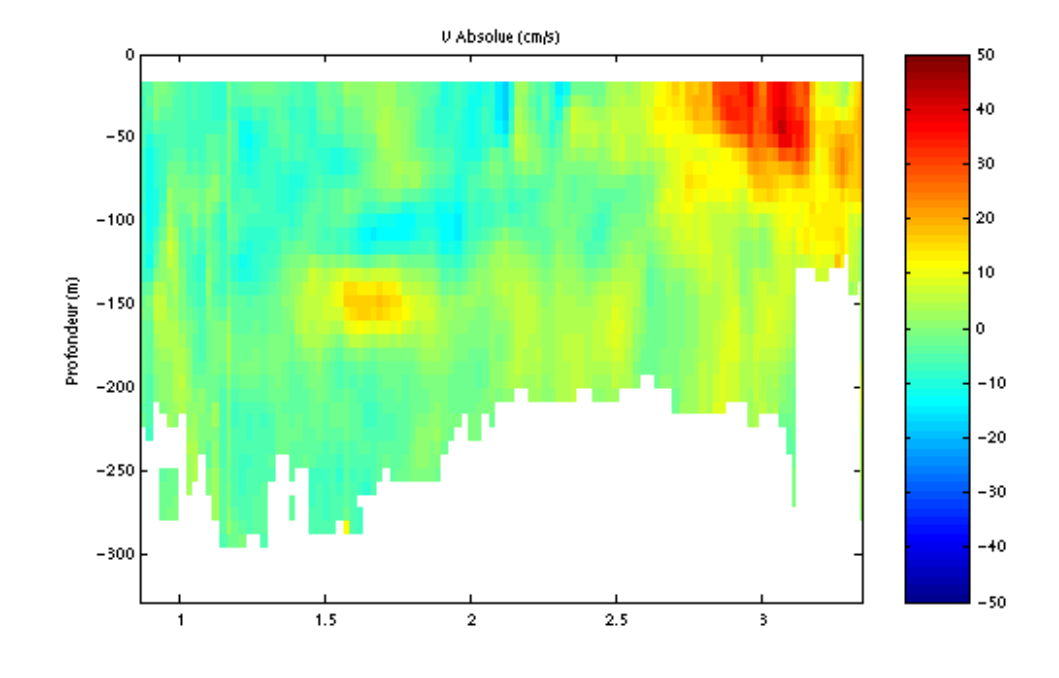

Cascade exploitation V5.5-19/02/2007

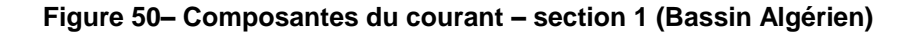

**Themer** 

### **8.7.4 Tracés des vecteurs de la section**

Les tracés de vecteurs sont réalisés avec une distance entre chaque point égale à 2 kms. Un niveau de profondeur (de 0 à 50 m) est représenté.

Le facteur d'échelle est de 0.2 et toutes les données sont tracées.

MARADJAL1\_1\_fhv12\_sec\_02ms12

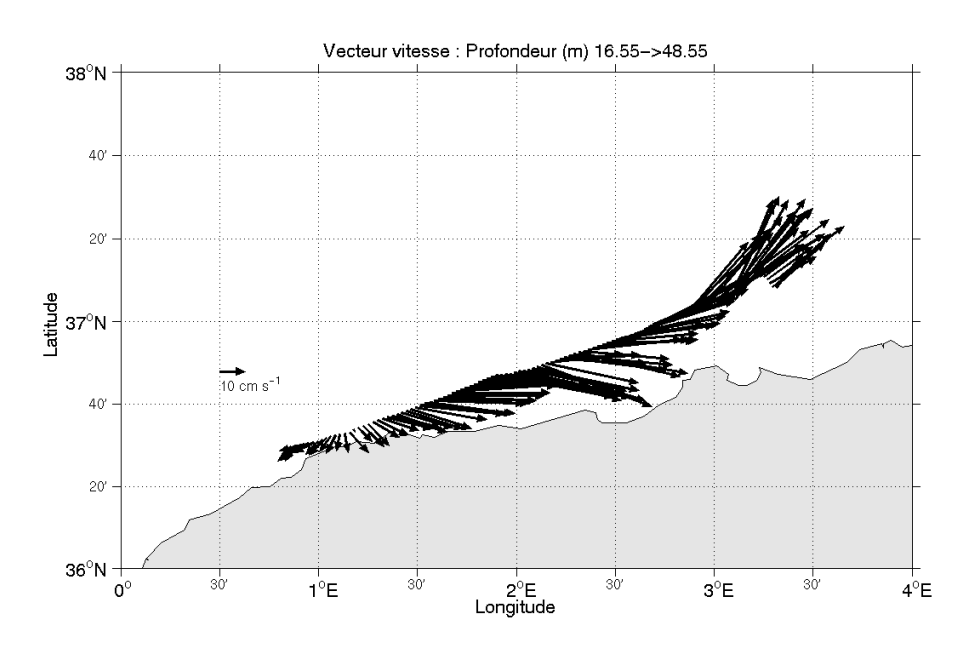

Cascade exploitation V5.5-19/02/2007

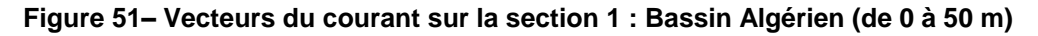

# **9 La campagne MARADJA Leg2 (Août 2005)**

La campagne MARADJA s'est déroulée du 26 octobre au 3 décembre 2005 en Méditerranée, de Toulon à Alger.

Les dates du Leg2 vont précisément du 23 novembre au 03 décembre 2005.

Le trajet du navire est le suivant :

 $\textsf{MAHADJAL2}_{00}$ site

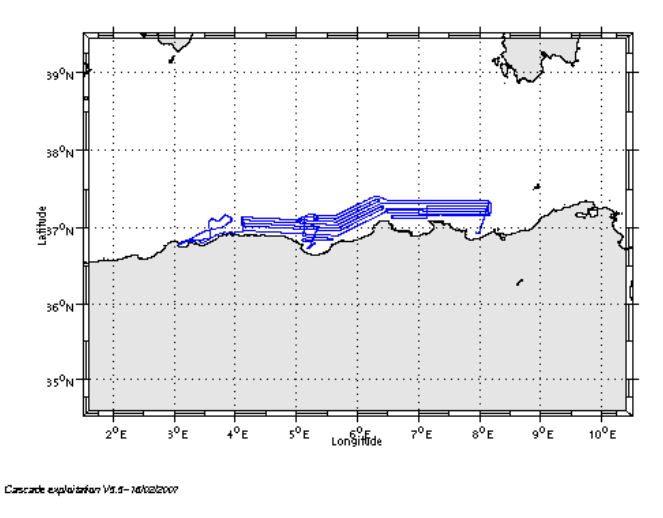

**Figure 52– Route du navire**

### *9.1 Bilan des anomalies*

GENAVIR nous a fourni des fichiers de navigation dont les lignes CADCP sont entrecoupées par des lignes ENSEMBLES. Pour ne pas perdre de données au moment du traitement nous devons passer un programme qui corrige ces lignes erronées.

### *9.2 Bilan étape 1 : correction de l'heure et ajout de l'attitude*

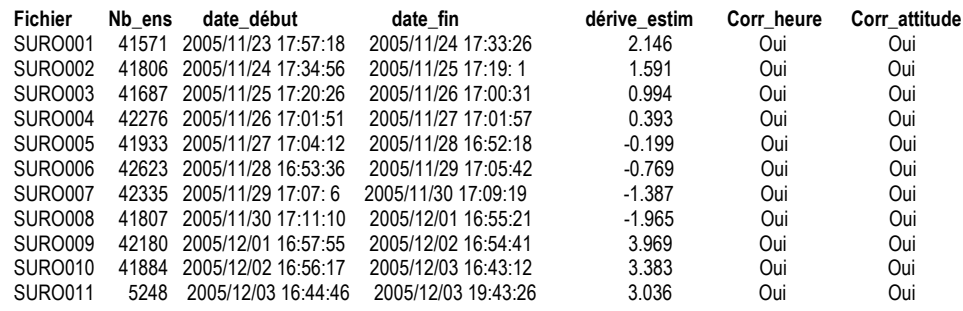

**Tableau 33-Etat d'avancement pour les fichiers** 

**Remarque : 2 polynômes** (de degré 1) ont été calculés pour représenter au mieux la distribution des points représentant la dérive de l'horloge interne de l'ADCP (polynôme 1 : fichiers de 1 à 8, polynôme 2 : fichiers de 9 à 11).

**Tfremer** 

### *9.3 Etape 3 : Calcul des vitesses absolues de courant*

A l'issue de cette étape, un fichier campagne est constitué :

=> **MARADJAL2\_0.nc** calculé avec les valeurs par défaut de corrections d'angle et d'amplitude (0,1,0).

# *9.4 Ajout de la bathymétrie*

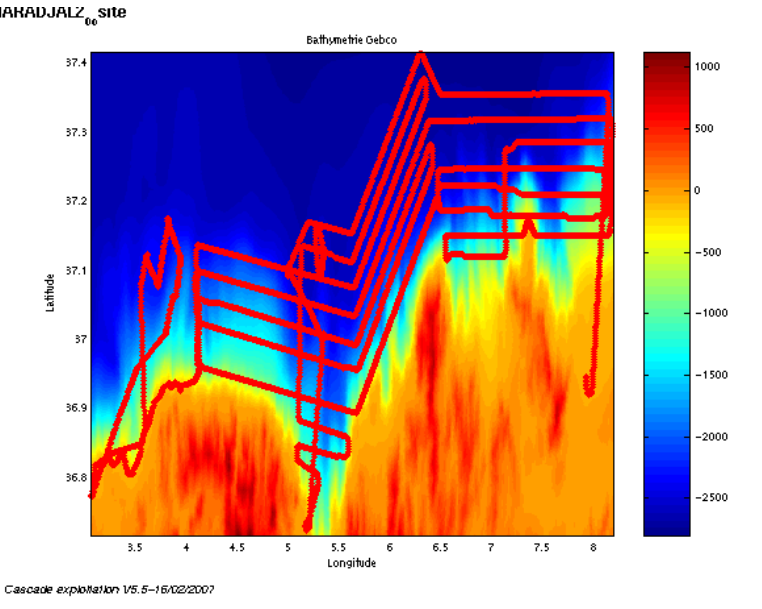

**Figure 53 – Bathymétrie GEBCO sur le trajet**

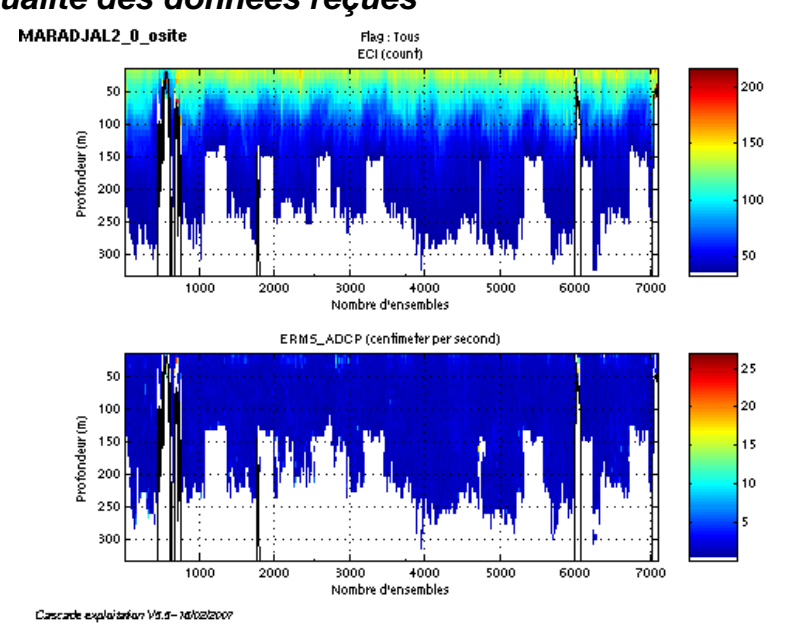

**Figure 54- Haut : Intensité rétro-diffusée – Bas : Erreur RMS**

*9.5 Qualité des données reçues*

# *9.6 Nettoyage des données et correction de l'attitude :*

L'exploitation des données est basée sur les valeurs suivantes :

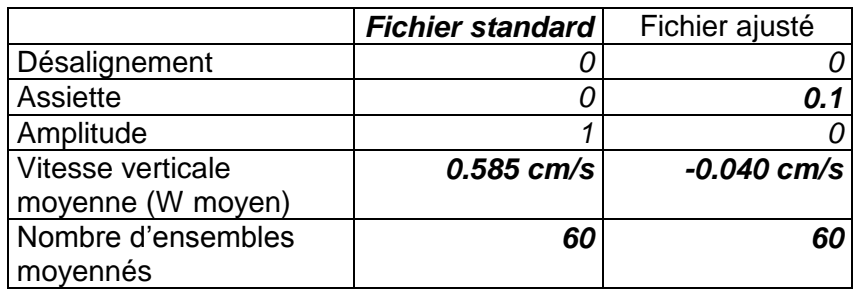

Le W moyen n'étant pas satisfaisant (pas proche de 0), un ajustement de l'assiette est nécessaire (Voir colonne fichier ajusté).

Les informations sur les composantes parallèle et orthogonale à la vitesse du navire sont :

|                        | Composante<br>parallèle | Composante<br>orthogonale |
|------------------------|-------------------------|---------------------------|
| Corrélation Min        | $-0.209$                | $-0.035$                  |
| <b>Corrélation Max</b> | በ በ42                   | 0.216                     |

**Tableau 34 – Composantes parallèle et orthogonale**

Lors du nettoyage des données, les flags attribués sont les suivants :

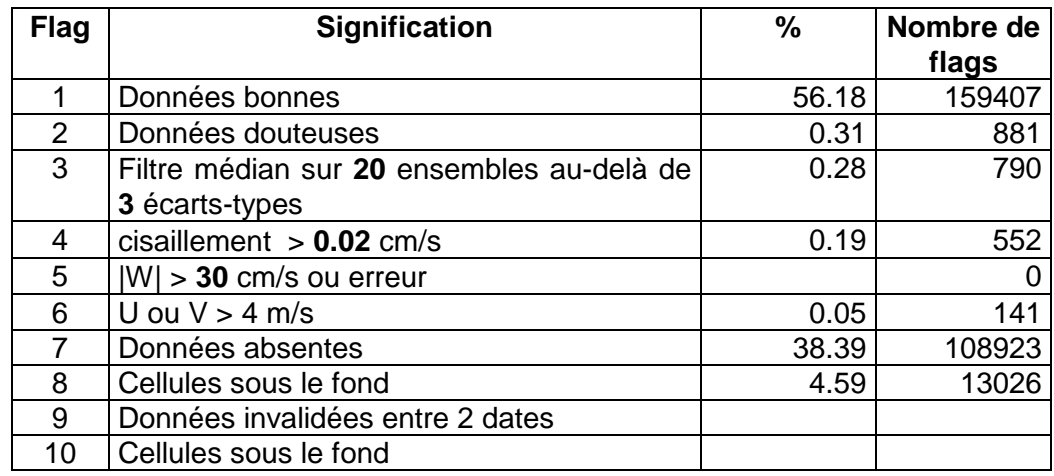

#### **Tableau 35 – Types et pourcentage de flags attribués aux données**

Ce qui correspond au graphique de la figure suivante :

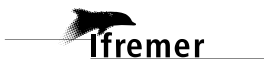

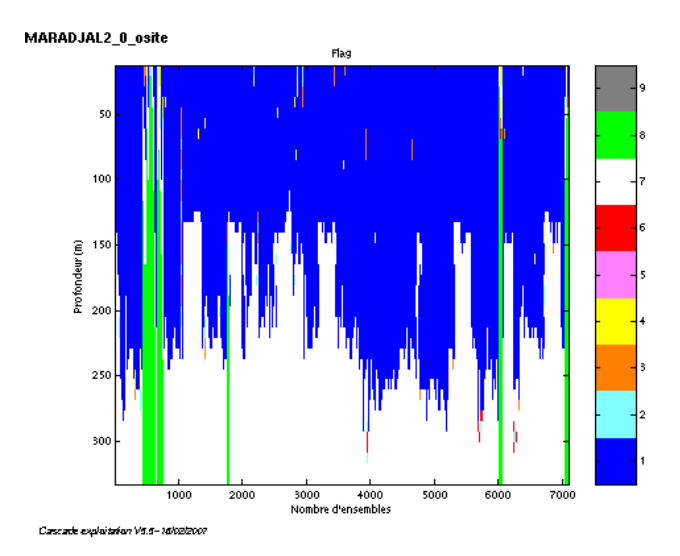

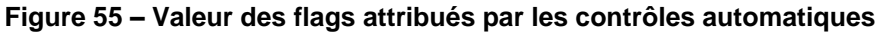

### *9.7 Exploitation des données – Tracés*

### **9.7.1 La marée**

Les composantes de la marée ont été prises en compte lors du calcul des vitesses du courant.

### **9.7.2 Définition des sections**

Au cours de la campagne, 1 section a été définie :

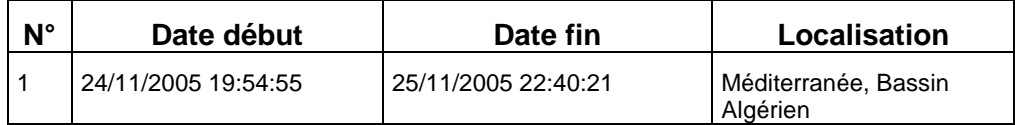

### **Tableau 36– Date et localisation de la section**

#### La carte de la section est la suivante :

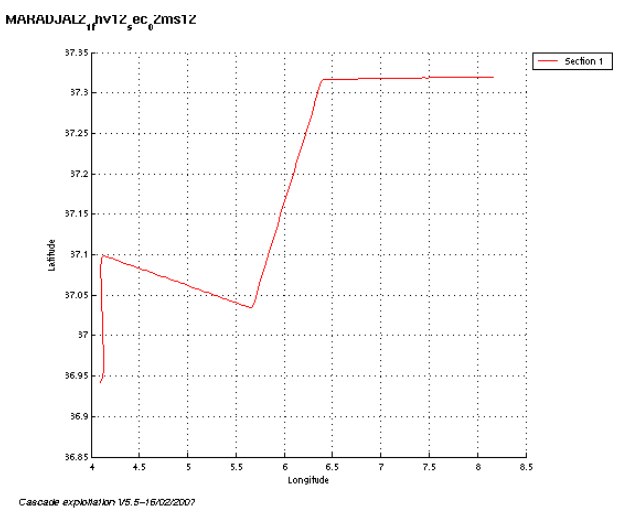

**Figure 56 – Carte de la section**

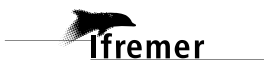

# **9.7.3 Images de la section**

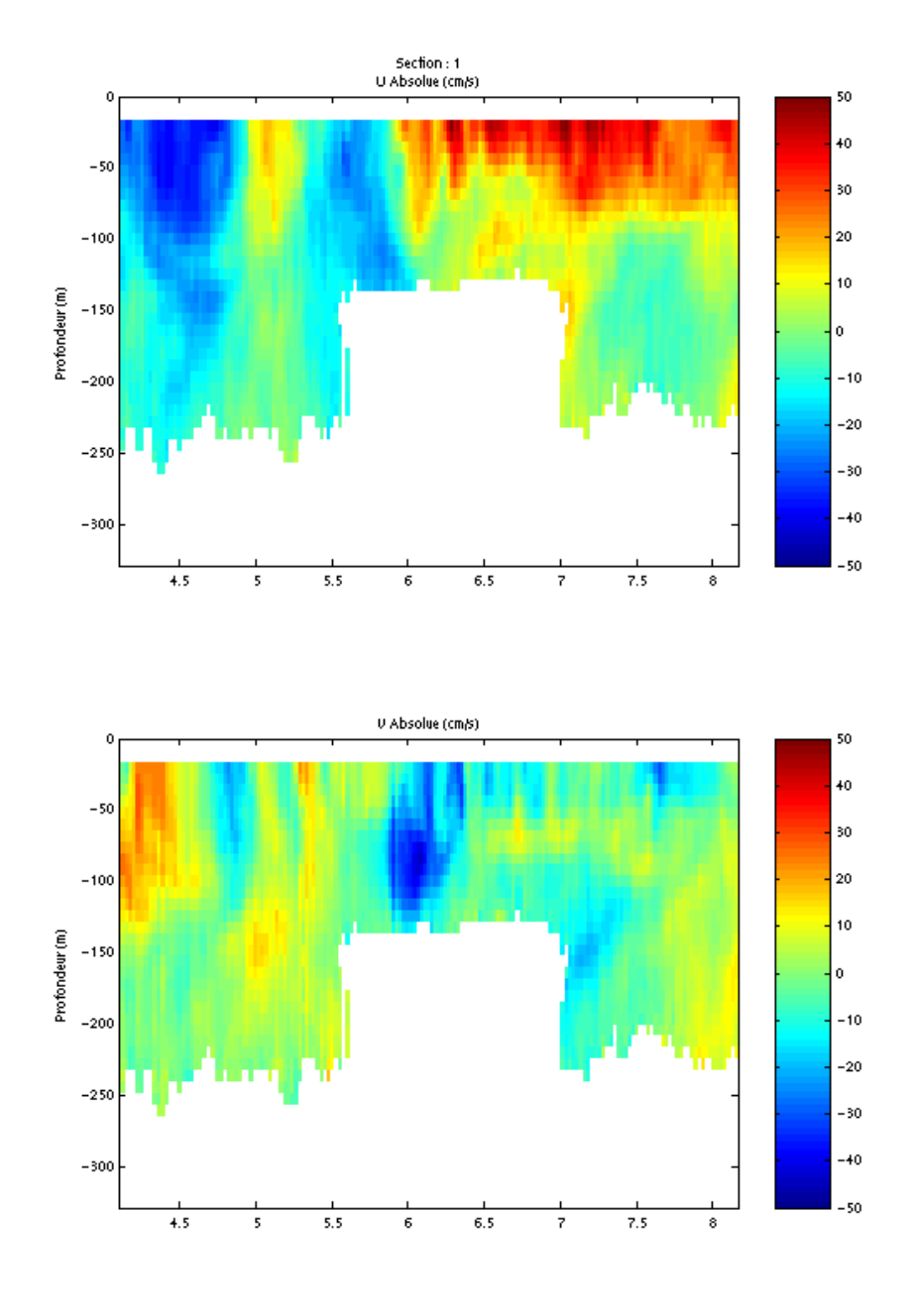

Cascade exploitation V5.5-16/02/2007

**Figure 57– Composantes du courant – section 1 (Méditerranée – Sud du bassin Algérien)**

### **9.7.4 Tracés des vecteurs de la section**

Les tracés de vecteurs sont réalisés avec une distance entre chaque point égale à 2 kms. Un niveau de profondeur (de 0 à 50 m) est représenté.

Le facteur d'échelle est de 0.2 et toutes les données sont tracées.

MARADJAL2<sub>1f</sub>hv12<sub>s</sub>ec<sub>0</sub>2ms12

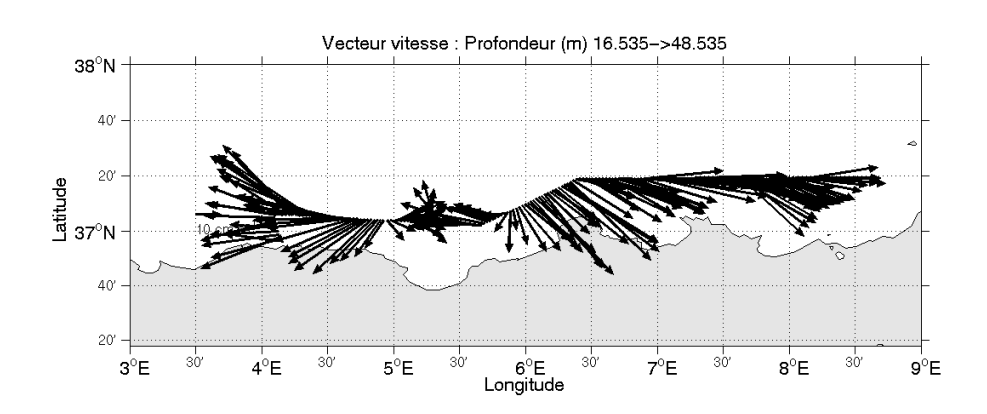

Cascade exploitation V5.5-16/02/2007

**Figure 58– Vecteurs du courant sur la section 1 : Bassin Algérien (de 0 à 50 m)**

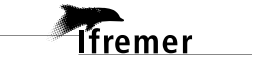

# **10 Le transit TRCODK (Juillet 2005)**

Le transit TRCODK s'est déroulé du 8 au 14 juillet 2005 de Cotonou (Bénin) à Dakar (Sénégal), en Atlantique et Golfe de Guinée.

Le trajet du navire est le suivant :

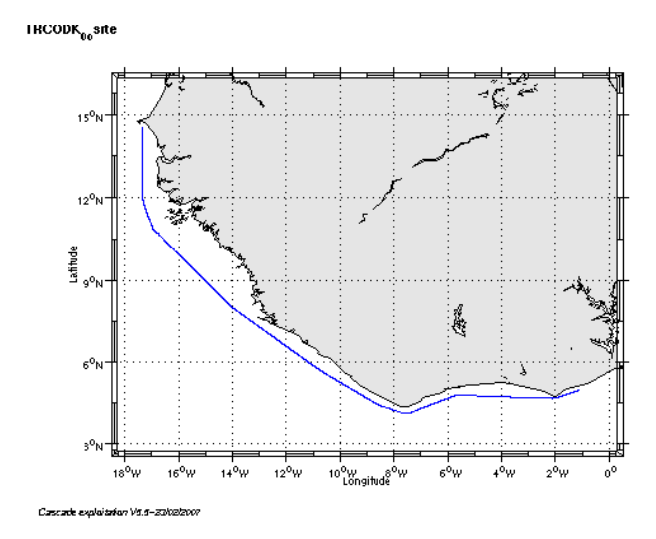

**Figure 59– Route du navire**

La figure ci-dessus montre que, pendant le trajet, les mesures d'ADCP n'ont pas été fournies en continu. La période d'arrêt des mesures est la suivante :

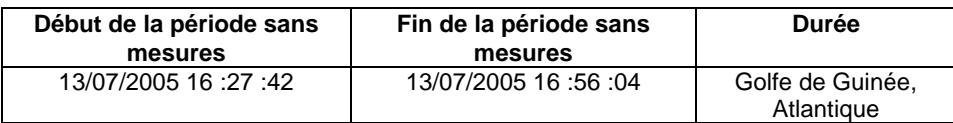

#### **Tableau 37– Date et durée de la période sans mesures**

#### *10.1 Bilan des anomalies*

GENAVIR nous a fourni des fichiers de navigation dont les lignes CADCP sont entrecoupées par des lignes ENSEMBLES. Pour ne pas perdre de données au moment du traitement nous devons passer un programme qui corrige ces lignes erronées.

### *10.2 Bilan étape 1 : correction de l'heure et ajout de l'attitude*

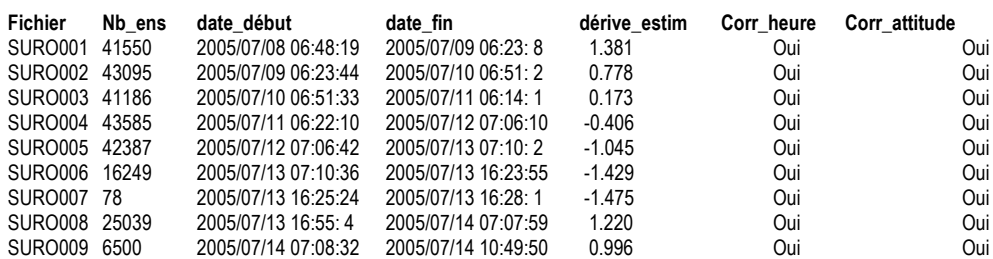

**Tableau 38-Etat d'avancement pour les fichiers** 

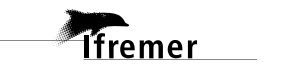

**Remarque : 2 polynômes** (de degré 1) ont été calculés pour représenter au mieux la distribution des points représentant la dérive de l'horloge interne de l'ADCP (polynôme 1 : fichiers de 1 à 7, polynôme 2 : fichiers 8 à 9).

### *10.3 Etape 3 : Calcul des vitesses absolues de courant*

A l'issue de cette étape, un fichier campagne est constitué :

=> **TRCODK\_0.nc** calculé avec les valeurs par défaut de corrections d'angle et d'amplitude (0,1,0).

# *10.4 Ajout de la bathymétrie*

Bathymetrie Gebo  $-1000$ Latitude  $-2000$ -3000 4000 10<br>Longitude .<br>ade exploitation V5.5-23/02/2007

**Figure 60 – Bathymétrie GEBCO sur le trajet**

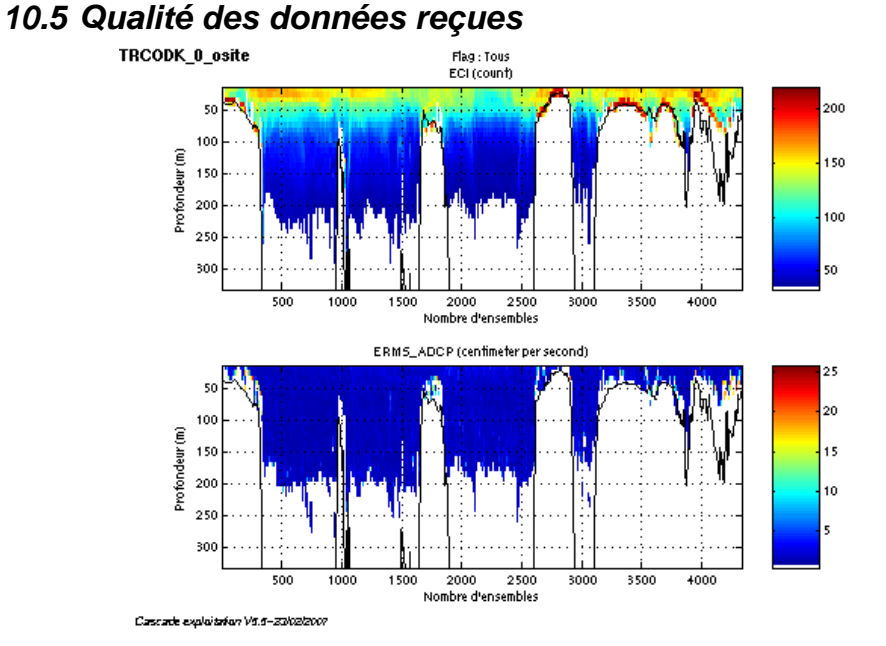

**Figure 61- Haut : Intensité rétro-diffusée – Bas : Erreur RMS**

# *10.6 Nettoyage des données et correction de l'attitude :*

L'exploitation des données est basée sur les valeurs suivantes :

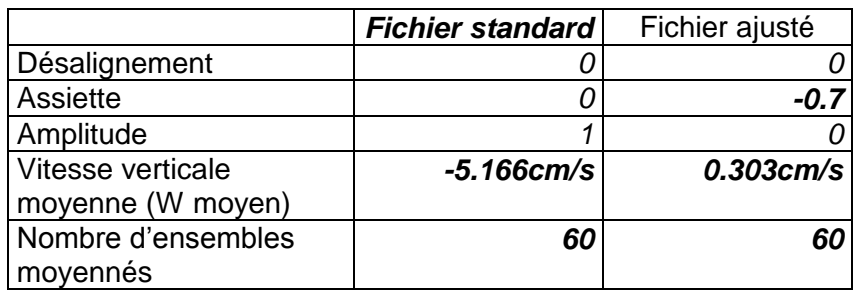

Le W moyen n'étant pas satisfaisant (pas proche de 0), un ajustement de l'assiette et un nouveau nettoyage sont nécessaires (Voir colonne fichier ajusté).

Les informations sur les composantes parallèle et orthogonale à la vitesse du navire sont :

|                        | Composante<br>parallèle | Composante<br>orthogonale |
|------------------------|-------------------------|---------------------------|
| Corrélation Min        | Nan                     | Nan                       |
| <b>Corrélation Max</b> | Nan                     | Nan                       |

**Tableau 39 – Composantes parallèle et orthogonale**

Lors du nettoyage des données, les flags attribués sont les suivants :

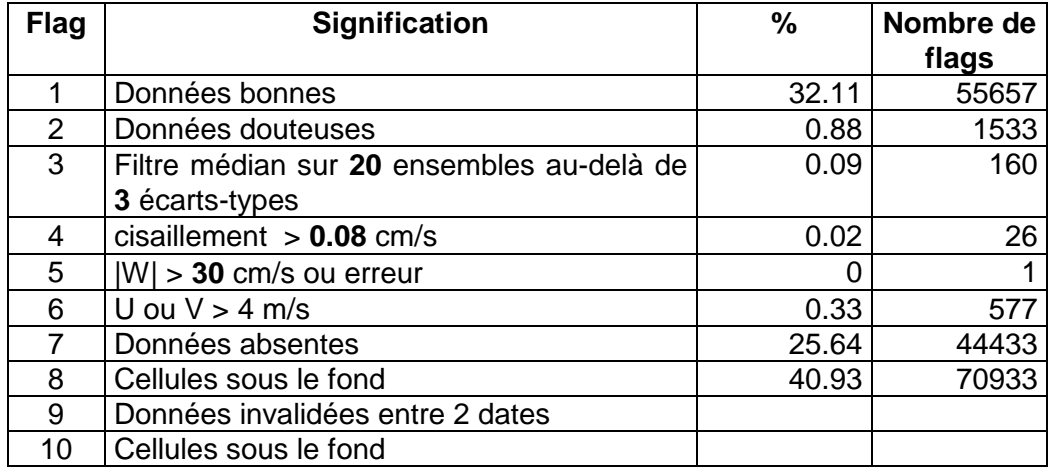

#### **Tableau 40 – Types et pourcentage de flags attribués aux données**

Ce qui correspond au graphique de la figure suivante :

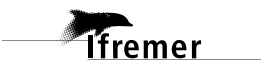

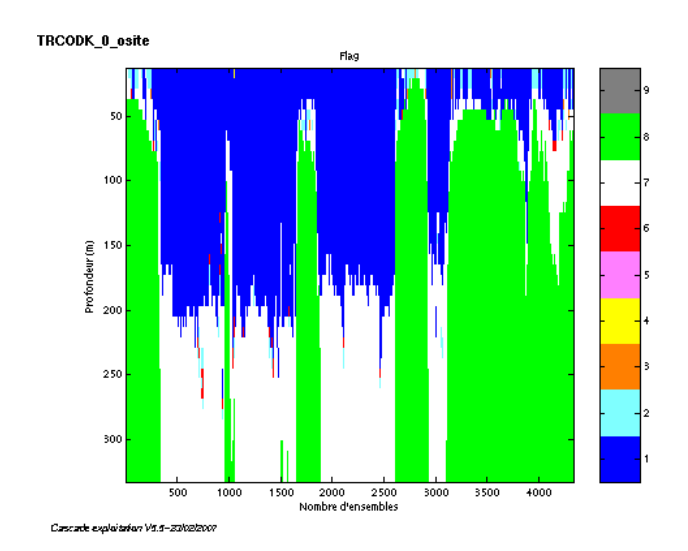

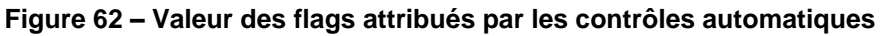

### *10.7 Exploitation des données – Tracés*

### **10.7.1 La marée**

Les composantes de la marée ont été prises en compte lors du calcul des vitesses du courant.

### **10.7.2 Définition des sections**

Au cours de la campagne, 1 section a été définie :

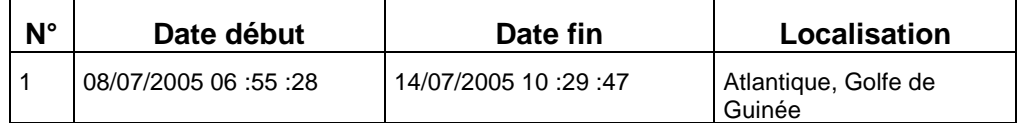

### **Tableau 41– Date et localisation de la section**

La carte de la section est la suivante :

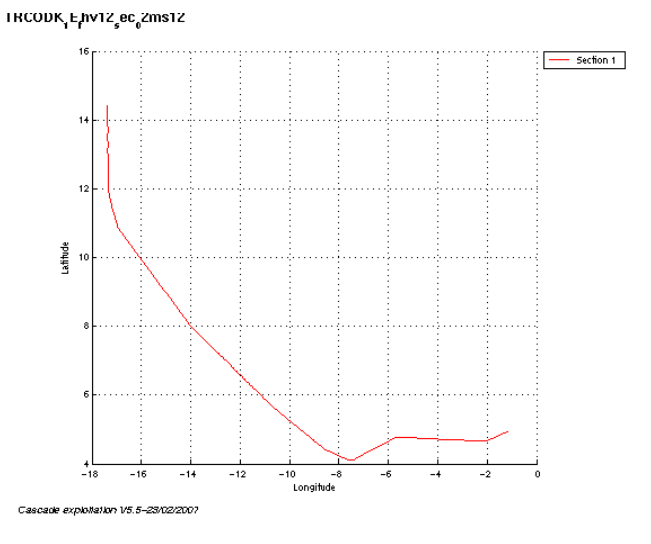

**Figure 63 – Carte de la section**

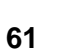

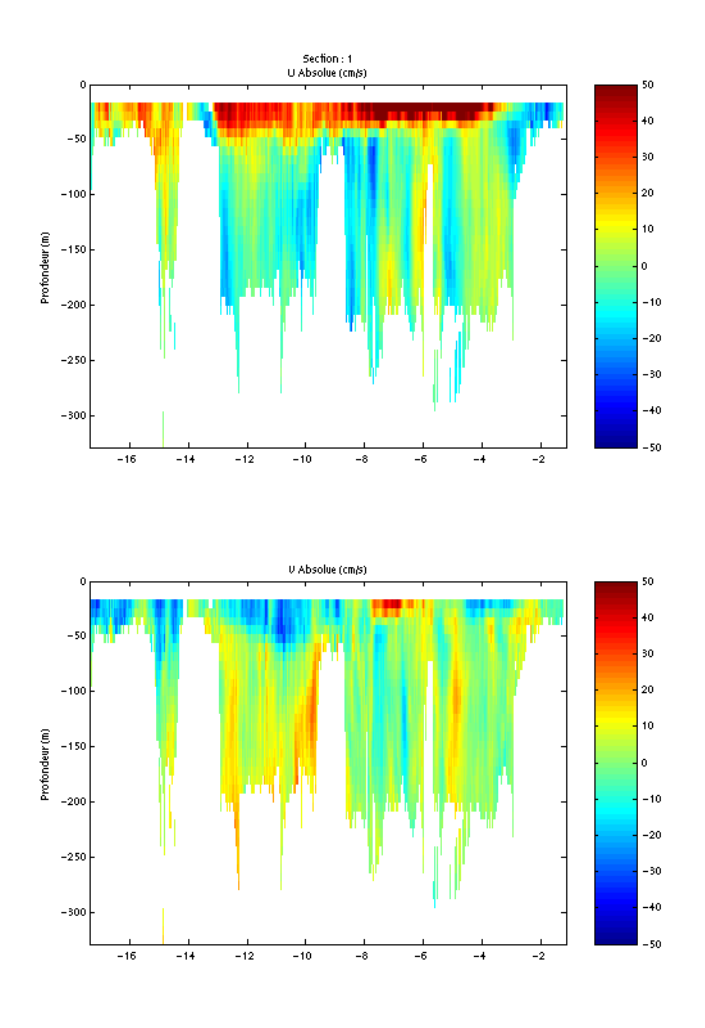

# **10.7.3 Images de la section**

Cascade exploitation V5.5-23/02/2007

**Figure 64– Composantes du courant – section 1 (Atlantique, Golfe de Guinée)**

### **10.7.4 Tracés des vecteurs de la section**

Les tracés de vecteurs sont réalisés avec une distance entre chaque point égale à 5 kms. Deux niveaux de profondeur (surface puis de 0 à 50 m) sont représentés.

Le facteur d'échelle est de 0.2 et 1 donnée sur 5 est tracée.

 $HKCODK_1E_4$ hv12<sub>s</sub>ec<sub>n</sub>2ms12

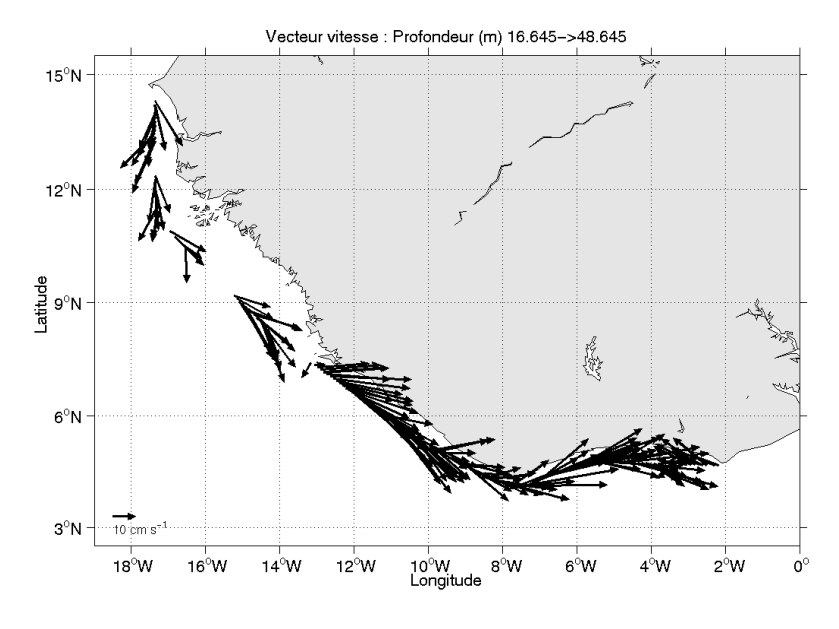

Cascade exploitation V5.5-23/02/2007

**Figure 65– Vecteurs du courant sur la section 1 : Atlantique, Golfe de Guinée (de 0 à 50m)**

# **11 Le transit TRDKCO (Août 2005)**

Le transit TRDKCO s'est déroulé du 24 au 31 août 2005 de Dakar (Sénégal) à Cotonou (Bénin), en Atlantique et Golfe de Guinée.

Le trajet du navire est le suivant :

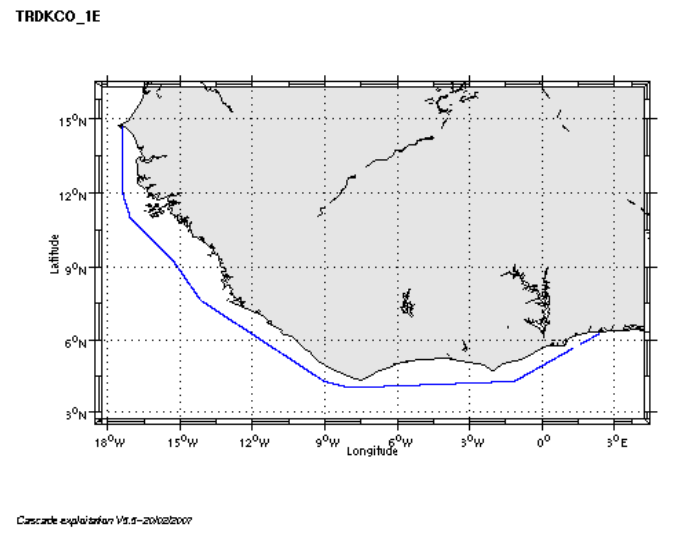

**Figure 66– Route du navire**

La figure ci-dessus montre que, pendant le trajet, les mesures d'ADCP n'ont pas été fournies en continu. La période d'arrêt des mesures est la suivante :

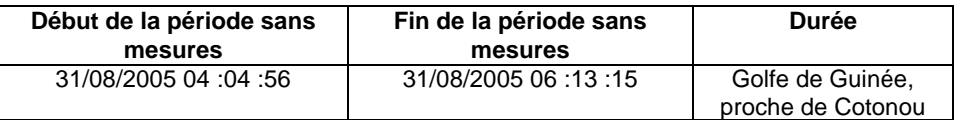

**Tableau 42– Date et durée de la période sans mesures**

#### *11.1 Bilan des anomalies*

GENAVIR nous a fourni des fichiers de navigation dont les lignes CADCP sont entrecoupées par des lignes ENSEMBLES. Pour ne pas perdre de données au moment du traitement nous devons passer un programme qui corrige ces lignes erronées.

### *11.2 Bilan étape 1 : correction de l'heure et ajout de l'attitude*

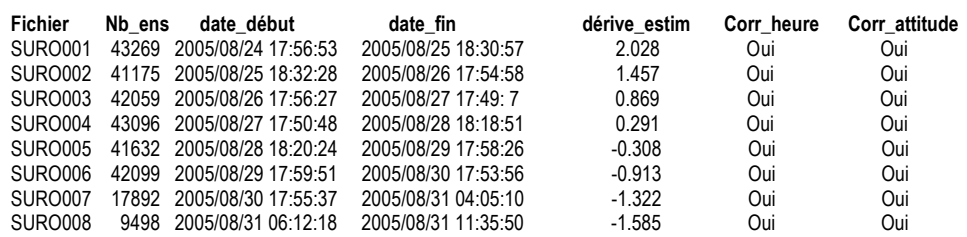

**Tableau 43-Etat d'avancement pour les fichiers** 

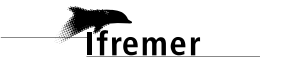

**Remarque : 1 polynôme** (de degré 1) a été calculé pour représenter au mieux la distribution des points représentant la dérive de l'horloge interne de l'ADCP (polynôme 1 : fichiers de 1 à 8).

### *11.3 Etape 3 : Calcul des vitesses absolues de courant*

A l'issue de cette étape, un fichier campagne est constitué :

=> **TRDKCO\_0.nc** calculé avec les valeurs par défaut de corrections d'angle et d'amplitude (0,1,0).

### *11.4 Ajout de la bathymétrie*

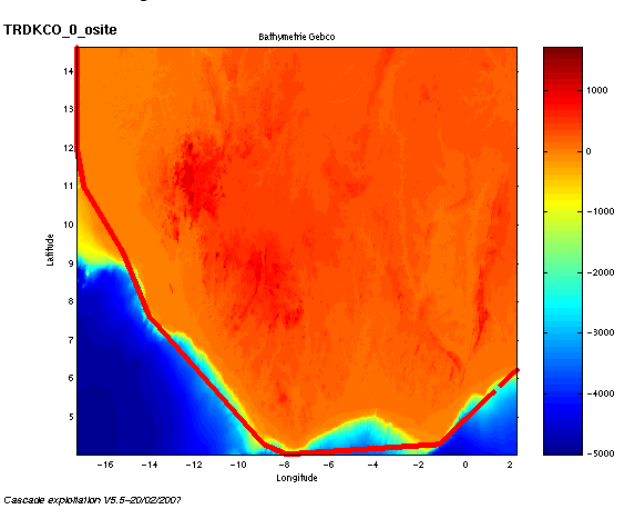

**Figure 67 – Bathymétrie GEBCO sur le trajet**

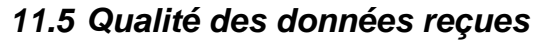

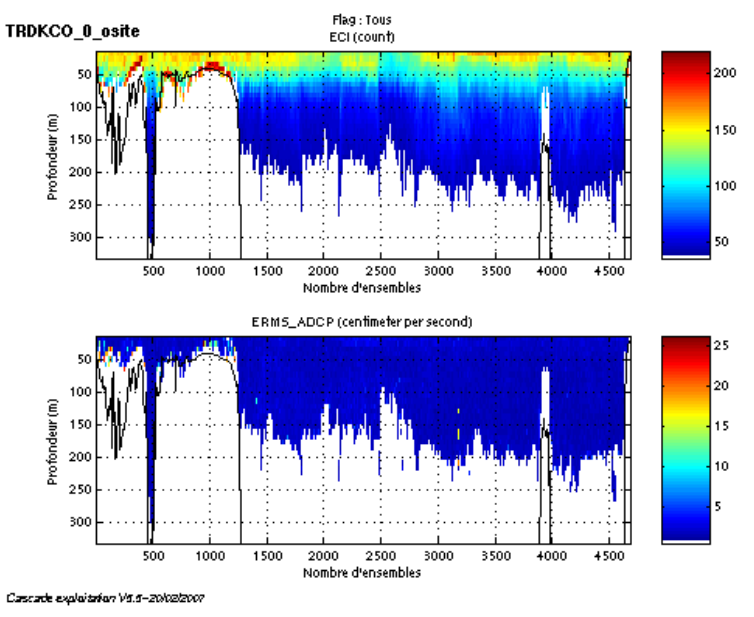

**Figure 68- Haut : Intensité rétro-diffusée – Bas : Erreur RMS**

# *11.6 Nettoyage des données et correction de l'attitude :*

L'exploitation des données est basée sur les valeurs suivantes :

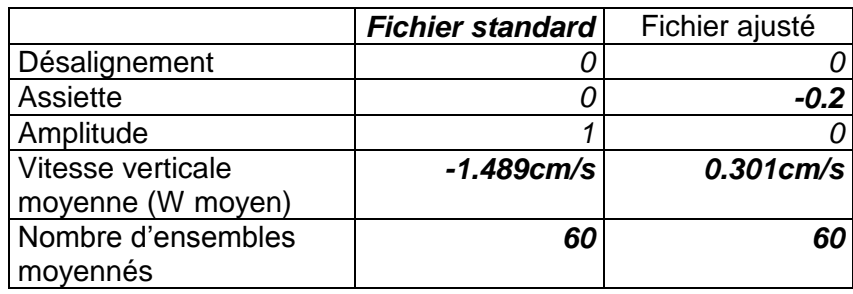

Le W moyen n'étant pas satisfaisant (pas proche de 0), un ajustement de l'assiette est nécessaire (Voir colonne fichier ajusté).

Les informations sur les composantes parallèle et orthogonale à la vitesse du navire sont :

|                        | Composante<br>parallèle | Composante<br>orthogonale |
|------------------------|-------------------------|---------------------------|
| Corrélation Min        | Nan                     | Nan                       |
| <b>Corrélation Max</b> | Nan                     | Nan                       |

**Tableau 44 – Composantes parallèle et orthogonale**

Lors du nettoyage des données, les flags attribués sont les suivants :

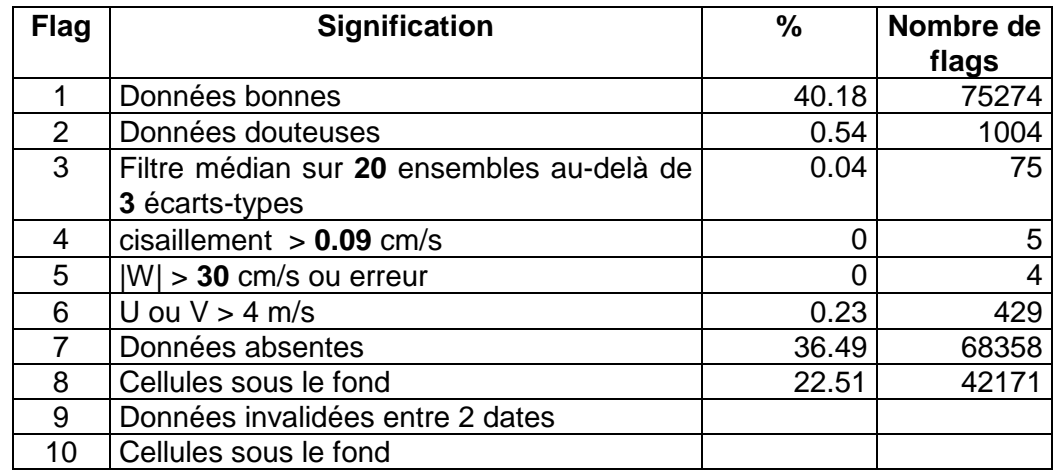

### **Tableau 45 – Types et pourcentage de flags attribués aux données**

Ce qui correspond au graphique de la figure suivante :

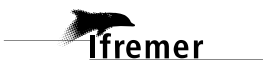

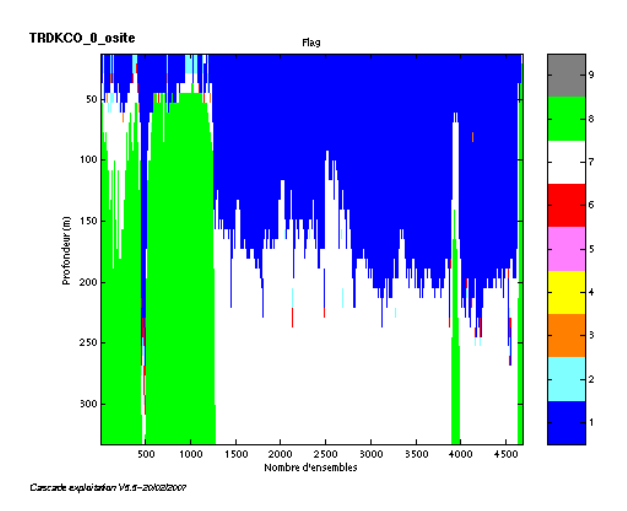

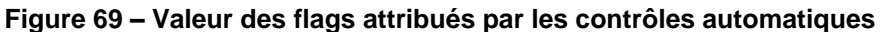

## *11.7 Exploitation des données – Tracés*

#### **11.7.1 La marée**

Les composantes de la marée ont été prises en compte lors du calcul des vitesses du courant.

### **11.7.2 Définition des sections**

Au cours de la campagne, 1 section a été définie :

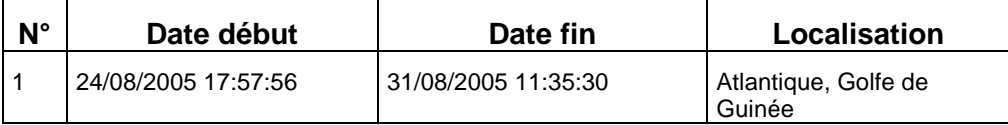

#### **Tableau 46– Date et localisation de la section**

La carte de la section est la suivante :

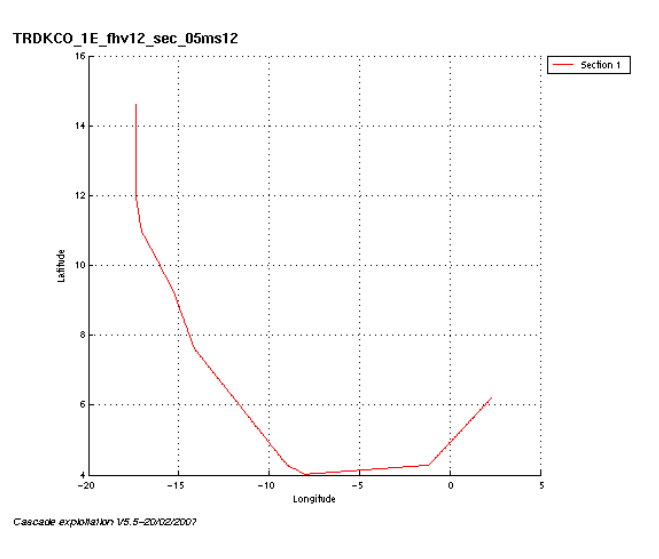

**Figure 70 – Carte de la section**

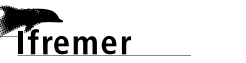

# **11.7.3 Images de la section**

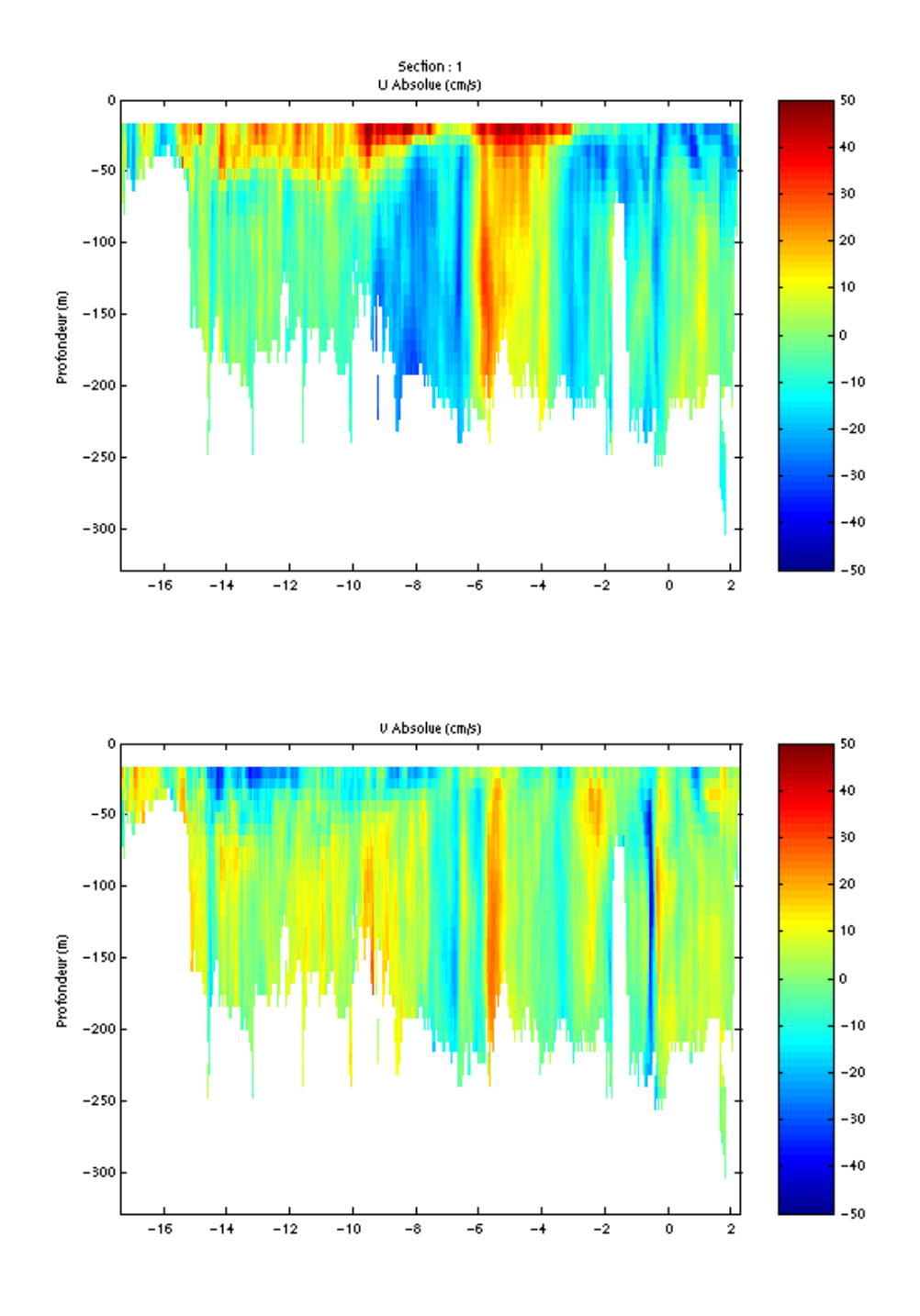

Cascade exploitation V5.5-20/02/2007

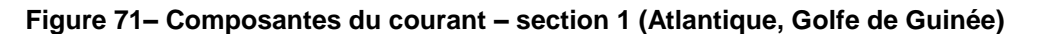

*<u>Ifremer</u>* 

### **11.7.4 Tracés des vecteurs de la section**

Les tracés de vecteurs sont réalisés avec une distance entre chaque point égale à 5 kms. Deux niveaux de profondeur (surface puis de 0 à 50 m) sont représentés.

Le facteur d'échelle est de 0.2 et 1 donnée sur 2 est tracée.

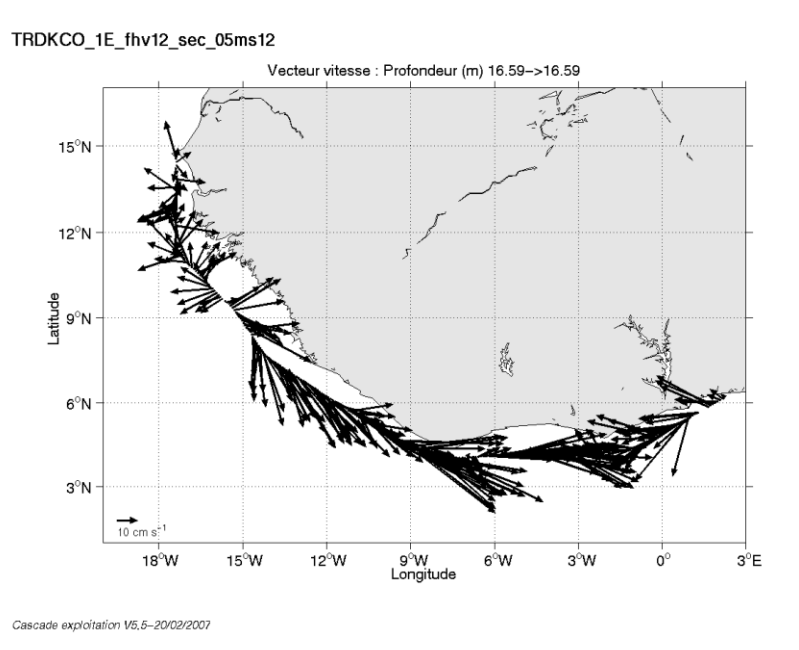

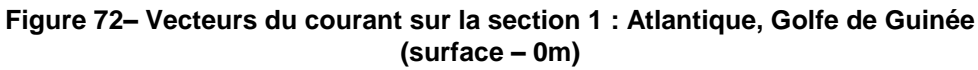

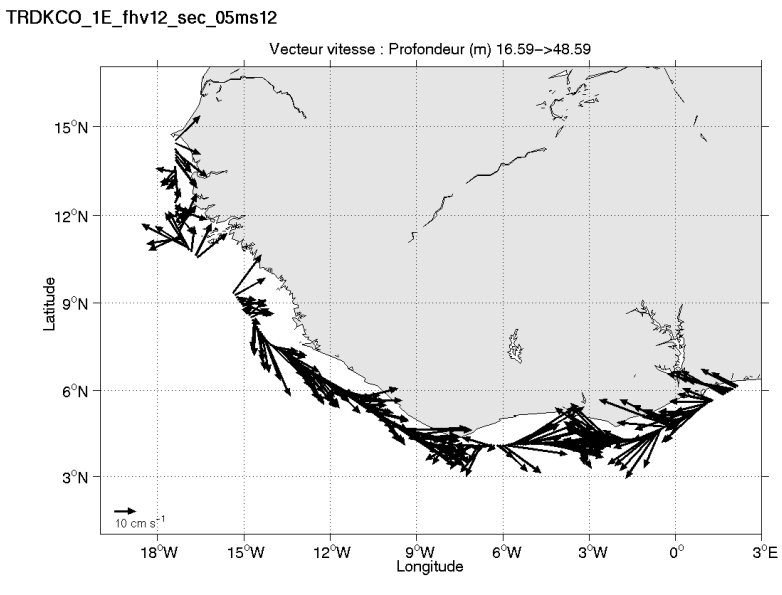

Cascade exploitation V5,5-20/02/2007

**Figure 73– Vecteurs du courant sur la section 1 : Atlantique, Golfe de Guinée (de 0 à 50m)**

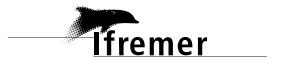

# **12 Le transit TVPIEZO (Octobre 2005)**

Le transit TVPIEZO s'est déroulé du 1<sup>er</sup> au 6 octobre 2005 au large de Cotonou (Bénin) dans le Golfe de Guinée.

Le trajet du navire est le suivant :

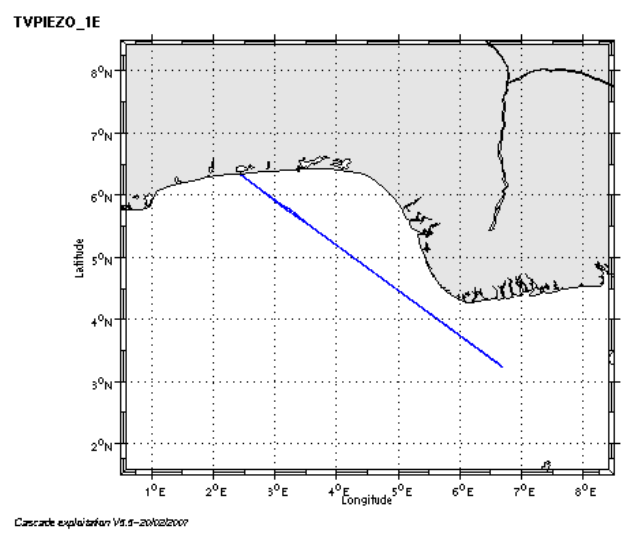

**Figure 74– Route du navire**

La figure ci-dessus montre que, pendant le trajet, les mesures d'ADCP n'ont pas été fournies en continu. La période d'arrêt des mesures est la suivante :

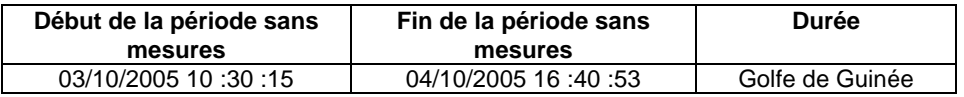

#### **Tableau 47– Date et durée de la période sans mesures**

### *12.1 Bilan des anomalies*

GENAVIR nous a fourni des fichiers de navigation dont les lignes CADCP sont entrecoupées par des lignes ENSEMBLES. Pour ne pas perdre de données au moment du traitement nous devons passer un programme qui corrige ces lignes erronées.

### *12.2 Bilan étape 1 : correction de l'heure et ajout de l'attitude*

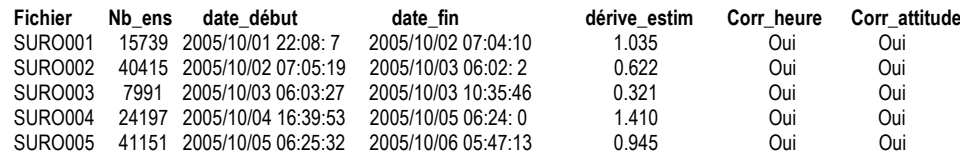

#### **Tableau 48-Etat d'avancement pour les fichiers**

**Remarque : 2 polynômes** (de degré 1) ont été calculés pour représenter au mieux la distribution des points représentant la dérive de l'horloge interne de l'ADCP (polynôme 1 : fichiers de 1 à 3, polynôme 2 : fichiers de 4 à 5).

**Tfremer** 

# *12.3 Etape 3 : Calcul des vitesses absolues de courant*

A l'issue de cette étape, un fichier campagne est constitué :

=> **TVPIEZO\_0.nc** calculé avec les valeurs par défaut de corrections d'angle et d'amplitude (0,1,0).

### *12.4 Ajout de la bathymétrie*

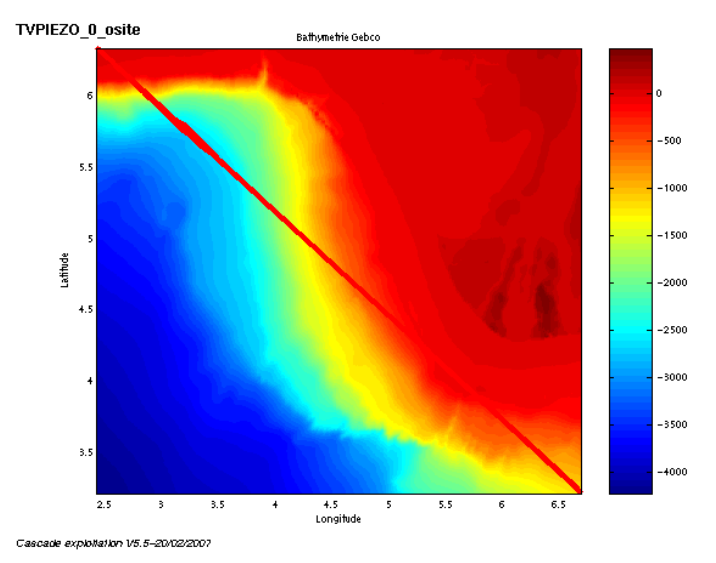

**Figure 75– Bathymétrie GEBCO sur le trajet**

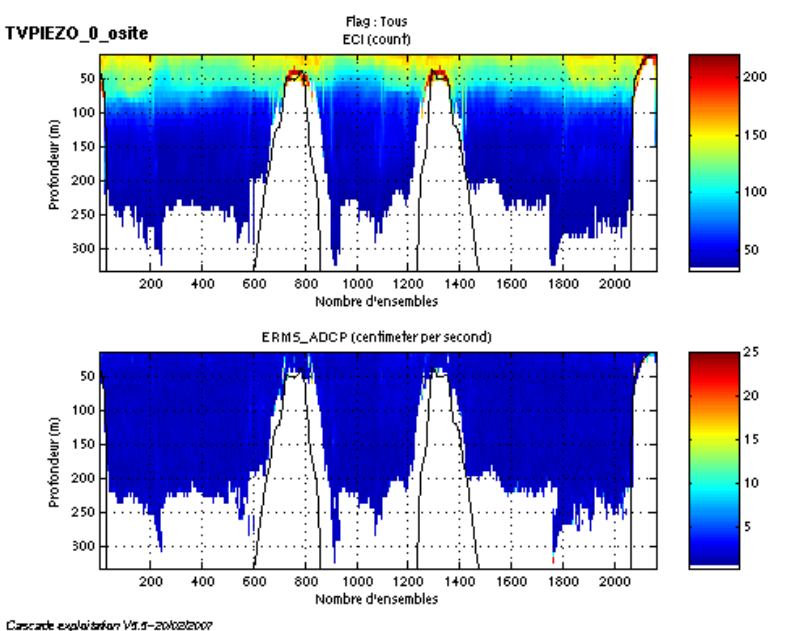

### *12.5 Qualité des données reçues*

**Figure 76- Haut : Intensité rétro-diffusée – Bas : Erreur RMS**

*i*fremer

# *12.6 Nettoyage des données et correction de l'attitude :*

L'exploitation des données est basée sur les valeurs suivantes :

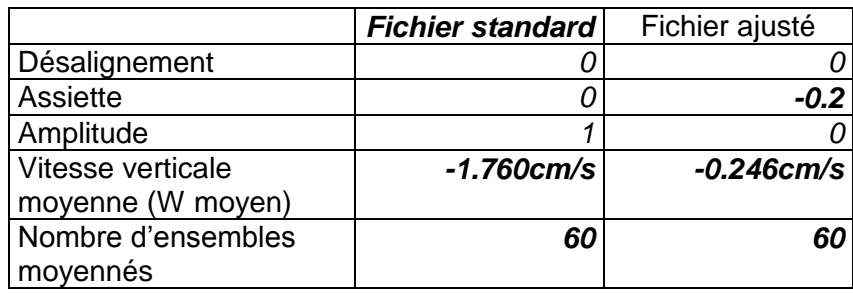

Le W moyen n'étant pas satisfaisant (pas proche de 0), un ajustement de l'assiette est nécessaire (Voir colonne fichier ajusté).

Les informations sur les composantes parallèle et orthogonale à la vitesse du navire sont :

|                        | Composante<br>parallèle | Composante<br>orthogonale |
|------------------------|-------------------------|---------------------------|
| Corrélation Min        | $-0.326$                | $-0.402$                  |
| <b>Corrélation Max</b> | 0.406                   | 0.330                     |

**Tableau 49 – Composantes parallèle et orthogonale**

Lors du nettoyage des données, les flags attribués sont les suivants :

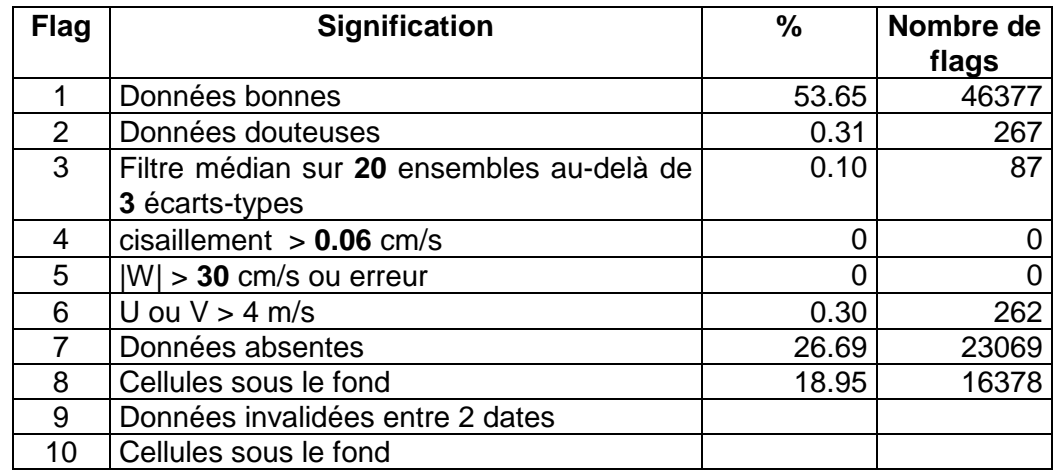

#### **Tableau 50 – Types et pourcentage de flags attribués aux données**

Ce qui correspond au graphique de la figure suivante :

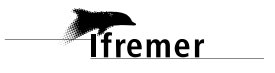
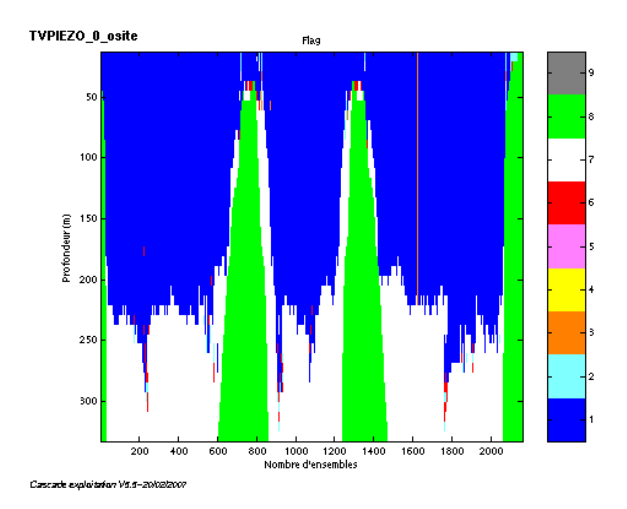

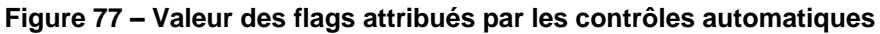

# *12.7 Exploitation des données – Tracés*

# **12.7.1 La marée**

**Ifremer** 

Les composantes de la marée ont été prises en compte lors du calcul des vitesses du courant.

# **12.7.2 Définition des sections**

Au cours de la campagne, 1 section a été définie :

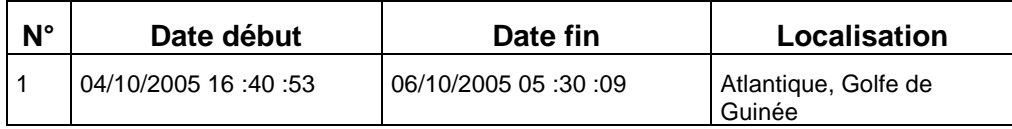

#### **Tableau 51– Date et localisation de la section**

La carte de la section est la suivante :

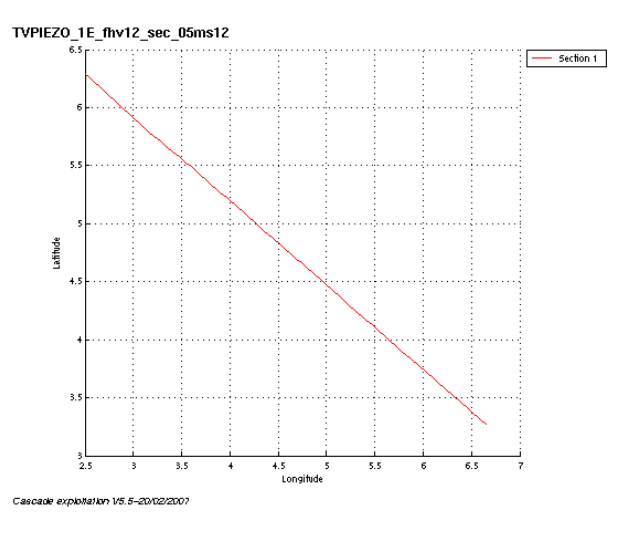

**Figure 78 – Carte de la section**

# **12.7.3 Images de la section**

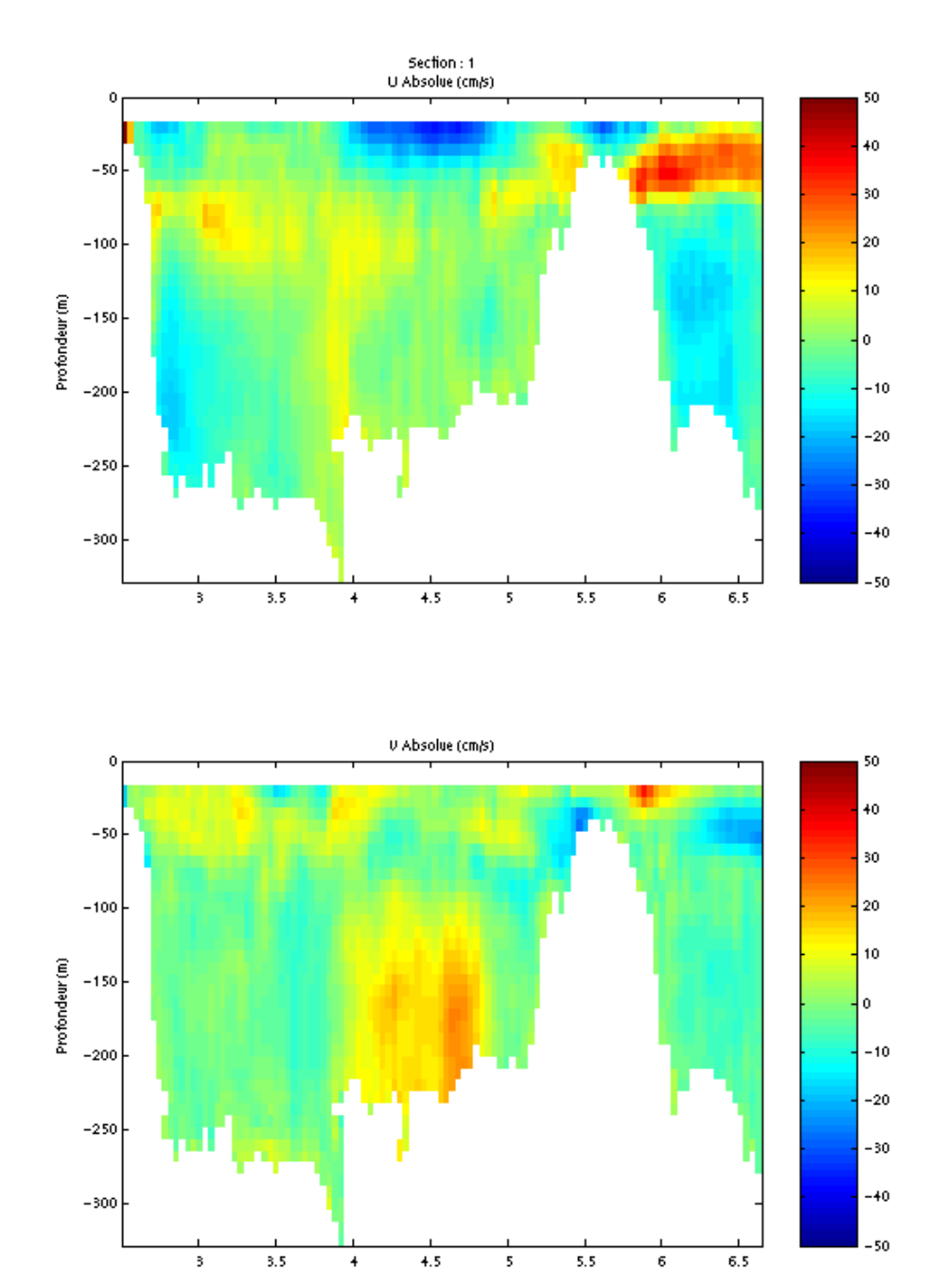

Cascade exploitation V5.5-20/02/2007

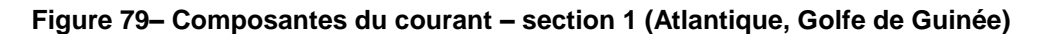

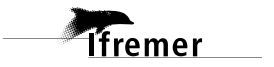

#### **12.7.4 Tracés des vecteurs de la section**

Les tracés de vecteurs sont réalisés avec une distance entre chaque point égale à 5 kms. Un niveau de profondeur (de 0 à 50 m) est représenté.

Le facteur d'échelle est de 0.2 et toutes les données sont tracées.

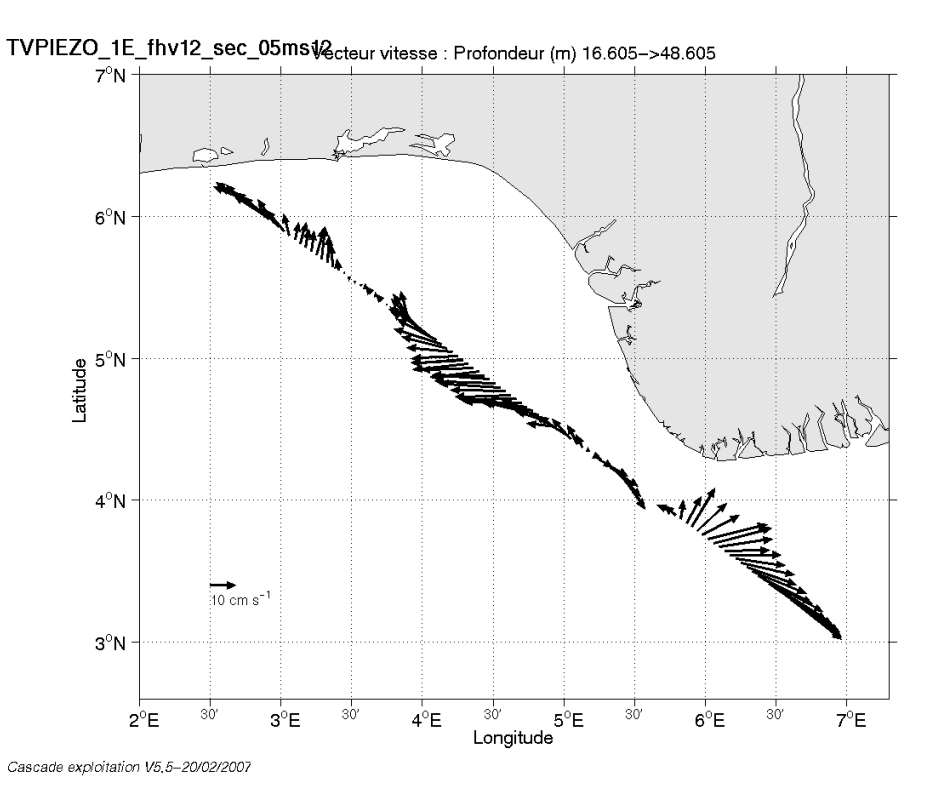

**Figure 80– Vecteurs du courant sur la section 1 : Golfe de Guinée (de 0 à 50 m)**

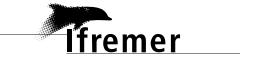

# **13 La campagne ENVAR2 (Décembre 2005)**

La campagne ENVAR2 s'est déroulée du 14 au 16 décembre 2005 en Méditerranée, de Toulon à Toulon.

Le trajet du navire est le suivant :

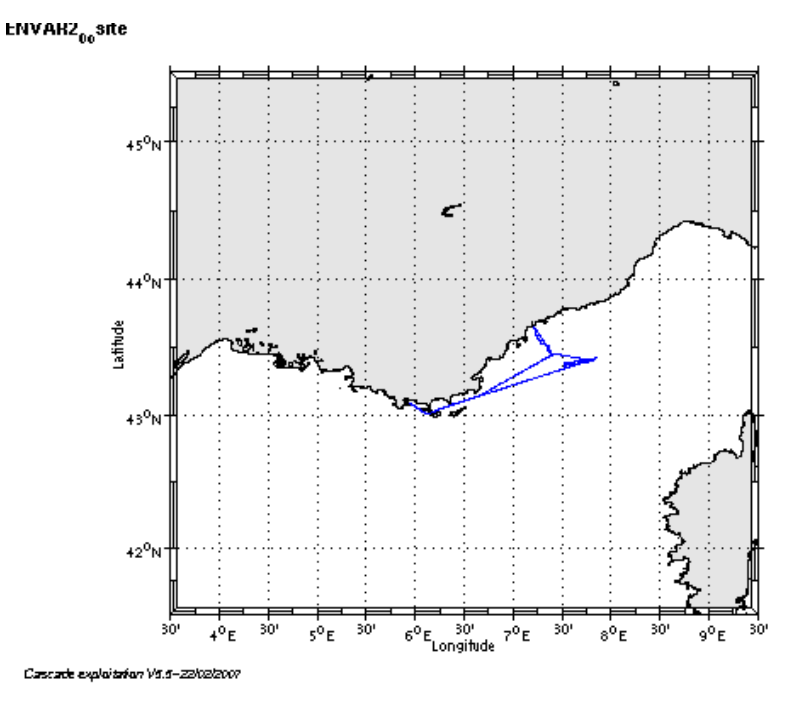

**Figure 81– Route du navire**

# *13.1 Bilan des anomalies*

GENAVIR nous a fourni des fichiers de navigation dont les lignes CADCP sont entrecoupées par des lignes ENSEMBLES. Pour ne pas perdre de données au moment du traitement nous devons passer un programme qui corrige ces lignes erronées.

# *13.2 Bilan étape 1 : correction de l'heure et ajout de l'attitude*

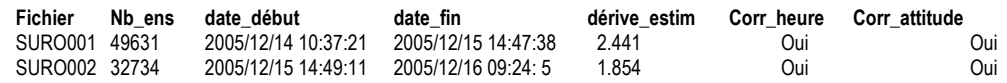

#### **Tableau 52-Etat d'avancement pour les fichiers**

**Remarque : 1 polynôme** (de degré 1) a été calculé pour représenter au mieux la distribution des points représentant la dérive de l'horloge interne de l'ADCP.

# *13.3 Etape 3 : Calcul des vitesses absolues de courant*

A l'issue de cette étape, un fichier campagne est constitué :

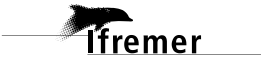

=> **ENVAR2\_0.nc** calculé avec les valeurs par défaut de corrections d'angle et d'amplitude (0,1,0).

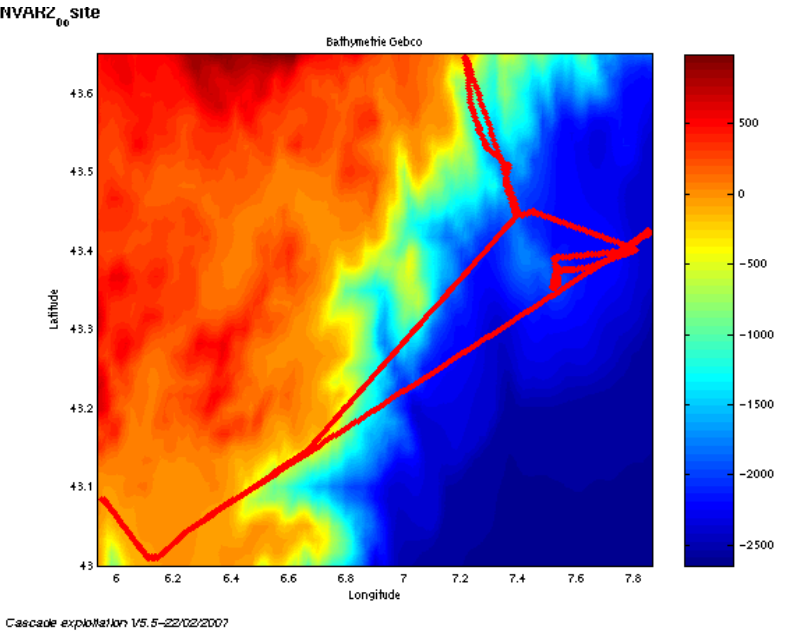

# *13.4 Ajout de la bathymétrie*

**Figure 82 – Bathymétrie GEBCO sur le trajet**

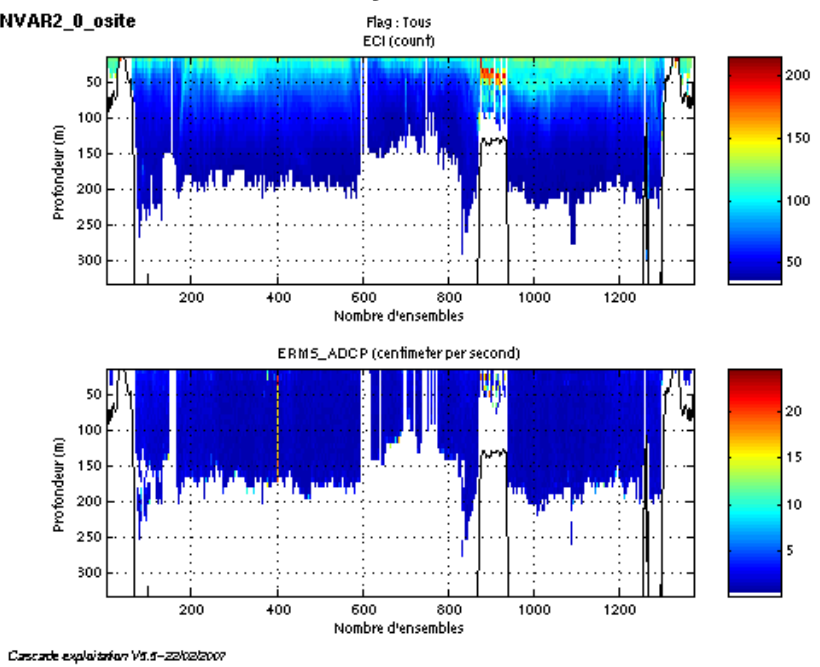

# *13.5 Qualité des données reçues*

**Figure 83- Haut : Intensité rétro-diffusée – Bas : Erreur RMS**

**77**

# *13.6 Nettoyage des données et correction de l'attitude :*

L'exploitation des données est basée sur les valeurs suivantes :

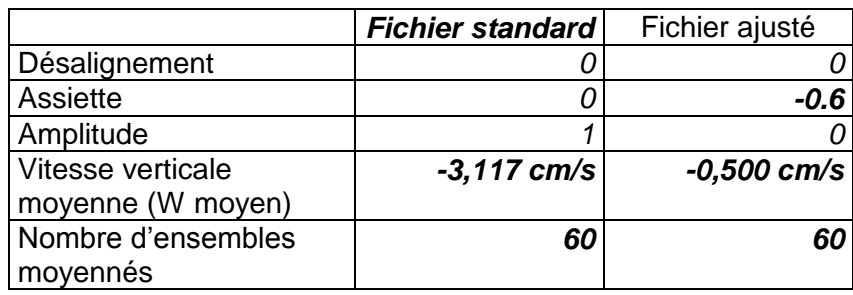

Le W moyen n'étant pas satisfaisant (pas proche de 0), un ajustement de l'assiette est nécessaire (Voir colonne fichier ajusté).

Les informations sur les composantes parallèle et orthogonale à la vitesse du navire sont :

|                        | Composante<br>parallèle | Composante<br>orthogonale |
|------------------------|-------------------------|---------------------------|
| Corrélation Min        | $-0.016$                | -0.290                    |
| <b>Corrélation Max</b> | 0.303                   | റ റദ $\epsilon$           |

**Tableau 53 – Composantes parallèle et orthogonale**

Lors du nettoyage des données, les flags attribués sont les suivants :

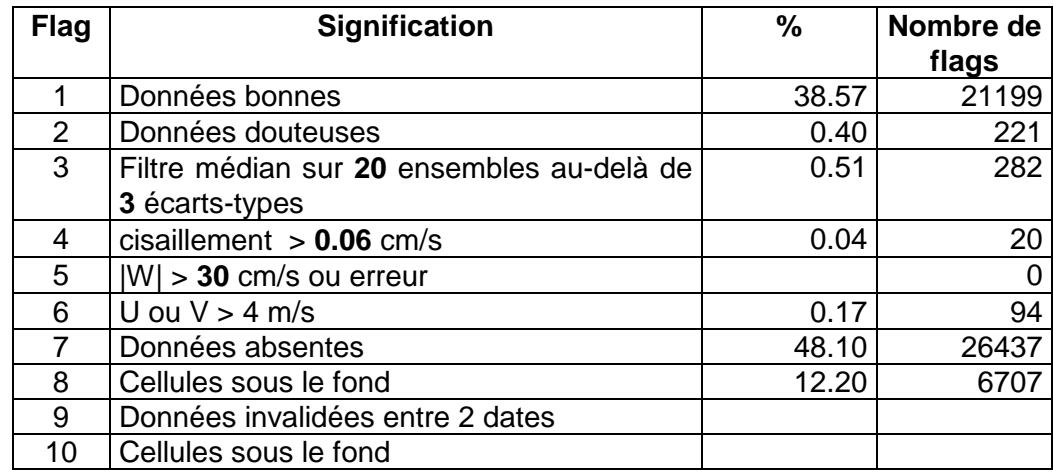

#### **Tableau 54 – Types et pourcentage de flags attribués aux données**

Ce qui correspond au graphique de la figure suivante :

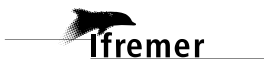

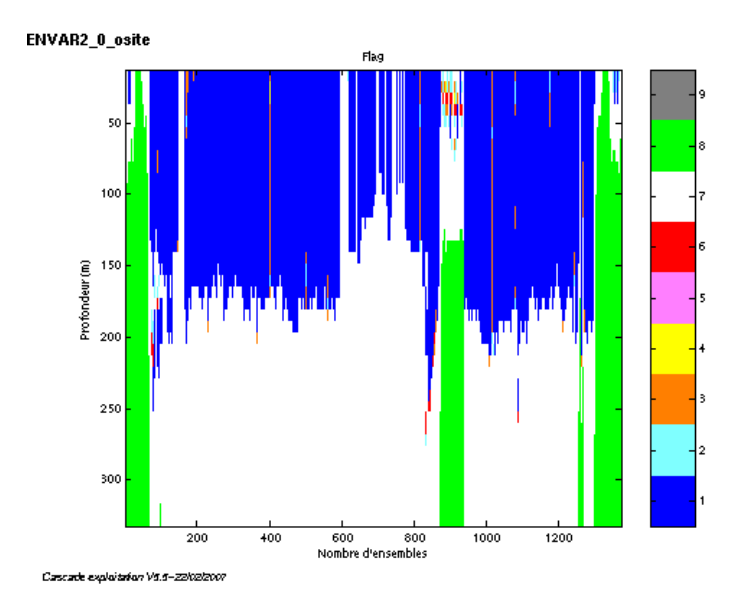

**Figure 84 – Valeur des flags attribués par les contrôles automatiques**

# *13.7 Exploitation des données – Tracés*

#### **13.7.1 La marée**

Les composantes de la marée ont été prises en compte lors du calcul des vitesses du courant.

#### **13.7.2 Définition des sections**

Au cours de la campagne, 1 section a été définie :

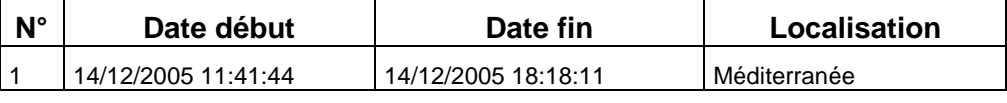

**Tableau 55– Date et localisation de la section**

#### La carte de la section est la suivante :

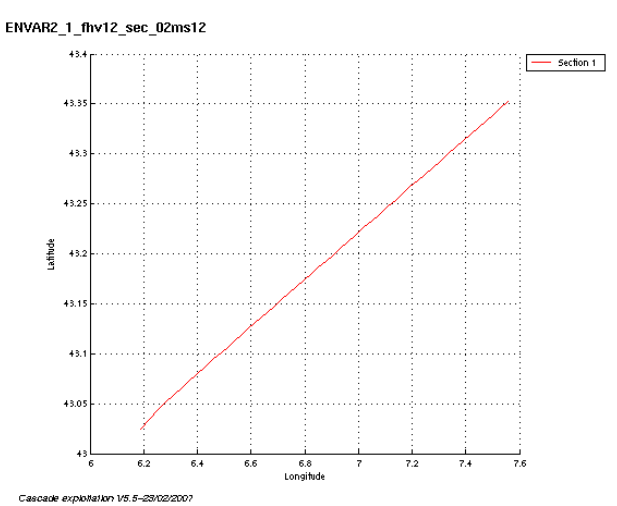

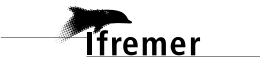

**Figure 85 – Carte de la section**

#### :<br>Section : 1<br>U Absolue (cm/s  $-10$ Profondeur (m)  $-150$  $-20$ 10  $-20$  $-250$ - 30 -40  $-300$  $rac{L}{6.2}$  $\frac{1}{66}$ ÷,  $0$  Absolue (cm/s) L, Profondeur (m)  $-15$  $-20$ -10  $\overline{20}$  $-25$ - 30 40  $-30$  $\overline{6}$  $7.2$ Cascade exploitation V5.5-23/02/2007

# **13.7.3 Images de la section**

**Figure 86– Composantes du courant – section 1 (Méditerranée)**

## **13.7.4 Tracés des vecteurs de la section**

Les tracés de vecteurs sont réalisés avec une distance entre chaque point égale à 2 kms. Un niveau de profondeur (de 0 à 50 m) est représenté.

Le facteur d'échelle est de 0.1 et toutes les données sont tracées.

 $ENVAK2_{1f}$ hv12<sub>s</sub>ec<sub>o</sub>2ms12

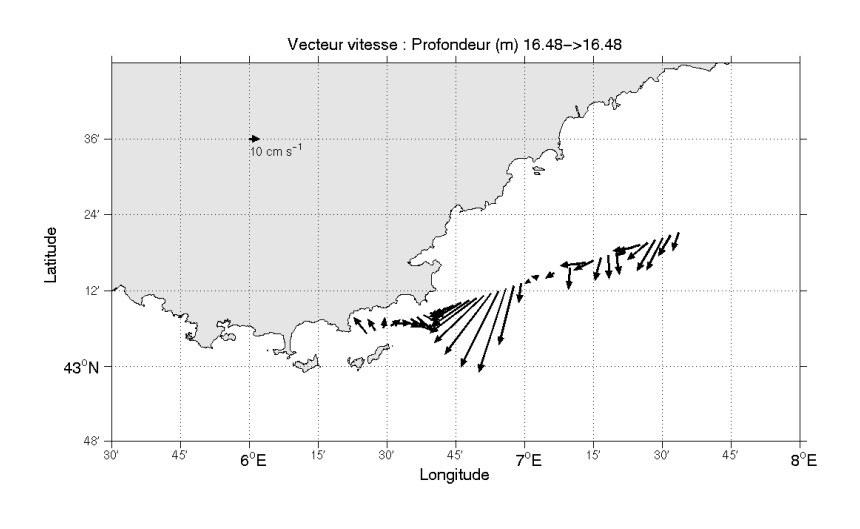

Cascade exploitation V5.5-23/02/2007

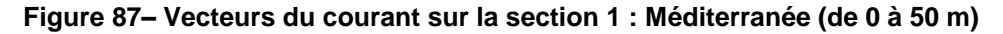

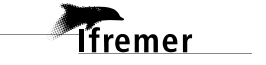

# **14 Le transit TRCOLS (Octobre 2005)**

Le transit TRCOLS s'est déroulé du 6 au 22 octobre 2005 de Cotonou (Bénin), Golfe de Guinée, à la Seyne sur Mer (France), Méditerranée.

Pour cette campagne ce sont les données en Water track (WT) qui ont été exploitées.

Le trajet du navire est le suivant :

TRCOLS\_WT\_1E

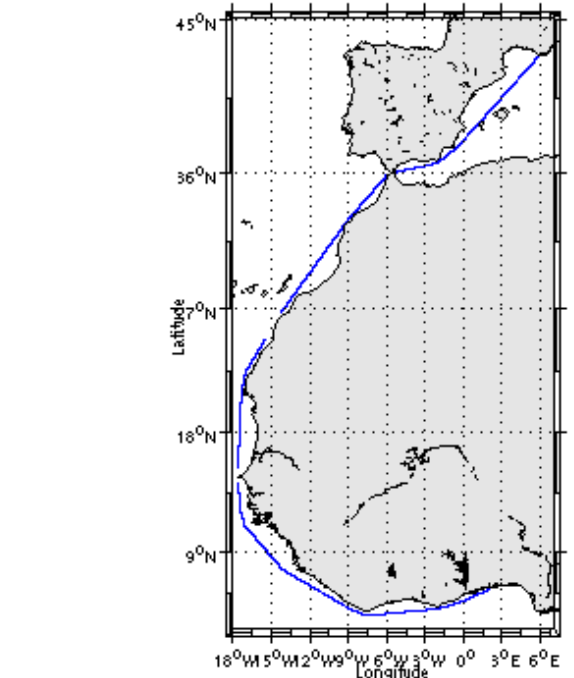

Cascade exploitation Vit.ii - 16/03/2007

#### **Figure 88– Route du navire**

La figure ci-dessus montre que, pendant le trajet, les mesures d'ADCP n'ont pas été fournies en continu. Les périodes d'arrêt des mesures sont la suivante :

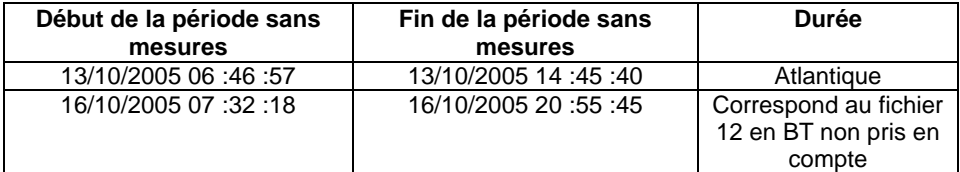

**Tableau 56– Date et durée de la période sans mesures**

# *14.1 Bilan des anomalies*

GENAVIR nous a fourni des fichiers de navigation dont les lignes CADCP sont entrecoupées par des lignes ENSEMBLES. Pour ne pas perdre de données au moment du traitement nous devons passer un programme qui corrige ces lignes erronées.

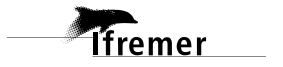

GENAVIR a fourni des données en BT et en WT. Sur les 19 fichiers fournis seul le fichier 12 est en BT. Les données en WT représentant plus de données seront exploitées et le résultat présenté dans ce rapport.

# *14.2 Bilan étape 1 : correction de l'heure et ajout de l'attitude*

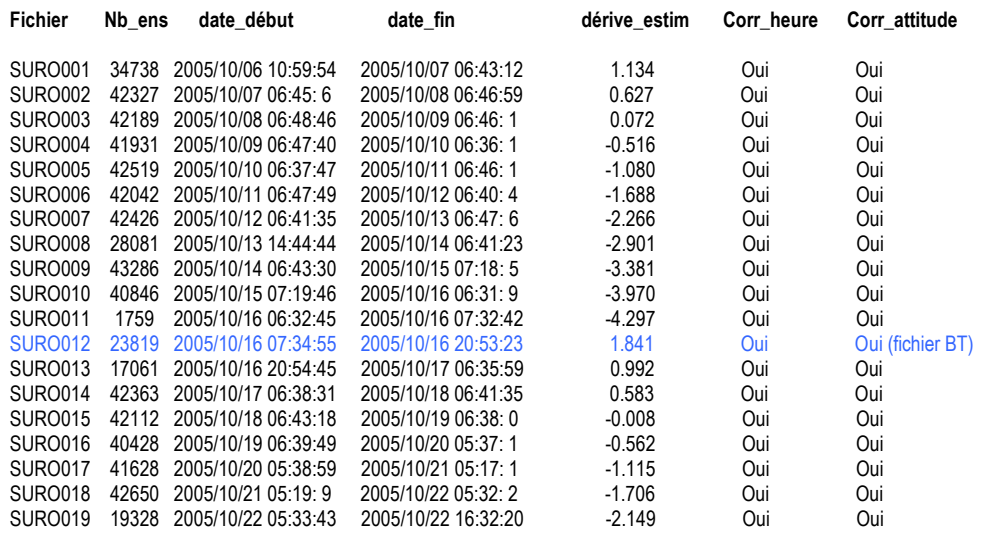

#### **Tableau 57-Etat d'avancement pour les fichiers**

**Remarque : 2 polynômes** (de degré 1) ont été calculés pour représenter au mieux la distribution des points représentant la dérive de l'horloge interne de l'ADCP (polynôme 1 : fichiers de 1 à 11, polynôme 2 : fichiers de 12 à 19).

# *14.3 Etape 3 : Calcul des vitesses absolues de courant*

A l'issue de cette étape, deux fichiers campagne sont constitués :

o**TRCOLS\_WT\_0.nc** calculé avec les valeurs par défaut de corrections d'angle et d'amplitude (0,1,0) des fichiers 1 à 19 sauf le 12.

o**TRCOLS\_BT\_0.nc** calculé avec les valeurs par défaut de corrections d'angle et d'amplitude (0,1,0) pour le fichier 12.

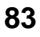

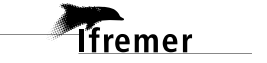

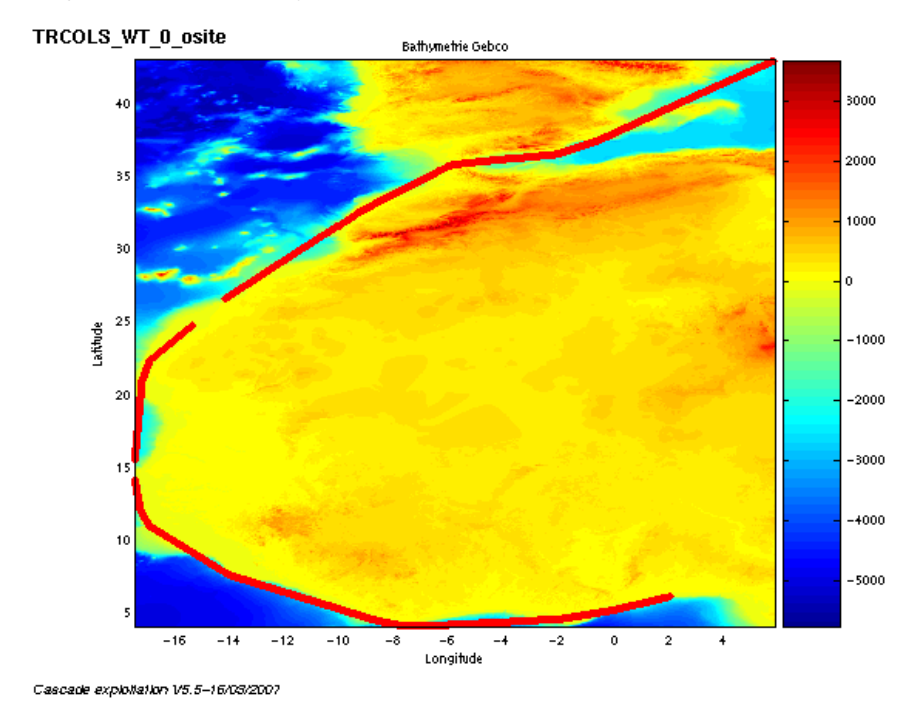

# *14.4 Ajout de la bathymétrie*

**Figure 89– Bathymétrie GEBCO sur le trajet**

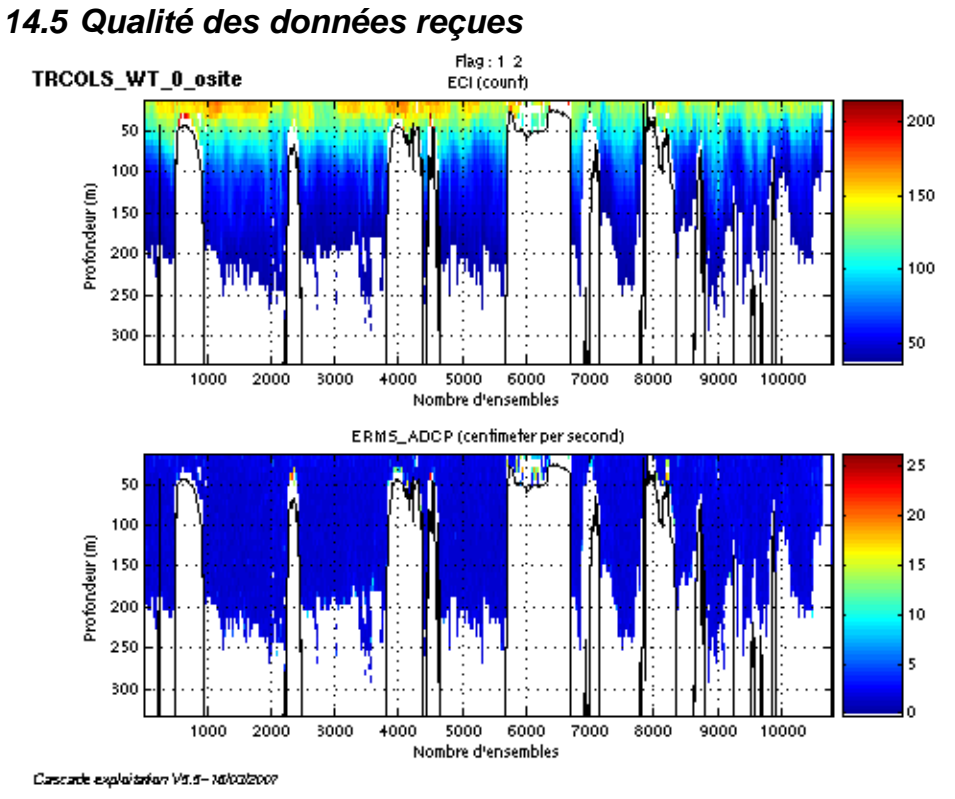

**Figure 90- Haut : Intensité rétro-diffusée – Bas : Erreur RMS**

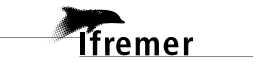

# *14.6 Nettoyage des données et correction de l'attitude :*

L'exploitation des données est basée sur les valeurs suivantes :

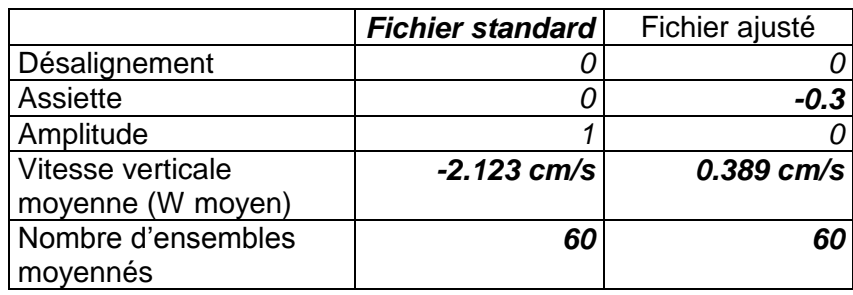

Le W moyen n'étant pas satisfaisant (pas proche de 0), un ajustement de l'assiette est nécessaire (Voir colonne fichier ajusté).

Les informations sur les composantes parallèle et orthogonale à la vitesse du navire sont :

|                        | Composante<br>parallèle | Composante<br>orthogonale |
|------------------------|-------------------------|---------------------------|
| Corrélation Min        | $-0.644$                | 0.552                     |
| <b>Corrélation Max</b> | -0.692                  | በ 489                     |

**Tableau 58 – Composantes parallèle et orthogonale**

Lors du nettoyage des données, les flags attribués sont les suivants :

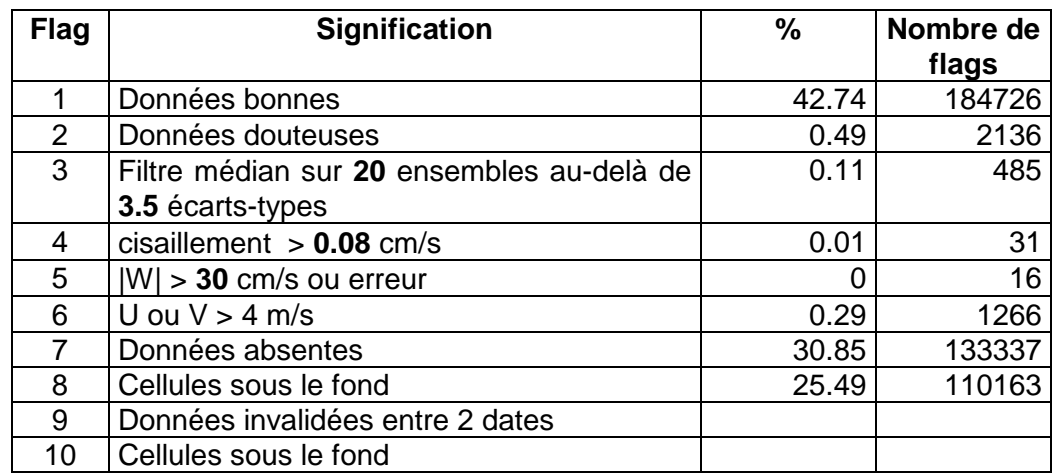

#### **Tableau 59 – Types et pourcentage de flags attribués aux données**

Ce qui correspond au graphique de la figure suivante :

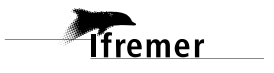

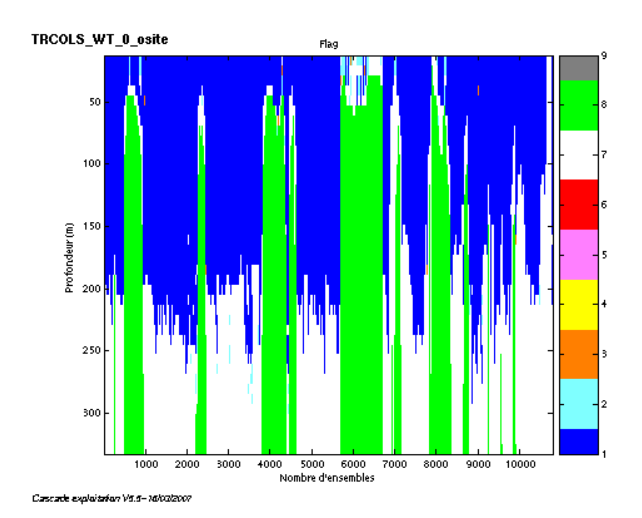

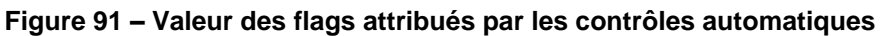

# *14.7 Exploitation des données – Tracés*

#### **14.7.1 La marée**

Les composantes de la marée ont été prises en compte lors du calcul des vitesses du courant.

#### **14.7.2 Définition des sections**

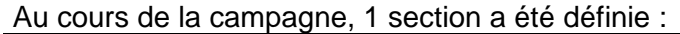

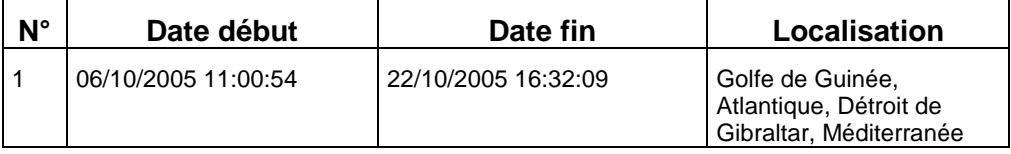

# **Tableau 60– Date et localisation de la section**

La carte de la section est la suivante :

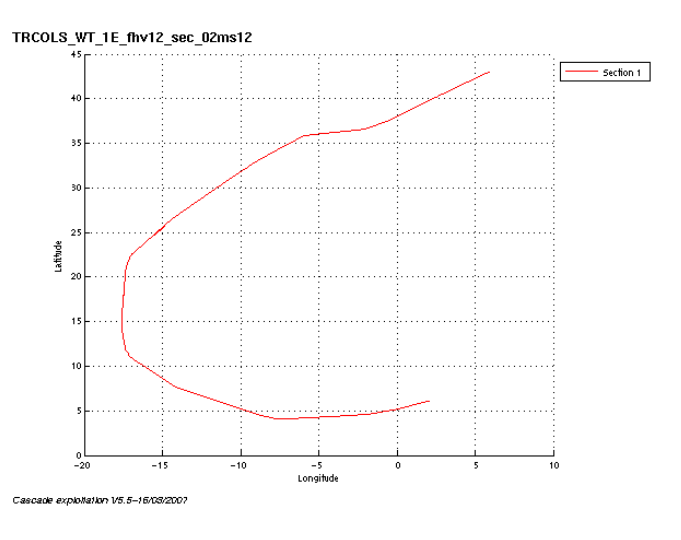

**Figure 92 – Carte de la section**

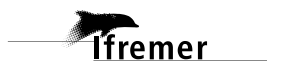

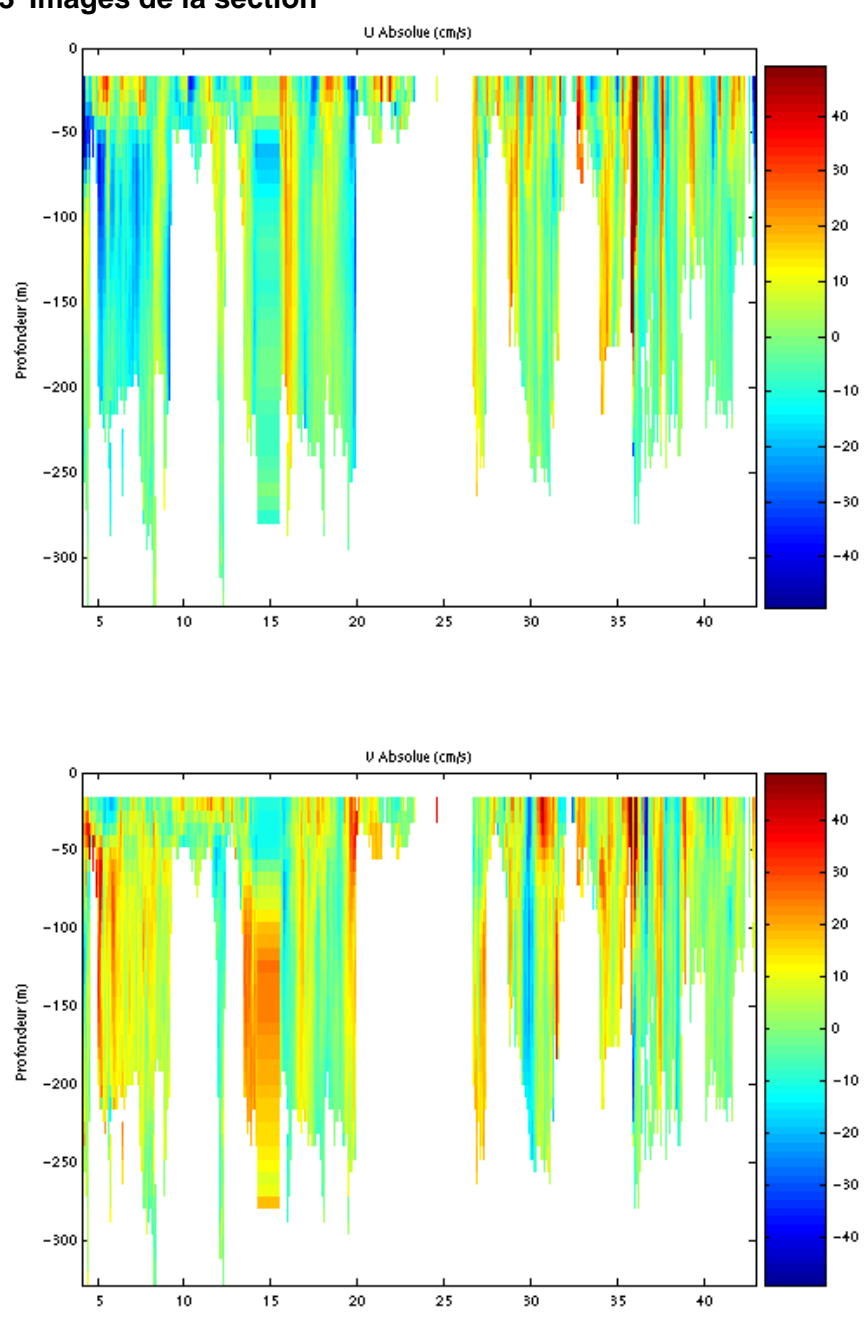

# **14.7.3 Images de la section**

Cascade exploitation V5.5-16/03/2007

**Figure 93– Composantes du courant – section 1 (Golfe de Guinée, Atlantique, Méditerranée)**

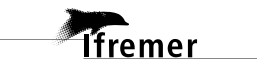

Les tracés de vecteurs sont réalisés avec une distance entre chaque point égale à 5 kms. Un niveau de profondeur (de 0 à 50 m) est représenté.

Le facteur d'échelle est de 0.1 et 1 donnée sur 2 est tracée.

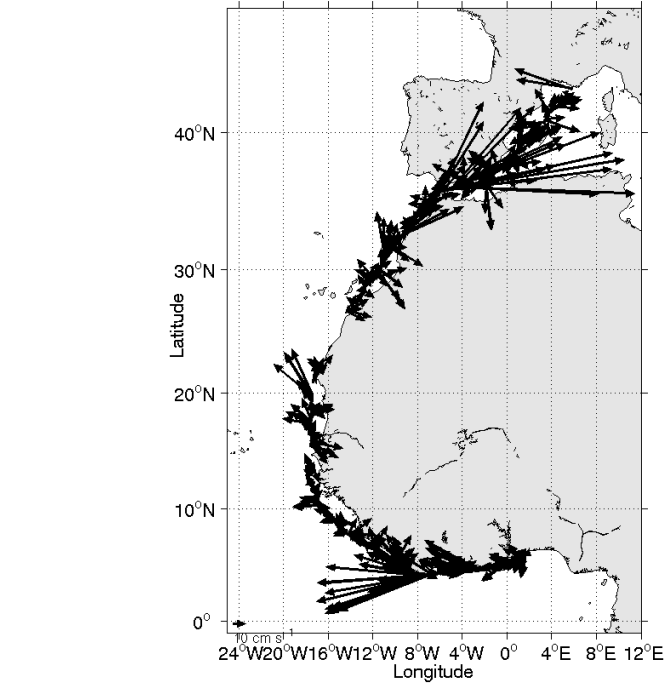

TRCOLS\_WT\_1E\_fhv12\_sec\_05\%\$d&ur vitesse : Profondeur (m) 16.57->48.57

Cascade exploitation V5.5-16/03/2007

**Figure 94– Vecteurs du courant sur la section 1 : Golfe de Guinée, Atlantique, Méditerranée (de 0 à 50 m)**

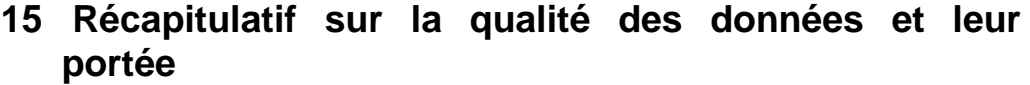

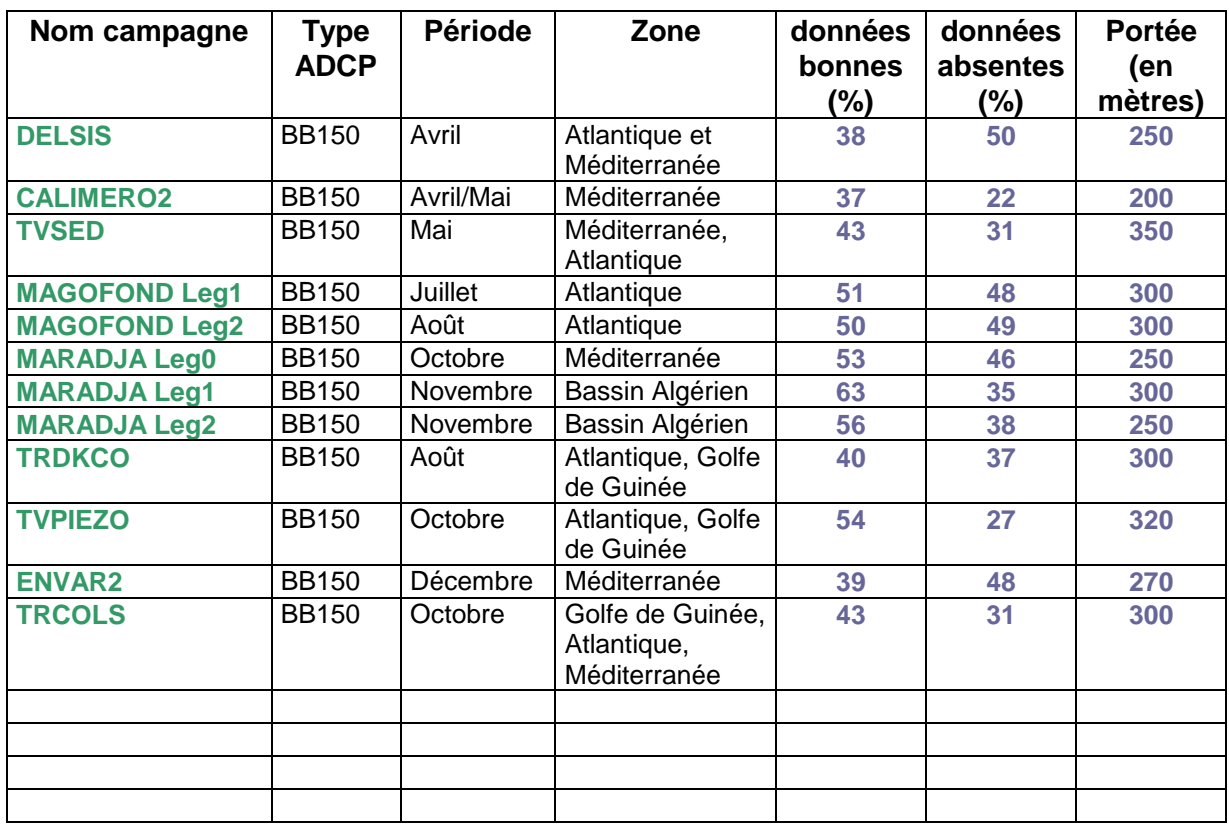

# **Références**

- Kermabon, C. et F. Gaillard, Janvier 2001 : CASCADE : logiciel de traitement des données ADCP de coque. Documentation maintenance utilisateur (LPO-IFREMER).

- Michèle Fichaut, Françoise Le Hingrat - Janvier 2004 : Manuel d'exploitation des données d'ADCP de coque. Rapport interne SISMER. (Référence : SIS-04-010).

- Y. Izenic, C. Kermabon, F. Gaillard, P. Lherminier – Février 2005 : Cascade 5.3 Logiciel de traitement et d'analyse des mesures ADCP de Coque – Documentation utilisateur et maintenance de la partie « exploitation des données ».

-Michèle Fichaut, Françoise Le Hingrat – Juin 2005 : Cascade 5.3 : Manuel d'exploitation des données d'ADCP de coque – Documentation utilisateur SISMER de la partie « exploitation des données » - Rapport interne SISMER (Référence : SIS-05-048).

-Michèle Fichaut, Françoise Le Hingrat – Septembre 2005 : Cascade 5.4 : Manuel d'exploitation des données d'ADCP de coque – Documentation utilisateur SISMER de la partie « exploitation des données » - Rapport interne SISMER (Référence : SIS-05-102).